BA 072D/14/fr/09.02

Valable à partir de la version de soft : V 1.04.XX (amplificateur) V 2.01.XX (communication)

# promass 80 PROFIBUS-PA Débitmètre massique Coriolis

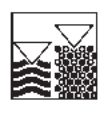

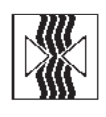

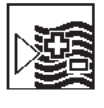

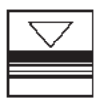

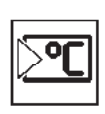

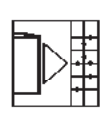

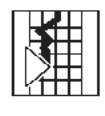

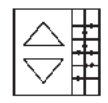

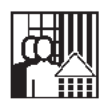

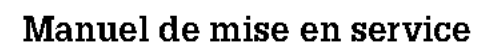

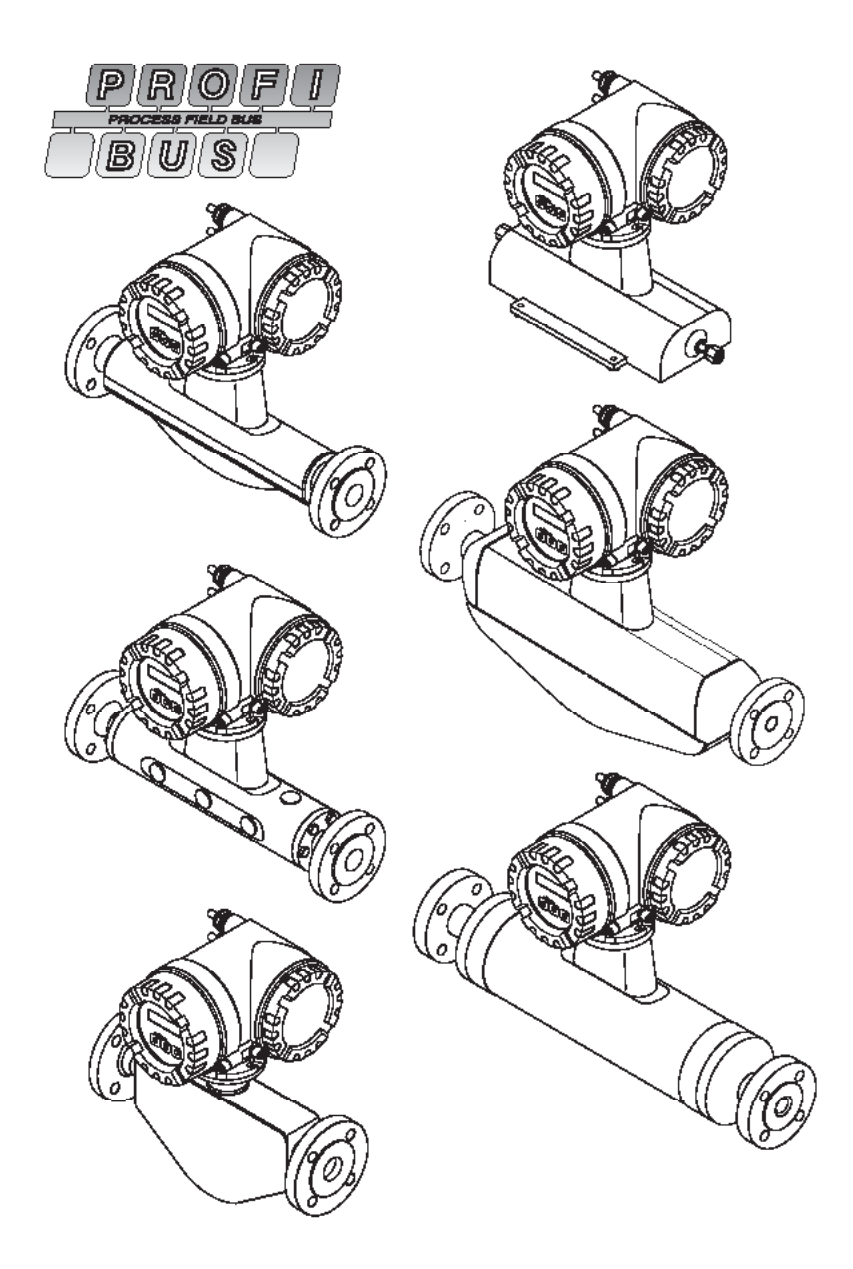

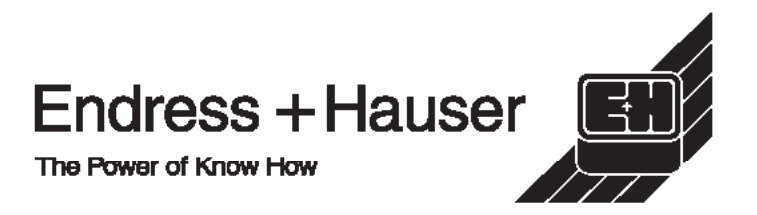

# Mise en service condensée

La présente mise en service condensée vous permet de mettre votre appareil en route rapidement et simplement :

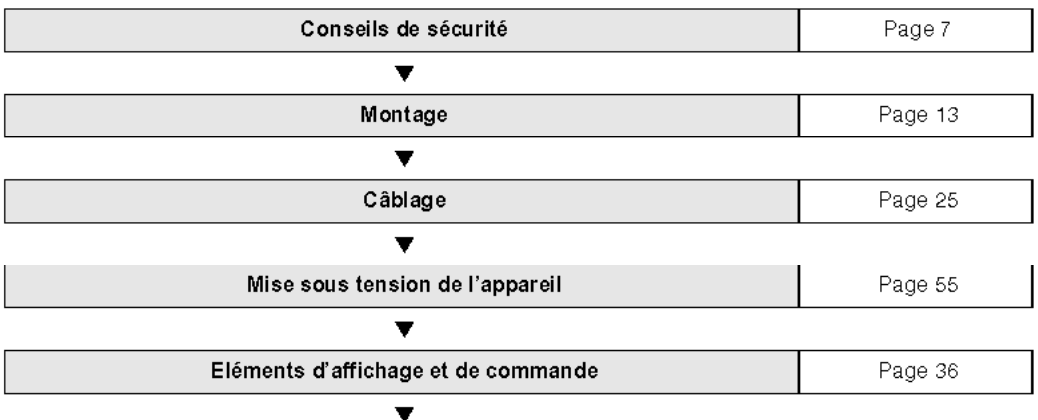

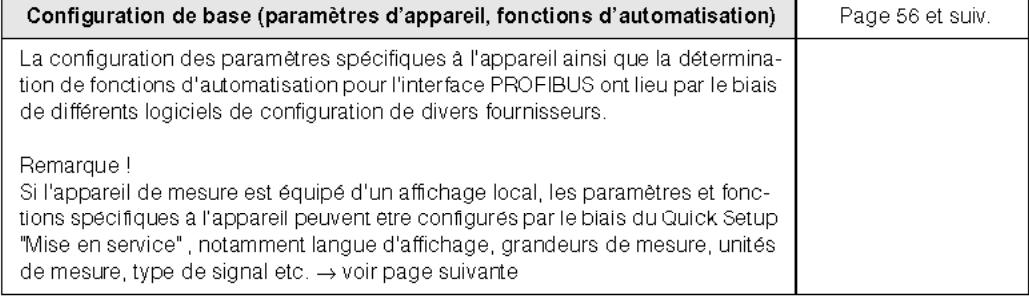

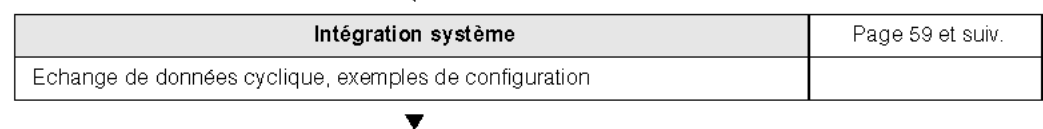

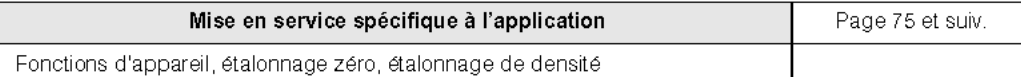

 $\overline{\textbf{v}}$ 

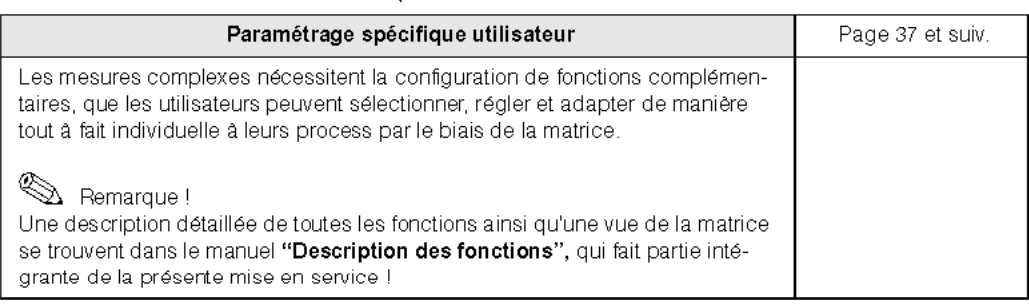

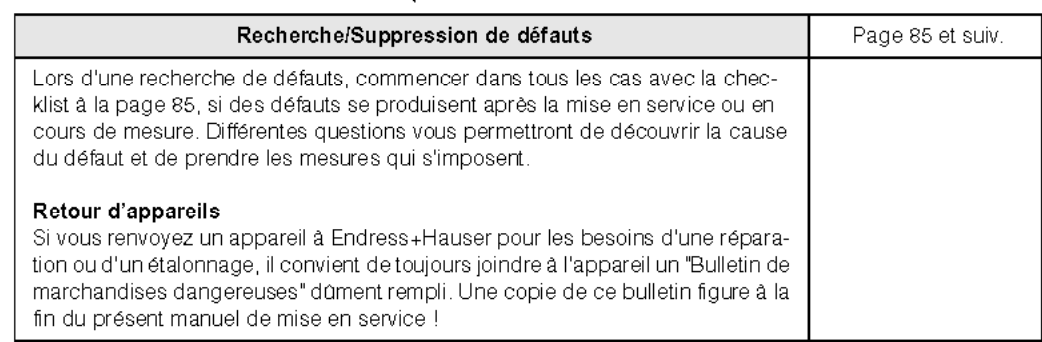

# "QUICK SETUP" pour mise en service rapide

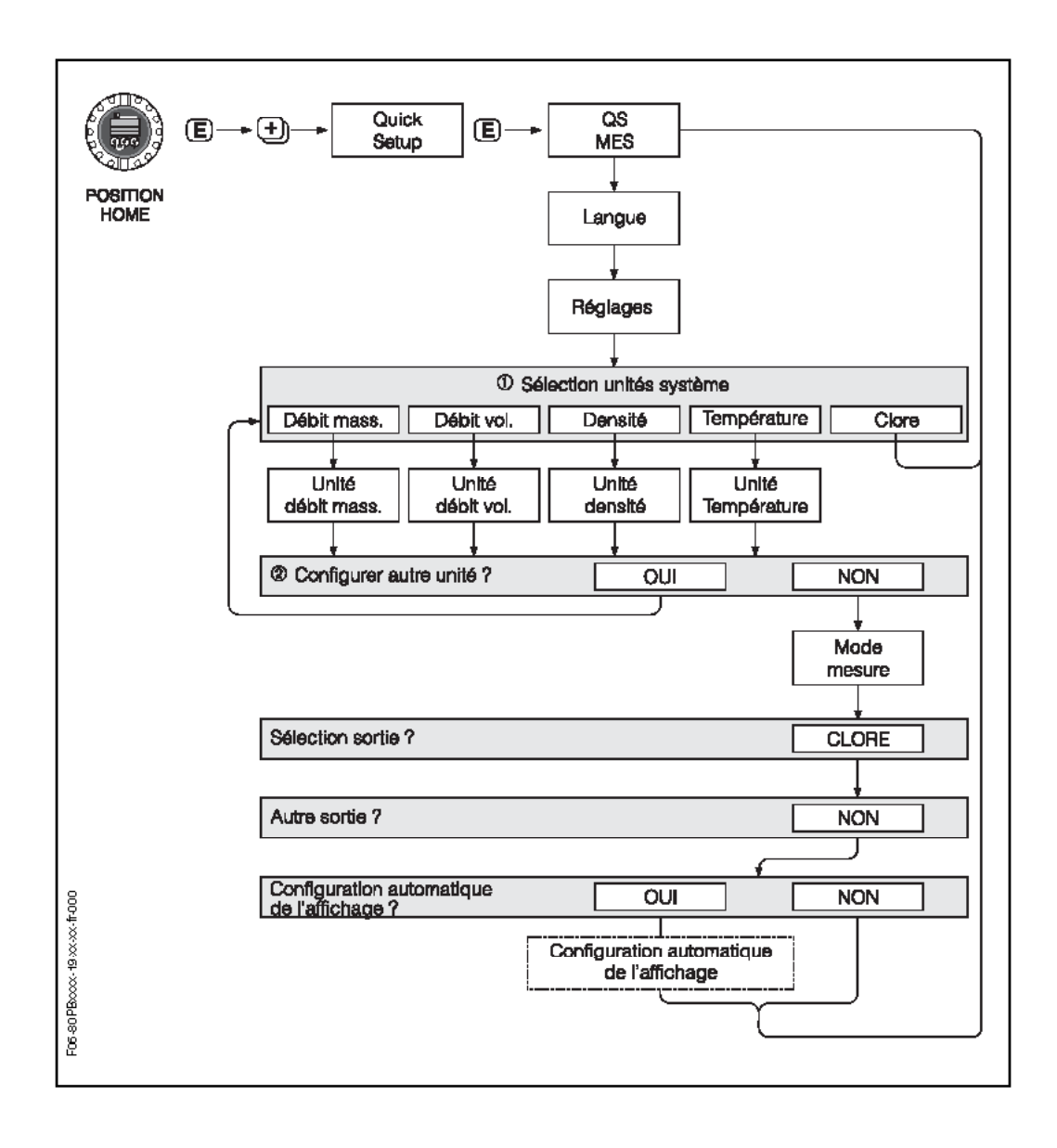

# **Sommaire**

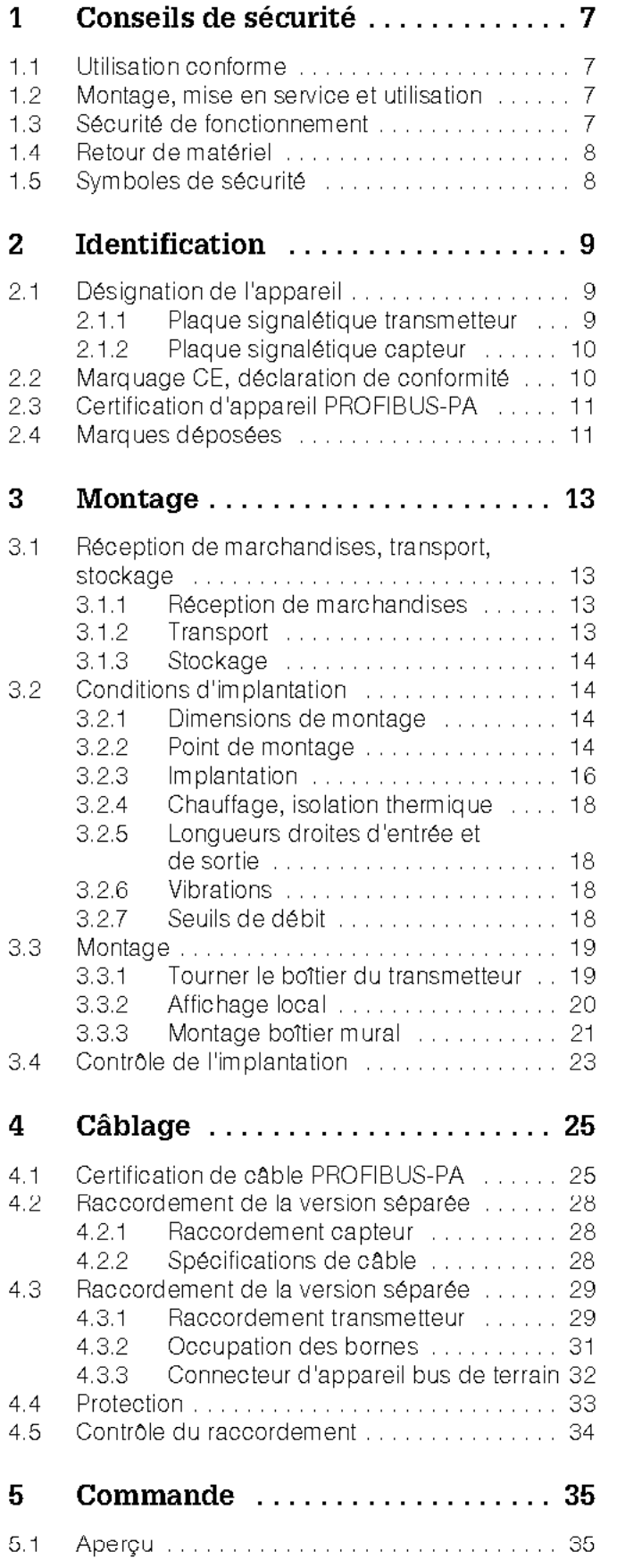

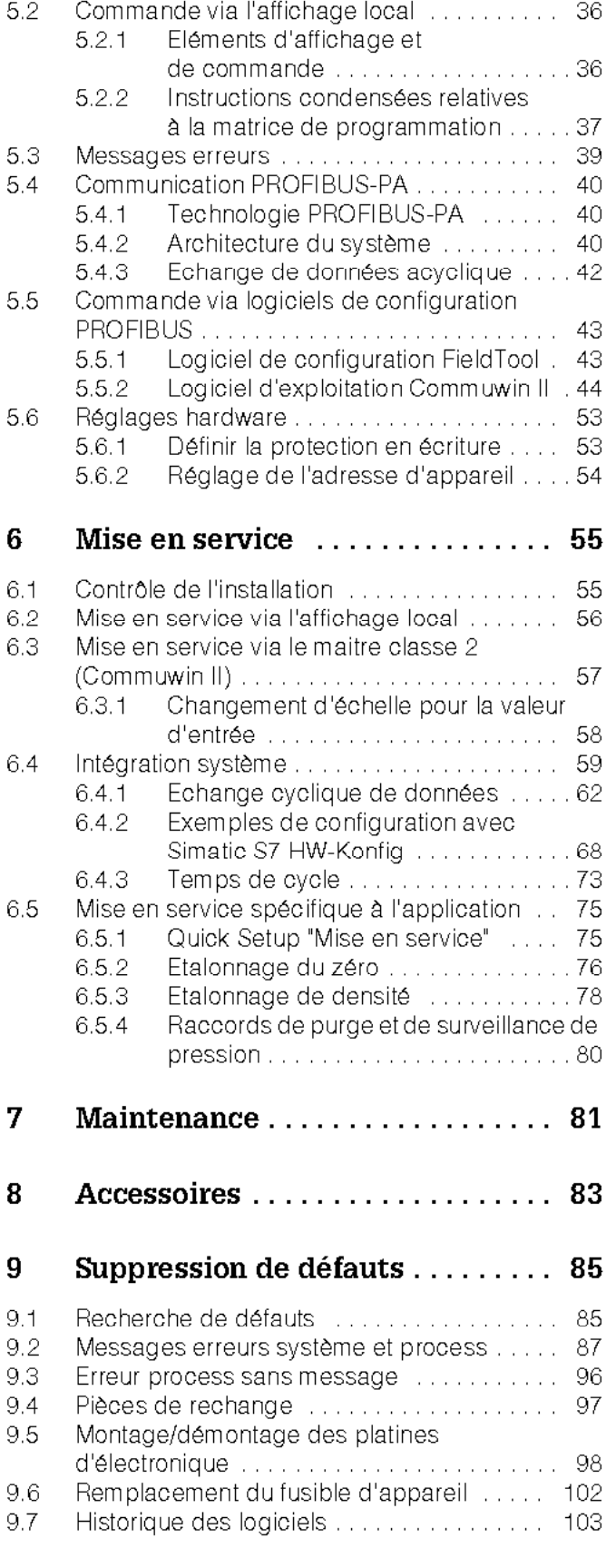

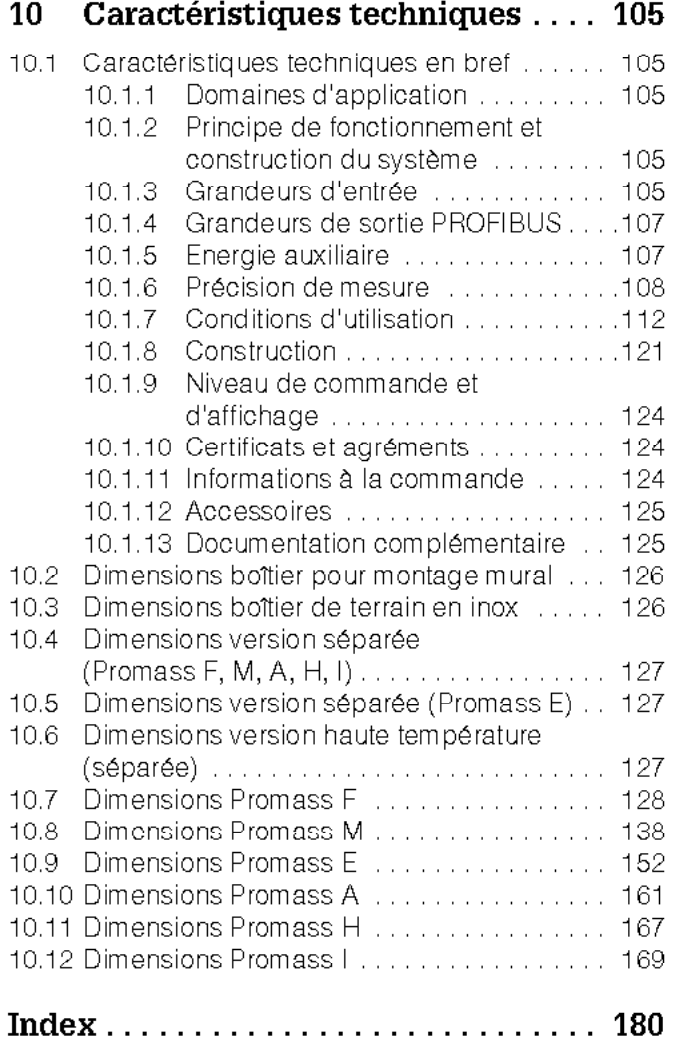

# **1 Conseils de sécurité**

# **1.1 Utilisation conforme**

L'appareil de mesure décrit dans le présent manuel de mise en service ne doit être utilisé que pour la mesure de débit massique de liquides et gaz. Le système mesure simultanément la densité et la température du produit. Ceci permet de calculer d'autres grandeurs de mesure comme par ex. le débit volumique. Il est possible de mesurer les produits aux propriétés les plus variées comme par ex. :

- le chocolat, le lait condensé, le sucre liquide
- les huiles et graisses
- les acides, bases, vernis, solvants et produits de nettoyage
- les produits pharmaceutiques, catalyseurs, inhibiteurs
- les suspensions,
- les gaz, gaz liquéfiés etc.

La garantie du fabricant ne couvre pas les dommages résultant d'une utilisation non conforme.

# **1.2 Montage, mise en service et utilisation**

Tenir compte des points suivants :

- Montage, raccordement électrique, mise en service et maintenance de l'appareil ne doivent être effectués que par un personnel spécialisé formé, autorisé par l'utilisateur de l'installation. Le personnel spécialisé doit avoir lu et compris le présent manuel et en suivre les indications.
- L'appareil ne doit être utilisé que par un personnel autorisé et formé par l'utilisateur de l'installation. Il faut absolument tenir compte des indications du présent manuel de mise en service.
- Dans le cas de produits spéciaux, y compris les produits de nettoyage, Endress+Hauser vous apporte son aide pour déterminer la résistance des pièces en contact. L'utilisateur est responsable du choix des matériaux et de leur résistance à la corrosion dans le process. Le fabricant n'accorde aucune garantie !
- L'installateur doit veiller à raccorder correctement le système de mesure, conformément aux schémas électriques. Le transmetteur est à mettre à la terre, sauf en cas d'alimentation à séparation galvanique !
- Tenir compte des réglementations nationales en matière d'ouverture et de réparation d'appareils électriques.

# **1.3 Sécurité de fonctionnement**

Tenir compte des points suivants :

- Les systèmes de mesure utilisés en zone explosible disposent d'une documentation Ex séparée, partie intégrante du présent manuel. Les conseils d'installation et valeurs de raccordement qui y figurent doivent également être scrupuleusement respectés. Sur la première page de la documentation Ex complémentaire est représenté le symbole de l'agrément et de l'organisme de certification compétent ( $\circledB$  Europe,  $\circledP$ ) USA. **1** Canada).
- L'installation de mesure remplit les exigences de sécurité selon EN 61010 et les exigences CEM selon EN 61326/A1 et recommandation NAMUR NE 21/43.
- Le fabricant se réserve le droit d'adapter les caractéristiques de ses appareils aux évolutions techniques sans avis préalable. Votre agence E+H vous renseignera sur l'actualité et les éventuelles mises à jour du présent manuel.

# **1.4 Retour de matériel**

Les mesures suivantes doivent être prises avant de renvoyer un débitmètre à Endress+Hauser, par ex. pour une réparation ou un étalonnage :

- Joindre à l'appareil dans tous les cas un formulaire "Déclaration de décontamination" dûment rempli. Seulement ceci permettra à Endress+Hauser de transporter, vérifier ou réparer un appareil renvoyé.
- Joindre au renvoi des directives de manipulation si ceci est nécessaire, par ex. une fiche de sécurité selon EN 91/155/CE.
- Supprimer tous les résidus de produit. Tenir particulièrement compte des joints et interstices où le produit aura pu se loger. Ceci est particulièrement important si le produit est dangereux c'est à dire inflammable, toxique, acide, cancérigène etc. Pour Promass A et Promass M, il faut d'abord démonter les raccords process vissés du capteur et les nettoyer.

! Remarque ! Une copie de la "Déclaration de décontamination" se trouve à la fin du présent manuel.

### Danger !

- Ne pas renvoyer d'appareil s'il ne vous a pas été possible de supprimer avec certitude tout résidu de qui auraient pu pénétrer dans les fentes ou diffuser dans la matière synthétique.
- Les coûts résultant d'un nettoyage insuffisant, générant une mise au rebut ou des dommages corporels (brûlures par l'acide) seront facturés à l'utilisateur.

# **1.5 Symboles de sécurité**

Les appareils ont été construits et testés d'après les derniers progrès techniques et ont quitté nos établissements dans un état parfait. Ils ont été développés selon la norme européenne EN 61010 "Directives de sécurité pour appareils électriques de mesure, de commande, de régulation et de laboratoire". Cependant, s'il ne sont pas utilisés de manière conforme, ils peuvent être source de dangers.

De ce fait, veuillez observer les remarques sur les éventuels dangers mis en évidence par les pictogrammes suivants :

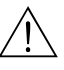

#### Danger !

Ce symbole signale les actions ou les procédures risquant d'entrainer des dysfonctionnements ou la destruction de l'appareil si elles n'ont pas été menées correctement. Tenir compte très exactement des directives et procéder avec prudence.

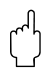

#### Attention !

Ce symbole signale les actions ou les procédures risquant d'entrainer des dysfonctionnements ou la destruction de l'appareil si elles n'ont pas été menées correctement. Bien suivre les instructions du manuel.

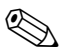

# **28 Remarque !**

Ce symbole signale les actions ou procédures susceptibles de perturber indirectement le fonctionnement des appareils ou de générer des réactions imprévues si elles n'ont pas été menées correctement.

# **2 Identification**

# **2.1 Désignation de l'appareil**

Le système de mesure du débit "Promass 80 PROFIBUS-PA" comprend les éléments suivants :

- Transmetteur Promass 80 PROFIBUS-PA
- Capteur Promass F, Promass M, Promass E, Promass A, Promass H ou Promass I

Pour la *version compacte* le transmetteur et le capteur constituent une unité mécanique, pour la *version séparée* ceux-ci sont montés à distance.

### **2.1.1 Plaque signalétique transmetteur**

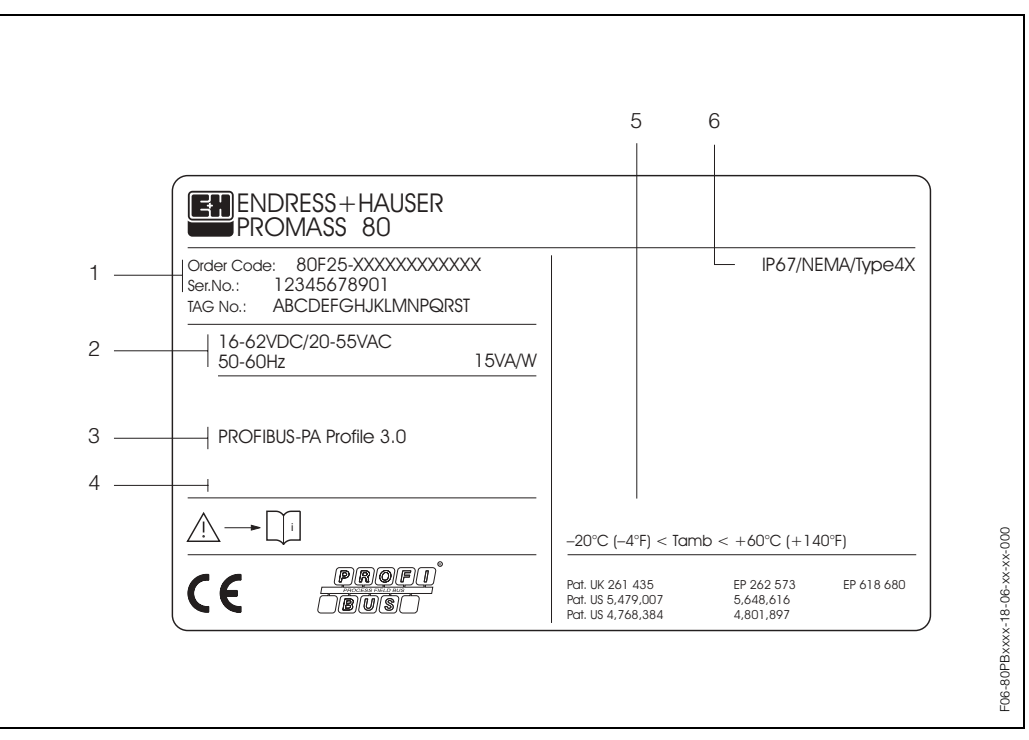

*Fig. 1 : Indications de la plaque signalétique pour le transmetteur "Promass 80 PROFIBUS-PA" (exemple)*

*1 Référence /* Numéro de série : *La signification des différents lettres et chiffres est indiquée dans la confirmation de commande.*

- *2 Alimentation/fréquence : 16...62 V DC / 20...55 V AC / 50...60 Hz*
- *Consommation : 15 VA / W*
- *3 Sorties/entrées PROFIBUS-PA*
- *4 Emplacement pour des infos supplémentaires dans le cas de produit spéciaux*
- *5 Température ambiante admissible*
- *6 Protection*

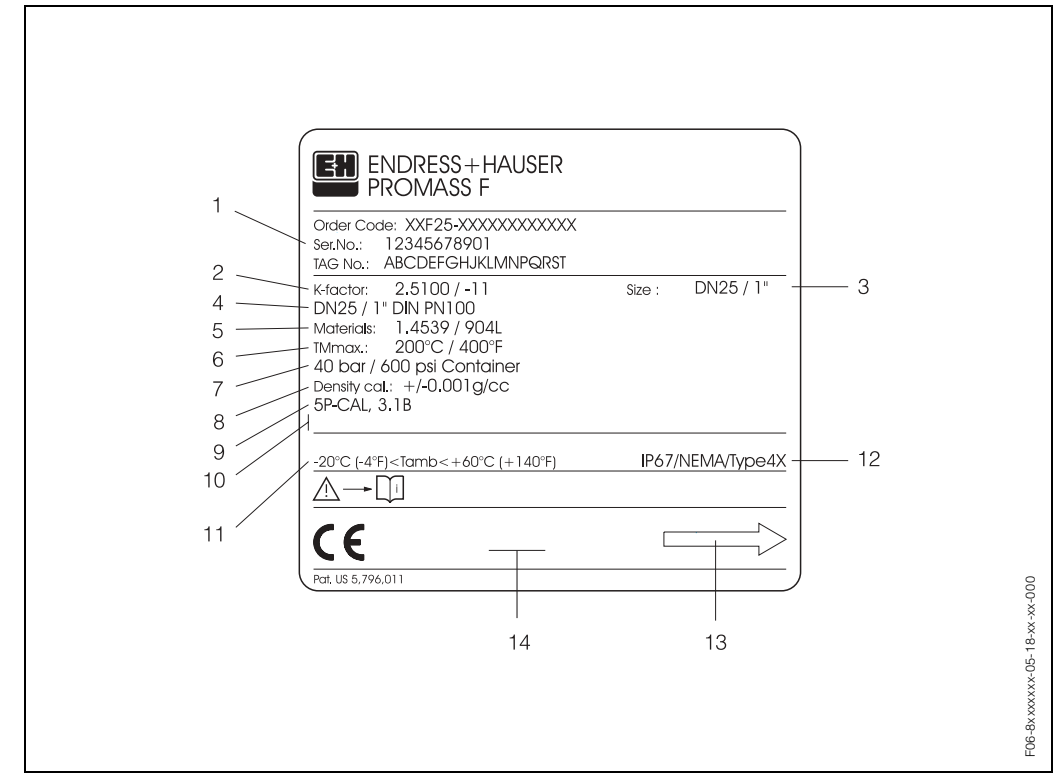

**2.1.2 Plaque signalétique capteur**

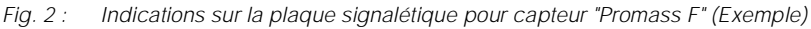

- *1 Référence / Numéro de série : La signification des différents lettres et chiffres est indiquée dans la confirmation de commande.*
- *2 Facteur d'étalonnage : 2.5100 / zéro : –11*
- *3 Diamètre nominal de l'appareil : DN 25 / 1"*
- *4 Diamètre nominal de la bride : DN 25 / 1" Pression nominale: DIN PN 100 bar*
- *5 Matériau tube de mesure : Acier inox 1.4539/904L*
- *6 TMmax +200 °C / +400°F (température du produit max.)*
- *7 Gamme de pression enceinte de confinement : max. 40 bar (ou 600 psi)*
- *8 Précision de mesure densité : ±0,001 g/cc*
- *9 Indications complémentaires (exemples) :*
	- *Avec étalonnage 5 points*
	- *Avec certificat 3.1 B pour matériaux en contact avec le produit*
- *10 Emplacement pour des infos supplémentaires dans le cas de produit spéciaux*
- *11 Température ambiante admissible*
- *12 Protection*
- *13 Sens d'écoulement*
- *14 Emplacement pour des informations complémentaires relatives à l'exécution (agréments, certificats)*

# **2.2 Marquage CE, déclaration de conformité**

Les appareils ont été construits et testés d'après les derniers progrès techniques et ont quitté nos établissements dans un état parfait. Ils ont été développés selon la norme européenne EN 61010 "Directives de sécurité pour appareils électriques de mesure, de commande, de régulation et de laboratoire " et respectent les exigences CEM selon EN 61326/A1.

Le système de mesure décrit dans le présent manuel remplit de ce fait les exigences légales des directives CE. Endress+Hauser confirme la réussite des tests par l'appareil par l'apposition du sigle CE.

# **2.3 Certification d'appareil PROFIBUS-PA**

Le débitmètre Promass 80 a passé avec succès toutes les procédures de test et a été certifié et enregistré par la PNO (Organisation des utilisateurs de PROFIBUS). L'appareil de mesure remplit de ce fait toutes les exigences des spécifications mentionnées dans la suite :

- Certifié selon PROFIBUS 3.0
- Numéro de certification de l'appareil : sur demande
- L'appareil de mesure remplit toutes les spécifications de PROFIBUS 3.0.
- L'appareil de mesure peut également être utilisé avec des appareils certifiés d'autres fabricants (interopérabilité).

# **2.4 Marques déposées**

### KALREZ<sup>®</sup>, VITON<sup>®</sup>

Marques déposées de la société E.I. Du Pont de Nemours & Co., Wilmington, USA

TRI-CLAMP ® Marque déposées de la société Ladish & Co., Inc., Kenosha, USA

SWAGFI OK<sup>®</sup> Marque déposées de la société Ladish & Co., Inc., Kenosha, USA

PROFIBUS<sup>®</sup> Marque déposée de PROFIBUS Nutzerorganisation e.V., Karlsruhe, D

S-DAT™, FieldTool™, FieldCheck™, Applicator™ Marques déposées ou enregistrées de Endress+Hauser Flowtec AG, Reinach, CH

# **3 Montage**

# **3.1 Réception de marchandises, transport, stockage**

### **3.1.1 Réception de marchandises**

A la réception de la marchandise, il convient de vérifier les points suivants :

- Vérifier si l'emballage ou son contenu est endommagé.
- Vérifier si la livraison est complète et la comparer aux indications figurant dans la commande.

# **3.1.2 Transport**

Lors du déballage ou du transport au point de mesure, tenir compte des indications suivantes :

- Les appareils sont à transporter dans leur emballage d'origine.
- Les disques de protection montés sur les raccords process évitent les dommages mécaniques au niveau des surfaces d'étanchéité ainsi que l'encrassement du tube de mesure au cours du transport et du stockage. De ce fait, enlever les disques de protection uniquement au moment du montage.
- Les appareils de mesure en DN 40...150 ne doivent pas être soulevés au niveau du boîtier du transmetteur ou du boîtier de raccordement de la version séparée au moment du transport (fig. 3). Pour le transport, utiliser des courroies que vous poserez autour des deux raccords process. Eviter d'employer des chaînes, qui risquent d'endommager le boîtier.
- Promass M / DN 80 : pour le transport du capteur il convient d'utiliser exclusivement les œillets de transport situés sur les brides !

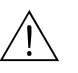

#### Danger !

Risque de blessures dû au glissement de l'appareil ! Le centre de gravité de l'appareil de mesure peut être situé plus haut que les deux points de suspension des courroies de transport.

Veiller de ce fait lors du transport à ce que l'appareil ne se retourne pas ou ne glisse pas involontairement.

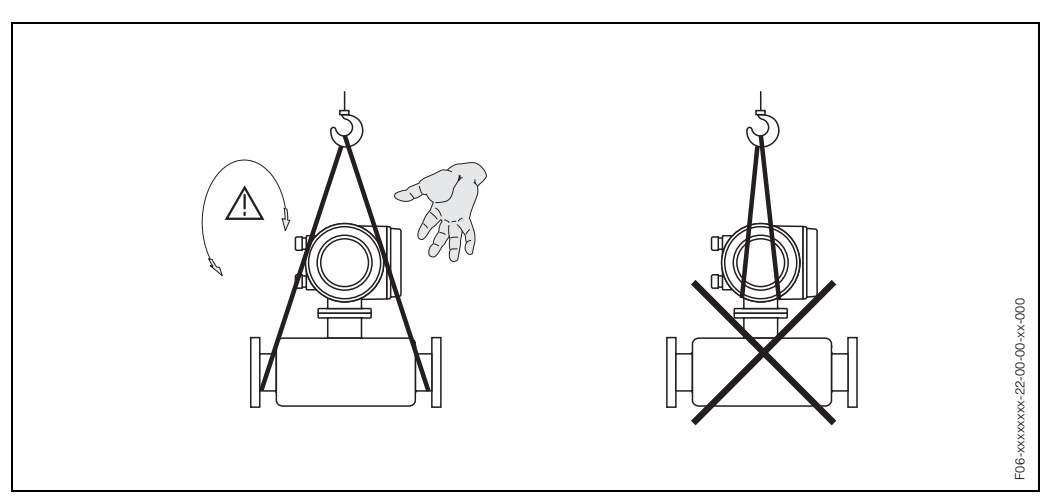

*Fig. 3 : Conseils pour le transport des capteurs en DN 40...150*

# **3.1.3 Stockage**

Tenir compte des points suivants :

- Pour le stockage (et le transport) il convient de bien emballer l'appareil de mesure. L'emballage d'origine offre une protection optimale.
- La température de stockage admissible est de −40...+80 °C (de préférence +20 °C).
- De ce fait, enlever les disques de protection uniquement au moment du montage.
- Pendant le stockage l'appareil de mesure ne doit pas être exposé à un rayonnement solaire direct afin d'éviter des températures de surface trop élevées.

# **3.2 Conditions d'implantation**

Tenir compte des points suivants :

- En principe, il n'est pas nécessaire de prendre des mesures particulières au moment du montage (par ex. support). Les forces externes sont compensées par la construction, par ex. l'enceinte de confinement.
- Les vibrations de l'installation n'ont aucune influence sur le fonctionnement du débitmètre grâce à la fréquence de résonance élevée des tubes de mesure.
- Lors du montage il n'est pas nécessaire de tenir compte d'éléments générateurs de turbulences (vannes, coudes, T etc) tant qu'il n'y a pas de cavitation .
- Dans le cas de capteurs ayant un poids propre élevé, il convient de prévoir un support, pour des raisons mécaniques et afin de protéger la conduite.

### **3.2.1 Dimensions de montage**

Les dimensions et les longueurs de montage du capteur et du transmetteur figurent à la page 126 et suivantes

### **3.2.2 Point de montage**

La formation de bulles d'air ou de gaz dans le tube de mesure génère des erreurs de mesures fréquentes. Eviter de ce fait les points d'implantation suivants sur la conduite :

- Pas d'installation au plus haut point de la conduite. Risque de formation de bulles d'air
- Pas d'installation immédiatement avant une sortie de conduite dans un écoulement gravitaire.

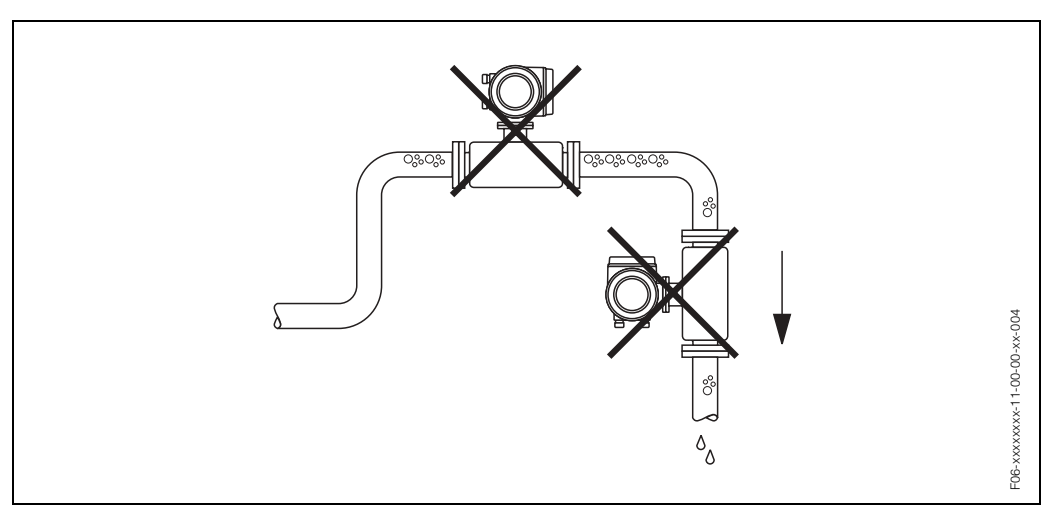

*Fig. 4 : Point de montage*

La proposition d'installation à la fig. 5 permet cependant un montage dans une conduite verticale. Les restrictions ou la mise en place d'une vanne de section inférieure au diamètre nominal évitent le fonctionnement à vide du capteur pendant la mesure.

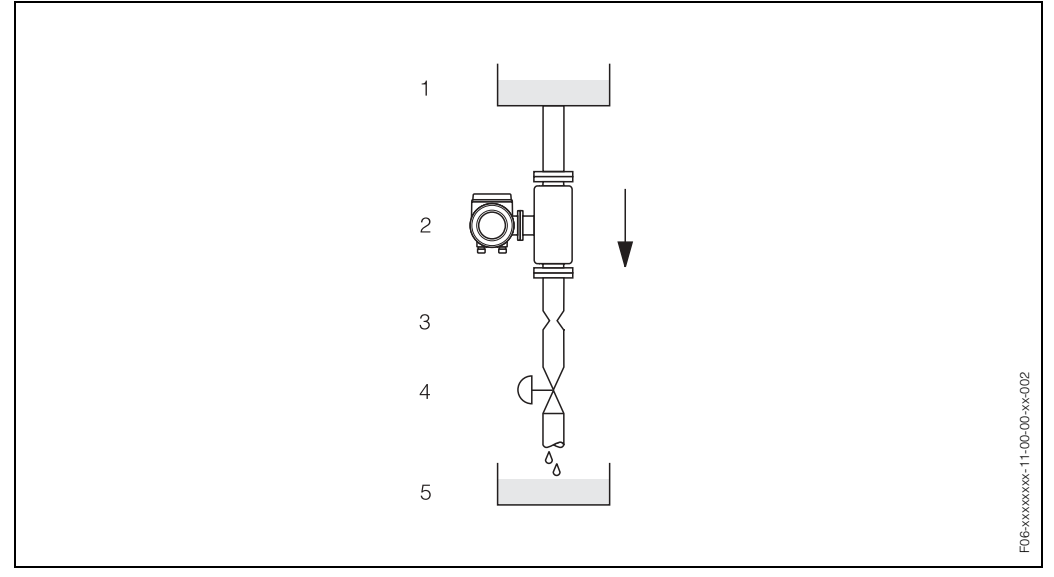

*Fig. 5 : Montage dans une conduite verticale (par ex. applications de dosage)*

- *1 réservoir*
- *2 capteur*
- *3 vanne, restriction (voir tableau)*
- *4 vanne*
- *5 réservoir de remplissage*

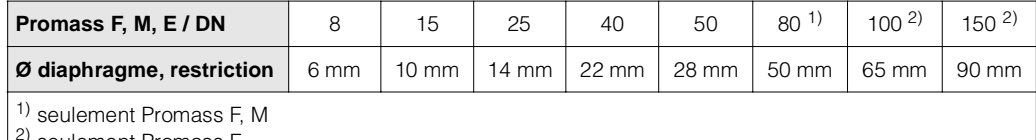

2) seulement Promass F

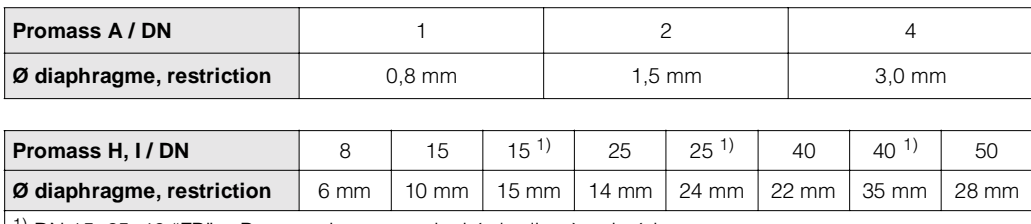

 $1)$  DN 15, 25, 40 "FB" = Promass I avec continuité de diamètre intérieur

#### **Pression du système**

Il faut impérativement éviter la cavitation car elle peut influencer l'oscillation du tube de mesure. Il n'y a pas de précautions particulières à prendre lorsque les caractéristiques du produit à mesurer sont similaires à celles de l'eau.

Dans le cas de liquides ayant un point d'ébullition très bas (hydrocarbures, solvants, gaz liquéfiés) ou en présence d'une pompe aspirante, il faut veiller à maintenir une pression supérieure à la pression de vapeur et à éviter que le liquide ne commence à bouillir. De même, il faut éviter le dégazage des gaz contenus naturellement dans de nombreux liquides. Une pression du système suffisamment élevée permet d'éviter de tels effets.

Le montage du capteur se fera donc de préférence :

- du côté refoulement de pompes (pas de risque de dépression)
- au point le plus bas d'une colonne montante

# **3.2.3 Implantation**

### **Implantation Promass A**

#### *Position verticale :*

Implantation recommandée avec sens d'écoulement montant. Dans le cas d'un produit au repos, les particules solides se déposent tandis que les bulles de gaz remontent, sans isoler le tube de mesure. Les tubes de mesure peuvent en outre être entièrement vidangés et protégés contre les dépôts.

#### *Position horizontale :*

Lorsque l'installation est correcte, le boîtier du transmetteur est placé en amont ou en aval de la conduite. Ceci permet d'éviter la formation de bulles de gaz et de dépôts dans le tube de mesure coudé (système monotube).

Le capteur ne doit pas être monté en suspension pendulaire, c'est à dire sans support ou fixation, dans une conduite. Ceci évite des contraintes trop importantes, notamment à proximité du raccord process. La plaque de base du boîtier du capteur permet son montage sur une table, un mur ou une colonne.

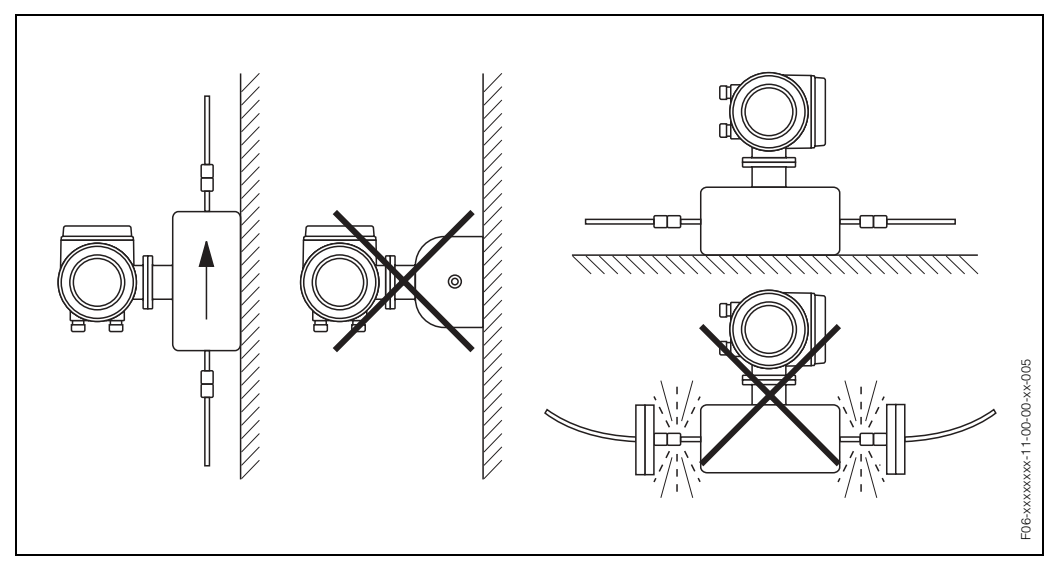

*Fig. 6 : Implantation verticale et horizontale (Promass A)*

### **Implantation Promass F, M, E, H, I**

#### *Position verticale :*

Implantation recommandée avec sens d'écoulement montant (vue 1). Dans le cas d'un produit au repos, les particules solides se déposent tandis que les bulles de gaz remontent, sans isoler le tube de mesure. Les tubes de mesure peuvent en outre être entièrement vidangés et protégés contre les dépôts.

#### *Position horizontale (Promass F, M, E) :*

Les tubes de mesure du Promass F, M, E doivent être placés horizontalement l'un à côté de l'autre. Lorsque l'installation est correcte, le boîtier du transmetteur est placé en amont ou en aval de la conduite (vues 2, 3). Eviter de monter le boîtier du transmetteur dans le même plan horizontal que la conduite !

#### *Position horizontale (Promass H, I) :*

Promass H et I peuvent être implantés dans une quelconque conduite horizontale.

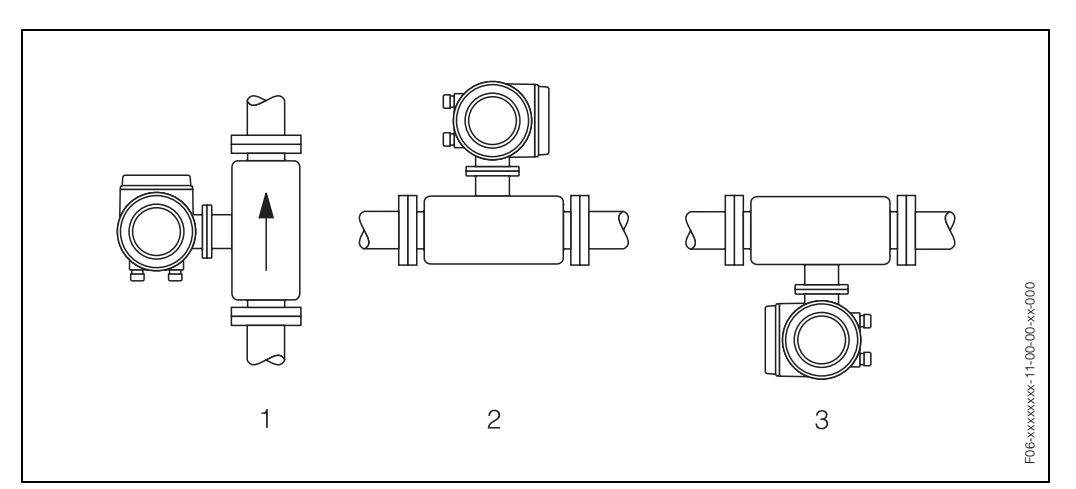

*Fig. 7 : Implantation Promass F, M, E, H, I*

### Attention !

Les deux tubes de mesure de Promass F et Promass E et le tube de mesure unique de Promass H sont légèrement courbés. Dans le cas d'un montage horizontal, il convient de ce fait d'adapter la position du capteur aux propriétés du fluide (fig. 8).

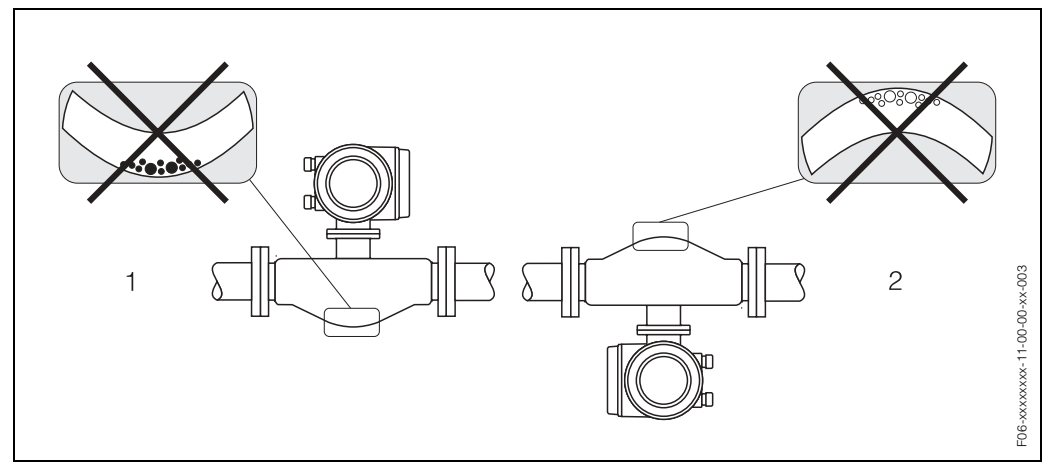

*Fig. 8 : Montage horizontal du Promass F, E, H*

- *1 Pas approprié pour les produits ayant tendance à déposer. Risque de formation de dépôts !*
- *2 Pas approprié pour les produits ayant tendance à dégazer. Risque de formation de bulles d'air !*

#### **Température du produit**

Afin de garantir que la température ambiante max. admissible au transmetteur soit respectée (–20...+60 °C), nous recommandons l'implantation suivante :

*Température du produit élevée* Conduite verticale : Implantation selon Fig. 7 vue 1 Conduite horizontale : Implantation selon Fig. 7 vue 3

*Température du produit basse*

Conduite verticale : Implantation selon Fig. 7 vue 1 Conduite horizontale : Implantation selon Fig. 7 vue 2

### **3.2.4 Chauffage, isolation thermique**

Pour certains produits, il faut veiller à éviter tout transfert thermique dans la zone du capteur.

Différents matériaux sont utilisables pour l'isolation. Le chauffage pourra être électrique, par ex. avec des bandeaux chauffants, ou assuré par des conduites en cuivre véhiculant de l'eau ou de la vapeur chaude. Des gaines chauffantes sont disponibles sur demande pour tous les capteurs.

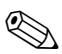

# **28 Remarque !**

Lors de l'utilisation d'un chauffage d'appoint électrique, dont la régulation est obtenue par commande par coupe ou par des paquets d'impulsions, les champs magnétiques présents peuvent influencer les valeurs mesurées lorsque celles-ci sont supérieures aux valeurs autorisées par la norme EN (Sinus 30 A/m).

Dans de tels cas il faut prévoir un blindage magnétique du capteur (sauf Promass M).

Le blindage de l'enceinte de confinement peut être réalisé par du fer blanc ou de la tôle magnétique sans orientation préférentielle (par ex. V330-35A) et dont les propriétés sont les suivantes :

- $\bullet$  Perméabilité magnétique relative  $\mu_r \geq 300$
- - Epaisseur de la tôle d ≥ 0,35 mm

Attention !

Risque de surchauffe de l'électronique de mesure !

- Le raccord entre le capteur/transmetteur ainsi que le boîtier de raccordement doivent de ce fait toujours être accessibles.
- Selon la température du produit, il faut respecter certaines implantations (v. chap. 3.2.3 "Température du produit").
- Indications relatives aux gammes de température admissibles  $\rightarrow$  page 112

### **3.2.5 Longueurs droites d'entrée et de sortie**

Il n'est pas nécessaire de respecter des longueurs droites d'entrée et de sortie lors du montage. Le capteur doit, dans la mesure du possible, être monté en amont d'éléments comme les vannes, T, coudes etc

### **3.2.6 Vibrations**

Les vibrations de l'installation n'ont aucune influence sur le fonctionnement du débitmètre grâce à la fréquence de résonance élevée des tubes de mesure. Des mesures spéciales de fixation ne doivent de ce fait pas être prises !

### **3.2.7 Seuils de débit**

Des indications figurent à la page 105 et 113.

# **3.3 Montage**

### **3.3.1 Tourner le boîtier du transmetteur**

#### **Rotation boîtier de protection en aluminium**

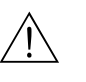

Danger !

Pour les appareils avec agrément EEx d/de ou FM/CSA Cl. I Div. 1 le mécanisme de rotation n'est pas celui décrit ici. La procédure est décrite dans la documentation Ex spécifique.

- 1. Desserrer les deux vis de fixation.
- 2. Tourner le raccord baïonnette jusqu'en butée.
- 3. Soulever prudemment le boîtier du transmetteur jusqu'en butée.
- 4. Tourner le boîtier du transmetteur dans la position souhaitée (max. 2 x 90° dans chaque sens).
- 5. Mettre le boîtier à nouveau en place et encliqueter le raccord baïonnette.
- 6. Bien serrer les deux vis de fixation.

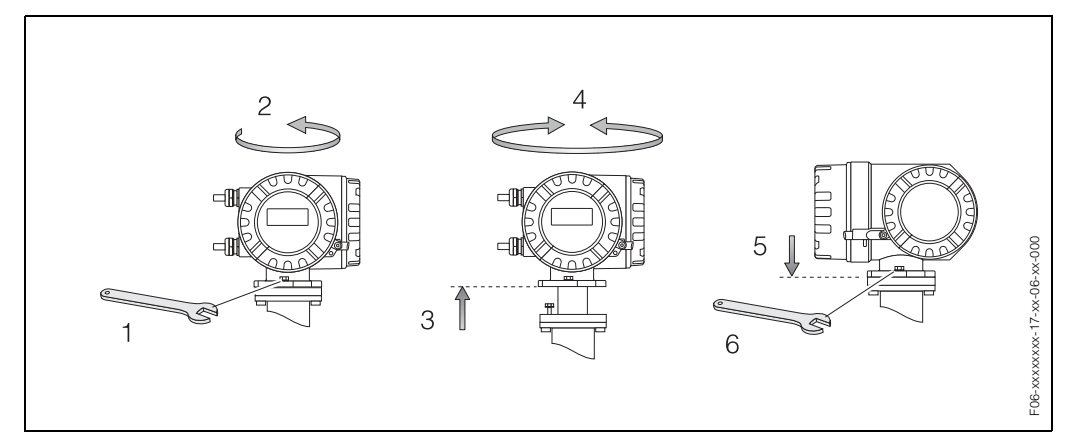

*Fig. 9 : Rotation du boîtier du transmetteur (boîtier de terrain en inox)*

#### **Rotation boîtier de protection en acier inox**

- 1. Desserrer les deux vis de fixation.
- 2. Soulever prudemment le boîtier du transmetteur jusqu'en butée.
- 3. Tourner le boîtier du transmetteur dans la position souhaitée (max. 2 x 90° dans chaque sens).
- 4. Remettre le boîtier en place.
- 5. Bien serrer les deux vis de fixation.

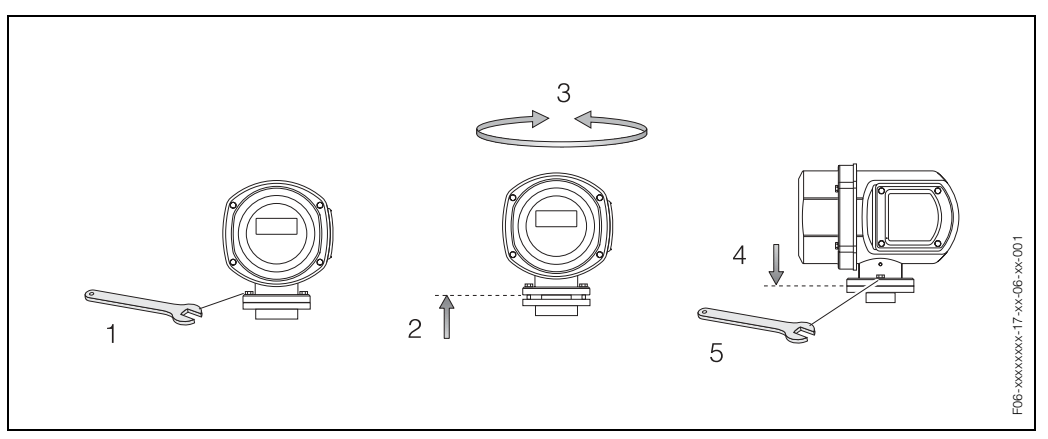

*Fig. 10 : Rotation du boîtier du transmetteur (boîtier de terrain en inox)*

# **3.3.2 Affichage local**

- 1. Dévisser le couvercle du compartiment de l'électronique du boîtier du transmetteur.
- 2. Appuyer sur les touches latérales de verrouillage du module d'affichage et retirer le module du couvercle de l'électronique.
- 3. Tourner l'affichage dans la position souhaitée (max. 4x45° dans tous les sens) et mettre à nouveau en place le couvercle du boîtier d'électronique.
- 4. Visser le couvercle du compartiment de raccordement à nouveau sur le boîtier du transmetteur.

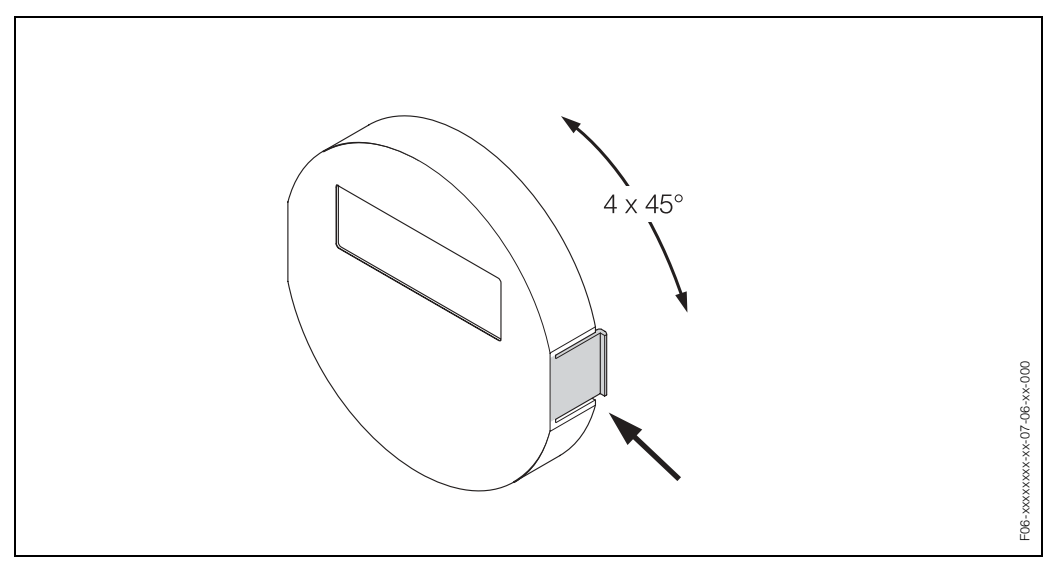

*Fig. 11 : Rotation de l'affichage local*

### **3.3.3 Montage boîtier mural**

Le boitier pour montage mural peut être monté des manières suivantes :

- Montage mural direct
- Montage en armoire électrique (avec set de montagé séparé, accessoire → page 83)
- Montage sur tube (avec set de montagé séparé, accessoire → page 83)

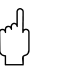

Attention !

- Veiller à ce que la gamme de température ambiante admissible au point de montage (−20º...+60 °C) ne soit pas dépassée. Monter l'appareil à un endroit ombragé. Eviter le rayonnement solaire direct.
- En outre, implanter l'appareil de mesure de manière à ce que les entrées de câble ne soient pas orientées vers le haut.

#### **Montage mural direct**

- 1. Préparer les perçages selon fig. 12.
- 2. Dévisser le couvercle du compartiment de raccordement (a).
- 3. Faire passer les deux vis de fixation (b) à travers les perçages correspondants (c). – Vis de fixation (M6) : max.  $\varnothing$  6,5 mm
	- $-$  Tête de vis : max.  $\varnothing$  10,5 mm
- 4. Monter le boîtier du transmetteur sur le mur comme représenté.
- 5. Visser le couvercle du compartiment de raccordement (f) à nouveau sur le boîtier du transmetteur.

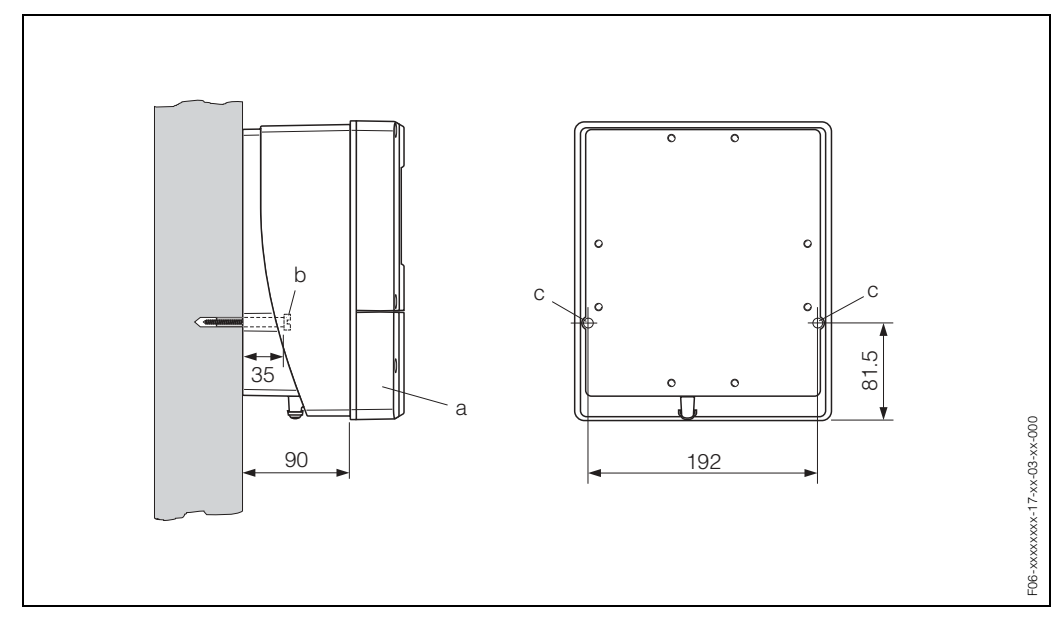

*Fig. 12 : Montage mural direct*

#### **Montage en armoire électrique**

- 1. Préparer l'ouverture de montage au niveau de l'armoire électrique (fig. 13).
- 2. Faire passer le boitier par l'avant de la découpe d'armoire.
- 3. Visser les supports sur le boitier pour montage mural.
- 4. Visser les broches filetées dans les supports et serrer jusqu'à ce que le boitier soit bien positionné sur la paroi de l'armoire. Serrer les contre-écrous. Un autre support n'est pas nécessaire.

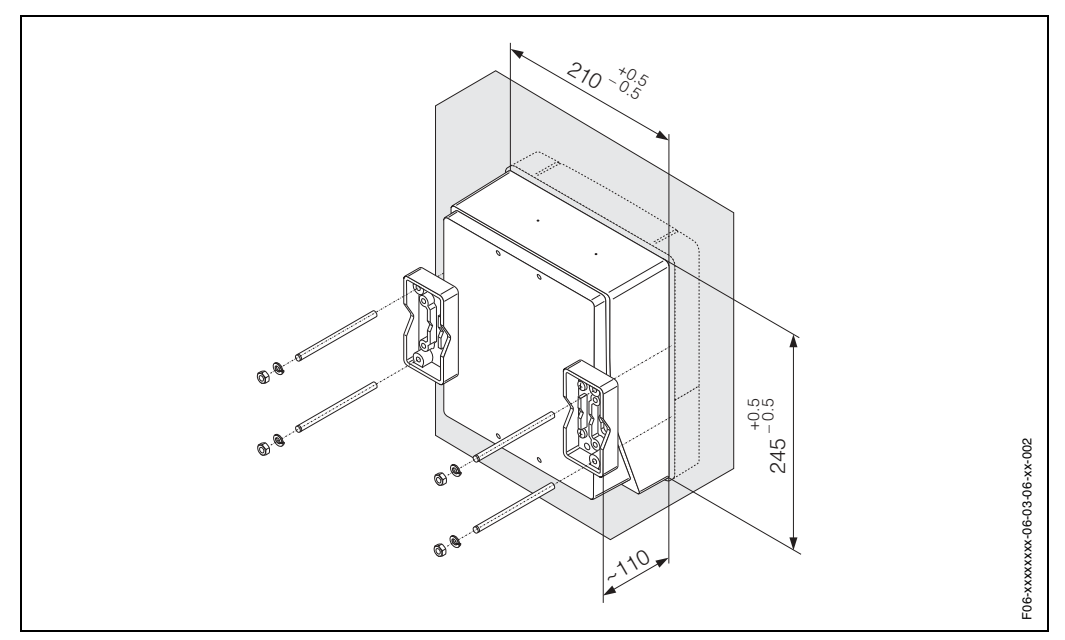

*Fig. 13 : Montage en armoire électrique (boitier pour montage mural)*

#### **Montage sur colonne**

Le montage est effectué selon les indications en fig. 14.

### Attention !

Si une conduite chaude est utilisée pour le montage, il faut veiller à ce que la température du boitier n'excède pas la valeur max. admissible de +60 °C.

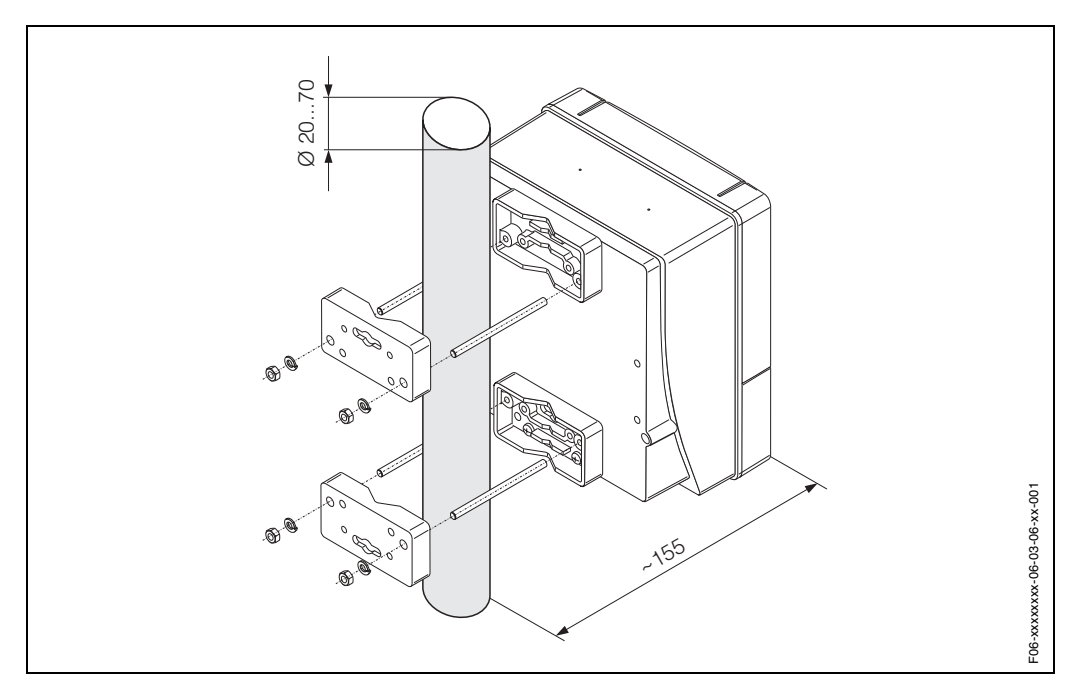

*Fig. 14 : Montage sur colonne (boitier pour montage mural)*

# **3.4 Contrôle de l'implantation**

Après le montage de l'appareil de mesure sur la conduite, procéder aux contrôles suivants :

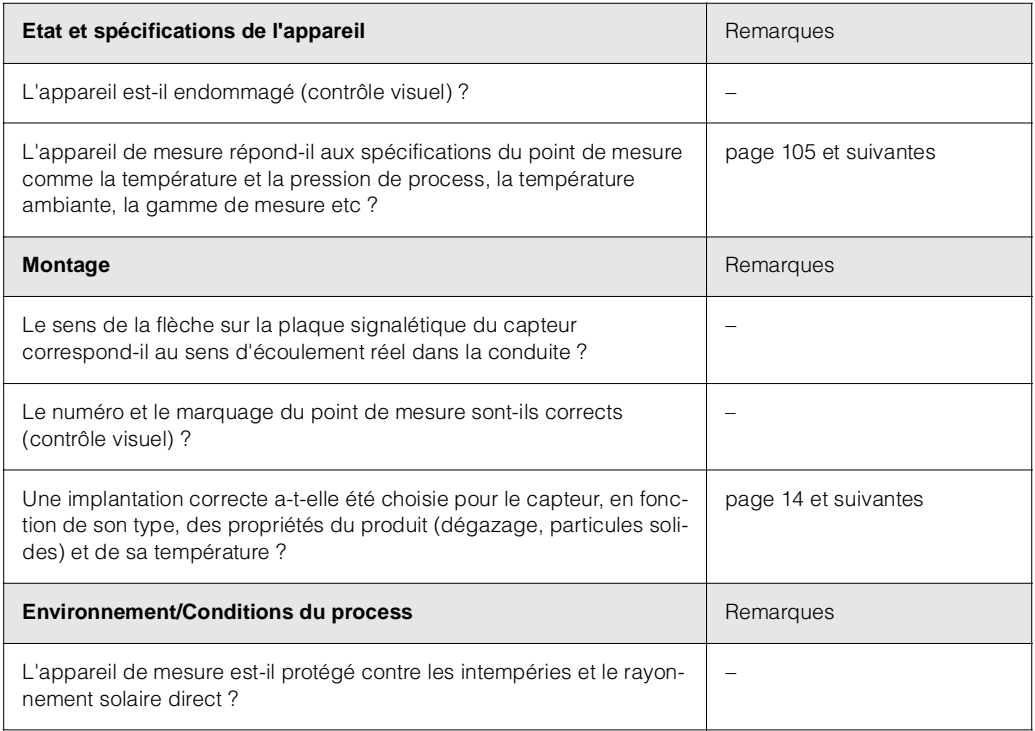

# **4 Câblage**

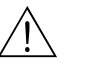

Danger !

- Tenir compte, lors du raccordement d'appareils certifiés Ex des directives et schémas de raccordement dans les documentations Ex spécifiques, complémentaires au présent manuel. En cas de questions, veuillez-vous adresser à votre agence E+H.
- Lors de l'utilisation de la version séparée, seuls des capteurs et transmetteurs ayant le même numéro de série pourront être reliés ensemble. Si ceci n'est pas pris en compte lors du raccordement des appareils, on risque de connaître des problèmes de communication.

# **4.1 Certification de câble PROFIBUS-PA**

#### **Type de câble**

Pour le raccordement de l'appareil de mesure au bus de terrain des câbles deux fils sont prescrits. Selon CEI 61158-2 quatre types de câbles différents (A, B, C, D) peuvent être utilisés pour le bus de terrain, les types A et B étant blindés.

- Les types de câble A et B sont à préférer pour les nouvelles installations. Seuls ces types sont munis d'un blindage qui assure une protection suffisante contre les parasites électromagnétiques et ainsi une fiabilité maximale lors de la transmission des données. Avec les câbles multipaires (type B) il est possible d'utiliser plusieurs bus de terrain (même type de protection). D'autres circuits ne sont pas admissibles dans un même câble.
- Les expériences faites dans la pratique montrent que les types de câbles C et D ne doivent pas être utilisés en raison de l'absence de blindage, étant donné que la protection contre les parasites ne satisfait souvent pas aux exigences formulées dans la norme.

Les données électriques nominales du câble de bus de terrain ne sont pas fixes ; lors de la conception du bus de terrain elles déterminent cependant des propriétés importantes comme la distance, le nombre de participants, la compatibilité électromagnétique etc.

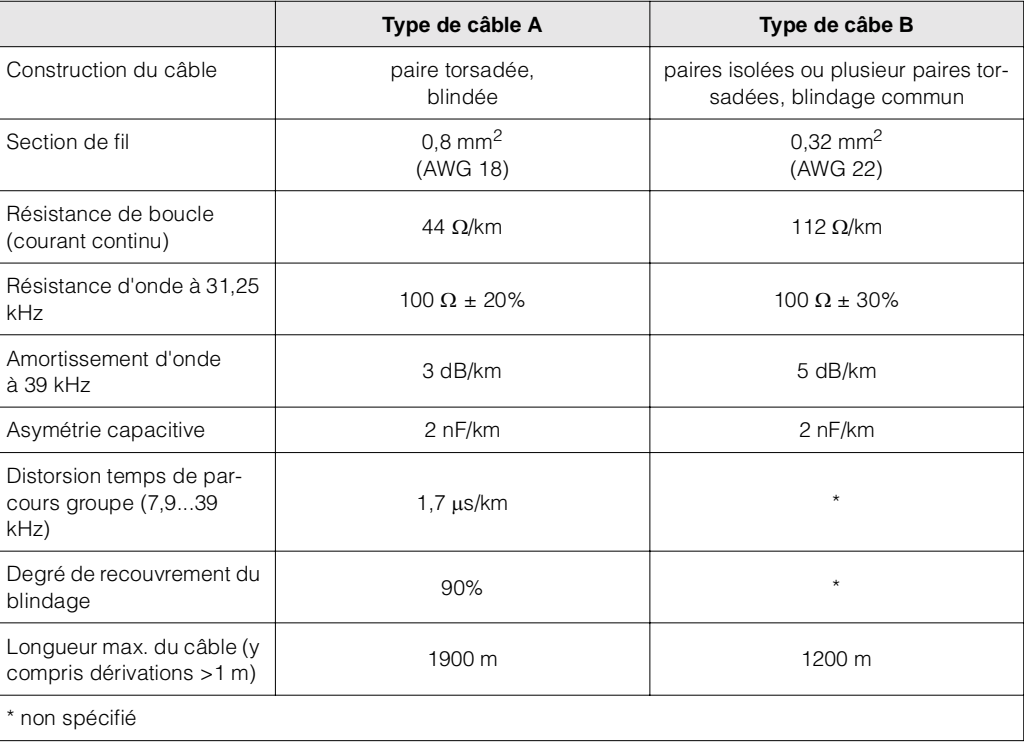

Ci-dessous une liste des câbles de bus de différents fabricants appropriés pour une utilisation en zone non Ex :

- Siemens : 6XV1 830-5BH10
- Belden : 3076F
- Kerpen : CeL-PE/OSCR/PVC/FRLA FB-02YS(ST)YFL

#### **Longueur de câble maximale**

L'extension maximale du réseau dépend du mode de protection et des spécifications de câble. La longueur totale du câble est obtenue à partir de la longueur du câble principal et de la longueur de toutes les dérivations (>1 m). Tenir compte des points suivants :

• La longueur de câble totale max. admissible dépend du type de câble utilisé :

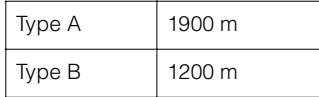

• Si des répéteurs sont utilisés, la longueur de câble max. admissible est doublée ! Entre chaque participant et le maitre on peut mettre en place au max. quatre répéteurs.

#### **Longueur maximale des dérivations**

On désigne par dérivation un câble posé entre la boite de jonction et l'appareil de terrain.

Pour les applications Non Ex, la longueur max. d'une dérivation dépend du nombre de dérivations (>1 m) :

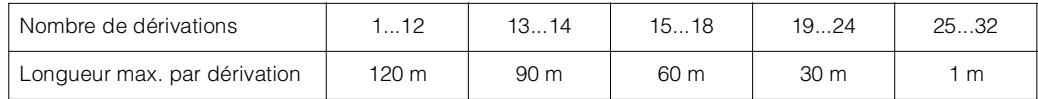

#### **Nombre d'appareils de terrain**

Pour les systèmes selon FISCO en mode de protection EEx ia la longueur de câble est limitée à max. 1000 m.

Sont possibles au max. 32 participants par segment en zone non Ex et max. 10 participants en zone Ex (EEx ia IIC). Le nombre effectif de participants doit être déterminé au moment de l'établissement du projet.

#### **Terminaison de bus**

Les deux extrémités d'un segment de bus doivent en principe être munies d'une terminaison. Pour différentes boites de jonction (non Ex) la terminaison de bus peut être activée par un commutateur. Si cela n'est pas le cas il convient d'installer une terminaison de bus séparée. Noter en outre :

- Dans le cas d'un segment de bus ramifié, l'appareil de mesure le plus éloigné du coupleur de segments constitue la fin du bus.
- Si le bus de terrain est prolongé par un répéteur, il faut que la prolongation soit également munie d'une terminaison aux deux extrémités.

#### **Blindage et mise à la terre (PROFIBUS-PA)**

Lors de la définition du concept de blindage et de mise à la terre d'un système de bus de terrain, il faut tenir compte de trois aspects primordiaux :

- Compatibilité électromagnétique (CEM)
- Protection anti-déflagrante
- Sécurité des personnes

Afin d'assurer une compatibilité électronique optimale aux systèmes, il est important que les composants et avant tout les câbles qui les relient soient blindés et qu'un blindage sans faille soit assuré.

Dans un cas idéal, les blindages de câble sont reliés aux boitiers souvent métallique des appareils de terrain raccordés. Etant donné que ceux-ci sont en règle générale reliés avec le fil de terre, le blindage du câble de bus est ainsi mis à la terre de façon multiple.

Cette manière de procéder, optimale en ce qui concerne la compatibilité électromagnétique et la sécurité des personnes, peut être appliquée sans restrictions aux installation avec compensation de potentiel optimale.

Pour les installations sans compensation de potentiel, des courants de compensation à fréquence de réseau (50 Hz) peuvent circuler entre deux points de mise à la terre et entrainer, dans des cas extrêmes, notamment lorsque le courant de blindage admissible est dépassé, la destruction du câble.

Afin de supprimer les courants de compensation basse fréquence, il est ainsi recommandé, pour les installations sans compensation de potentiel, de relier le blindage de câble seulement d'un côté directement à la terre locale (par ex. fil de terre) et de relier tous les autres points de la mise à la terre de manière capacitive.

#### **Informations complémentaires**

Des informations générales et d'autres conseils relatifs au câblage figurent dans le manuel BA 198F "Communication de terrain PROFIBUS-DP/-PA"

# **4.2 Raccordement de la version séparée**

# **4.2.1 Raccordement capteur**

Danger !

- Risque d'électrocution ! Déconnecter l'appareil avant de l'ouvrir. Ne pas installer ni câbler l'appareil sous tension. Un non respect de ces consignes peut entraîner la destruction de composants électroniques.
- Risque d'électrocution ! Relier le fil de terre à la prise de terre du boîtier avant de mettre sous tension.
- Lors de l'utilisation de la version séparée, seuls des capteurs et transmetteurs ayant le même numéro de série pourront être reliés ensemble. Si ceci n'est pas pris en compte lors du raccordement des appareils, on risque de connaître des problèmes de communication.
- 1. Déposer le couvercle du compartiment de raccordement (a) en dévissant les vis de fixation du transmetteur et du capteur.
- 2. Poser le câble de liaison (b) à travers les entrées correspondantes.
- 3. Procéder au câblage entre capteur et transmetteur selon le schéma électrique :  $\rightarrow$  fig. 15
	- → Schéma de raccordement dans le couvercle à visser.
- 4. Visser le couvercle du compartiment de raccordement (f) à nouveau sur le boîtier du transmetteur .

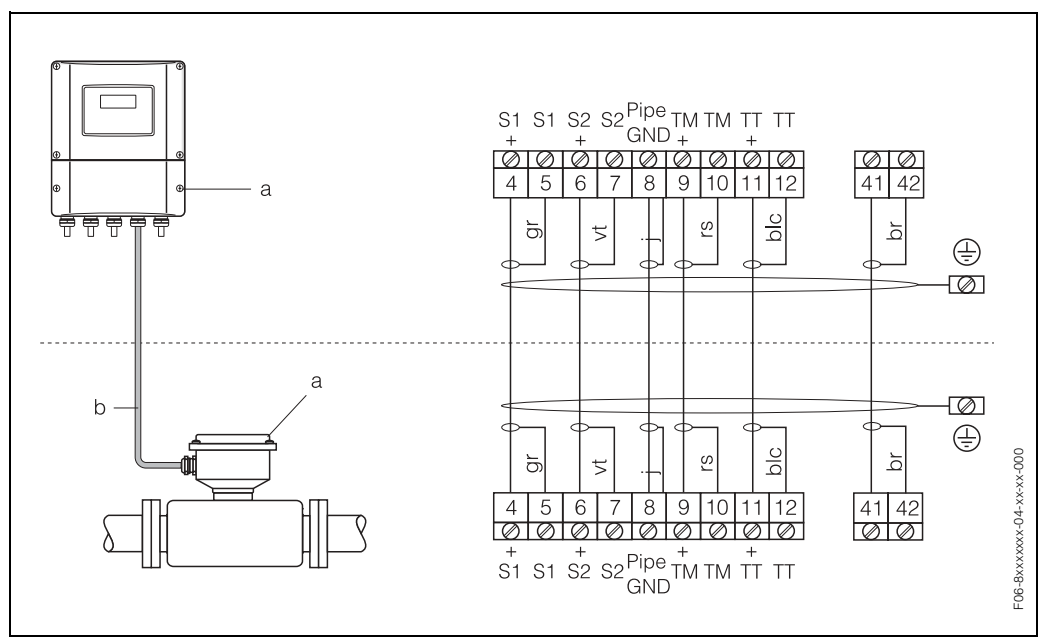

*Fig. 15 : Raccordement de la version séparée*

*a Couvercle du compartiment de raccordement (transmetteur/capteur)*

*b Câble de liaison (câble de signal)*

# **4.2.2 Spécifications de câble**

Pour la version séparée, le câble de liaison entre le transmetteur et le capteur possède les spécifications suivantes :

- Câble PVC 6 x 0,38 mm<sup>2</sup> avec blindage commun et fils blindés individuellement.
- Résistance de ligne :  $\leq$  50 Ω/km
- Capacité fil/blindage : ≤ 420 pF/m
- Longueur de câble : max. 20 m
- Température de service permanente : max. +105 °C

# **4.3 Raccordement de la version séparée**

### **4.3.1 Raccordement transmetteur**

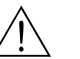

Danger !

- Risque d'électrocution ! Déconnecter l'appareil avant de l'ouvrir. Ne pas installer ni câbler l'appareil sous tension. Un non respect de ces consignes peut entraîner la destruction de composants électroniques.
- Risque d'électrocution ! Relier le fil de terre à la prise de terre du boîtier avant de mettre sous tension.
- Comparer les indications de la plaque signalétique avec la tension et la fréquence du réseau local. De plus il convient de tenir compte des directives d'installation nationales en vigueur.

Manière de procéder (fig. 16, fig. 17) :

- 1. Dévisser le couvercle du compartiment de l'électronique du boîtier du transmetteur.
- 2. Faire passer le câble d'alimentation (a) et le câble PROFIBUS (b) à travers les entrées correspondantes.

# ! Remarque !

En option Promass 80 est également disponible avec connecteur de bus terrain déjà monté. D'autres informations figurent à la page 32.

- 3. Procéder au câblage :
	- Schéma de raccordement (boitier aluminium ou inox)  $\rightarrow$  fig. 16
	- Schéma de raccordement (boîtier mural)  $\rightarrow$  fig. 17
	- Occupation des bornes  $\rightarrow$  page 31

### Attention !

– Risque d'endommagement du câble PROFIBUS !

Dans les installations sans compensation de potentiel supplémentaire, il est possible, si le blindage du câble est mis à la terre en plusieurs endroits, que l'on soit en présence de courants de compensation à fréquence de réseau, qui endommagent le câble ou le blindage.

Dans ce cas ne mettre le blindage du câble à la terre unqiuement sur un côté, c'est à dire il ne doit pas être relié à la borne de terre du boitier. Le blindage non raccordé doit être isolé !

– Il n'est pas recommandé de relier le PROFIBUS par le biais de raccords de câble traditionnels. Si vous souhaitez remplacer ultérieurement ne serait ce qu'un seul appareil, il faudra pour cela interrompre la communication de bus.

# <sup>2</sup> Remarque !

- Les bornes pour le raccordement PROFIBUS-PA (26/27) disposent d'une protection contre les inversions de polarité. Celle-ci assure qu'une transmission correcte du signal aura lieu par le bus de terrain même en cas de liaison inversée.
- Section de câble : max.  $2.5 \text{ mm}^2$
- Le concept de mise à la terre de l'installation doit être pris en compte.
- Valeurs de raccordement PROFIBUS-PA :
	- U<sub>i</sub> = 30 V AC; I<sub>i</sub> = 500 mA; P<sub>i</sub> = 5,5 W; L<sub>i</sub> = 10,0  $\mu$ H; C<sub>i</sub> = 5,0 nF
- 4. Visser le couvercle du compartiment de raccordement (f) à nouveau sur le boîtier du transmetteur.

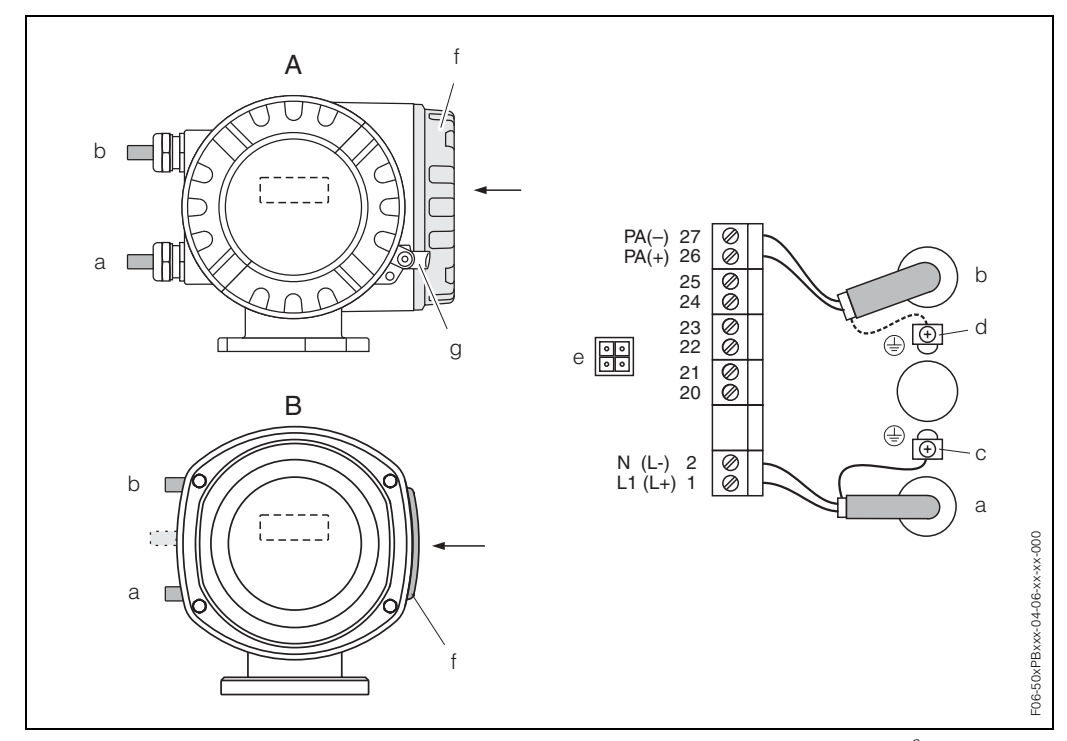

*Fig. 16 : Raccordement du transmetteur (boîtier de terrain), section de câble : max. 2,5 mm<sup>2</sup>*

- *A = boitier de terrain en aluminium*
- *B = boitier de terrain en inox*
- *a Câble d'alimentation : 85...260 V AC, 20...55 V AC, 16...62 V DC Borne* **N° 1***: L1 pour AC, L+ pour DC Borne* **N° 2***: N pour AC, L*− pour DC
- *b Câble PROFIBUS-PA : Borne* **N° 26**: **PA+**
	- *Borne* **N° 27**: **PA** –
- *c Borne pour fil de terre*
- *d Borne de terre pour blindage de câble de signal*
- *e Connecteur de service pour le raccordement de l'interface FXA 193 (FieldCheck, FieldTool*
- *f Couvercle du compartiment de raccordement*
- *g Collier de sécurité*

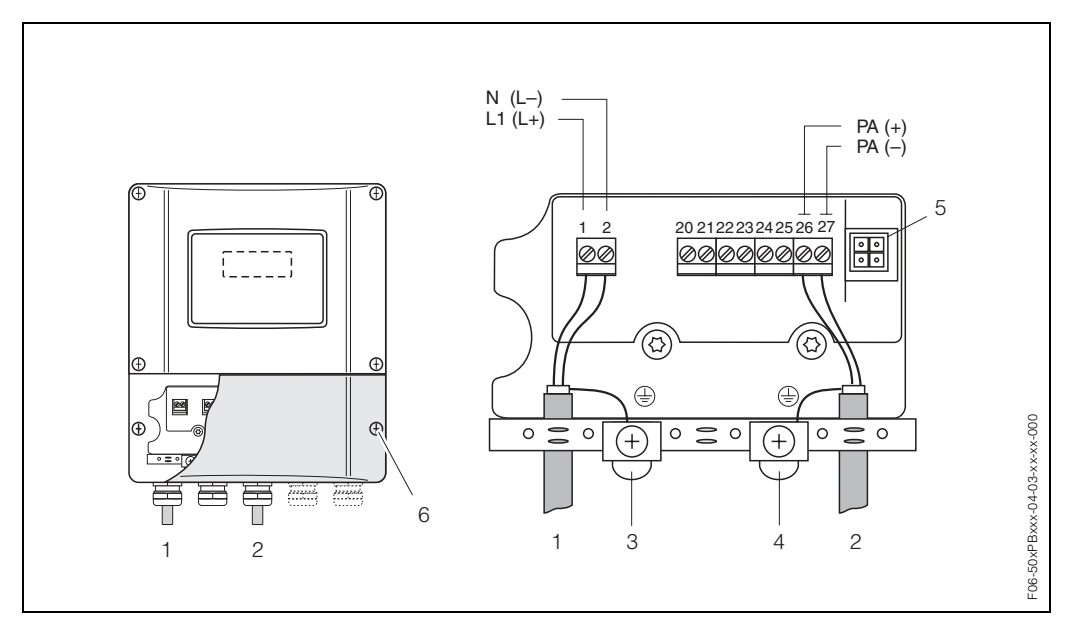

*Fig. 17 : Raccordement du transmetteur (boîtier pour montage mural), section de câble : max. 2,5 mm<sup>2</sup>*

- *1 Câble d'alimentation : Platine alimentation 85...260 V AC, 20...55 V AC,16...62 V DC Borne* **N° 1***: N pour AC, L pour DC*
- *Borne* **N° 2***: N pour AC, L*− pour DC
- *2 Certification PROFIBUS-PA Borne* **N° 26**: **PA+**
	- *Borne* **N° 27**: **PA** –
- *3 Borne pour fil de terre*
- *4 Borne de terre pour blindage de câble de signal*
- *5 Connecteur de service pour le raccordement de l'interface FXA 193 (FieldCheck, FieldTool)*
- *6 Couvercle du compartiment de raccordement pour terminaison externe (v. fig. 16)*

### **4.3.2 Occupation des bornes**

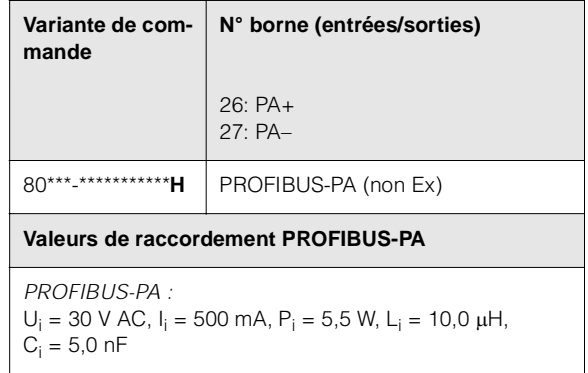

### **4.3.3 Connecteur d'appareil bus de terrain**

La technique de raccordement du PROFIBUS-PA permet de raccorder des appareils de mesure par le biais de raccords mécaniques uniformisés comme les T, répartiteurs etc au bus de terrain. Cette technique de raccordement avec des répartiteurs et connecteurs embrochables préconfectionnés possède des avantages notables par rapport à un câblage conventionnel :

- Les appareils de terrain peuvent être supprimés, remplacés ou ajoutés à n'importe quel moment du fonctionnement normal. La communication n'est pas interrompue.
- L'installation et la maintenance sont sensiblement simplifiées.
- Les infrastructures de câblage existantes sont utilisables et extensibles immédiatement, par ex. lors de la construction de nouvelles distributions en étoile à l'aide de modules à 4 ou 8 voies.

De ce fait, Promass 80 est livrable au départ usine en option avec un connecteur d'appareil pour bus de terrain déjà monté.Des connecteurs d'appareil pour bus de terrain pour un montage ultérieur peuvent être commandés chez E+H comme pièces de rechange (page 83).

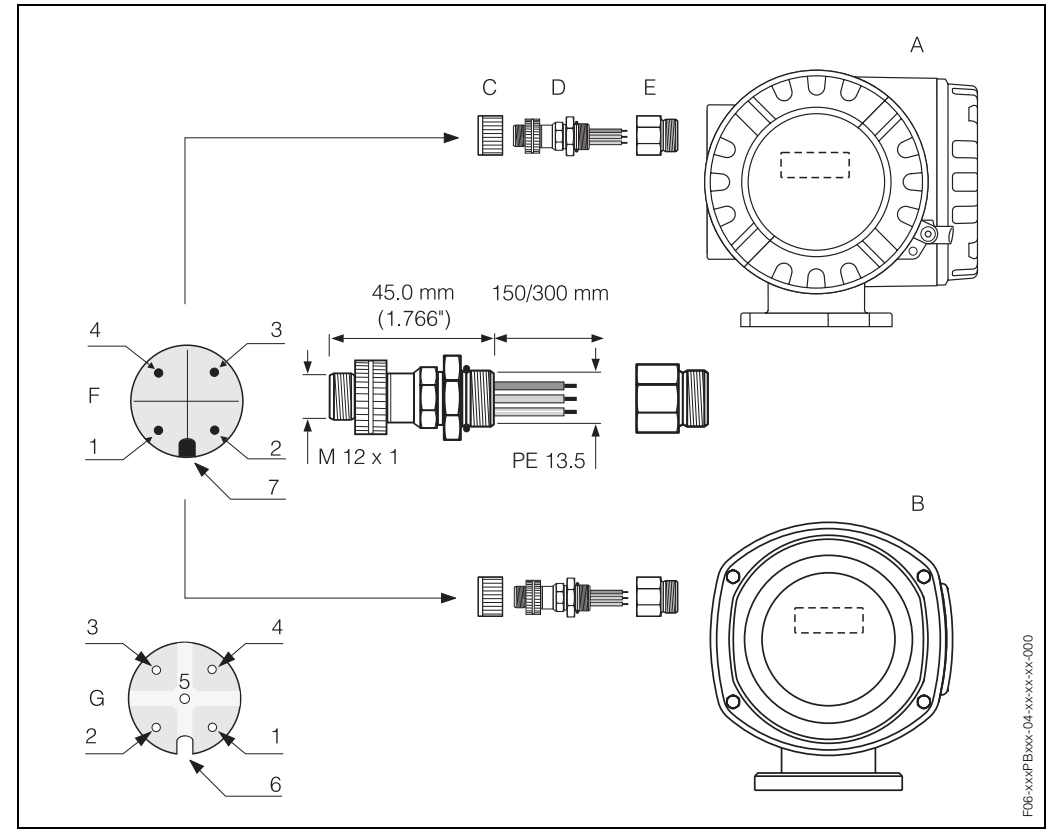

*Fig. 18 : Connecteur d'appareil pour le raccordement à PROFIBUS-PA*

- *A = boitier de terrain en aluminium*
- *B = boitier de terrain en inox*
- *C = capot de portection pour connecteur d'appareil*
- *D = connecteur d'appareil bus de terrain*
- *E = adaptateur PE 13,5 / M 20,5*
- *F = connecteur d'appareil au boitier (mâle)*
- *G = prise (femelle)*

*Occupation des broches/Codes couleurs :*

- *1 = fil brun : PA+ (borne 26)*
- *2 = non raccordé*
- *3 = fil bleu : PA* – *(borne 27)*
- *4* = fil noir : terre (remarque concernant le raccordement → page 30)
- *5 = contact du milieu non occupé*
- *6 = rainure de positionnement*
- *7 = taquet de positionnement*

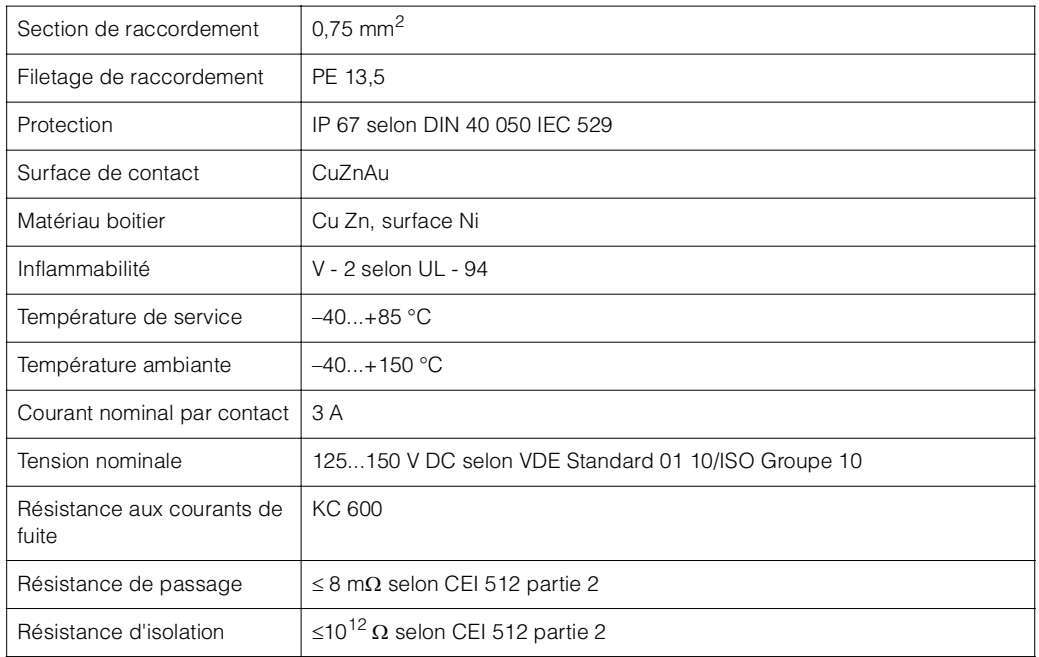

#### **Caractéristiques techniques (connecteur d'appareil)**

# **4.4 Protection**

Les appareils répondent à toutes les exigences selon de la protection IP 67. Afin d'assurer la protection IP 67 après le montage sur site ou après une intervention, les points suivants doivent être impérativement pris en compte :

- Les joints du boîtier doivent être placés propres et non endommagés dans la gorge. Le cas échéant il convient de sécher les joints, de les nettoyer ou de les remplacer.
- Toutes les vis du boîtier ou du couvercle à visser doivent être serrées fortement.
- Les câbles utilisés pour le raccordement doivent répondre aux spécifications en matière de diamètre extérieur (page 107).
- Bien serrer l'entrée de câble (fig. 19).
- Le câble devant l'entrée de câble doit être posé en boucle ("siphon", fig. 19). L'humidité éventuelle ne pourra ainsi pas pénétrer via la traversée. En outre, implanter l'appareil de mesure de manière à ce que les entrées de câble ne soient pas orientées vers le haut.
- Les entrées de câble non utilisées doivent être occultées.
- La douille de protection utilisée ne doit pas être enlevée de l'entrée de câble.

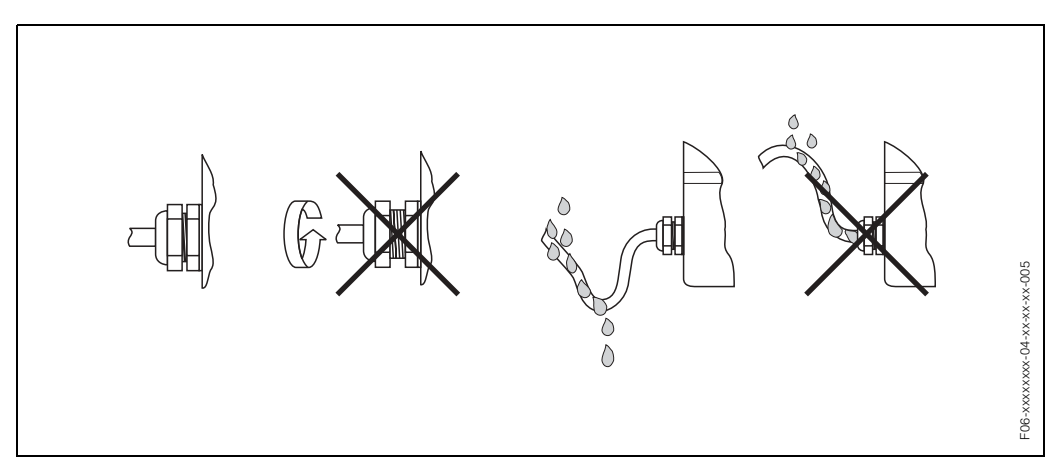

*Fig. 19 : Conseils de montage pour les entrées de câble*

# **4.5 Contrôle du raccordement**

Après le montage de l'appareil de mesure sur la conduite, procéder aux contrôles suivants :

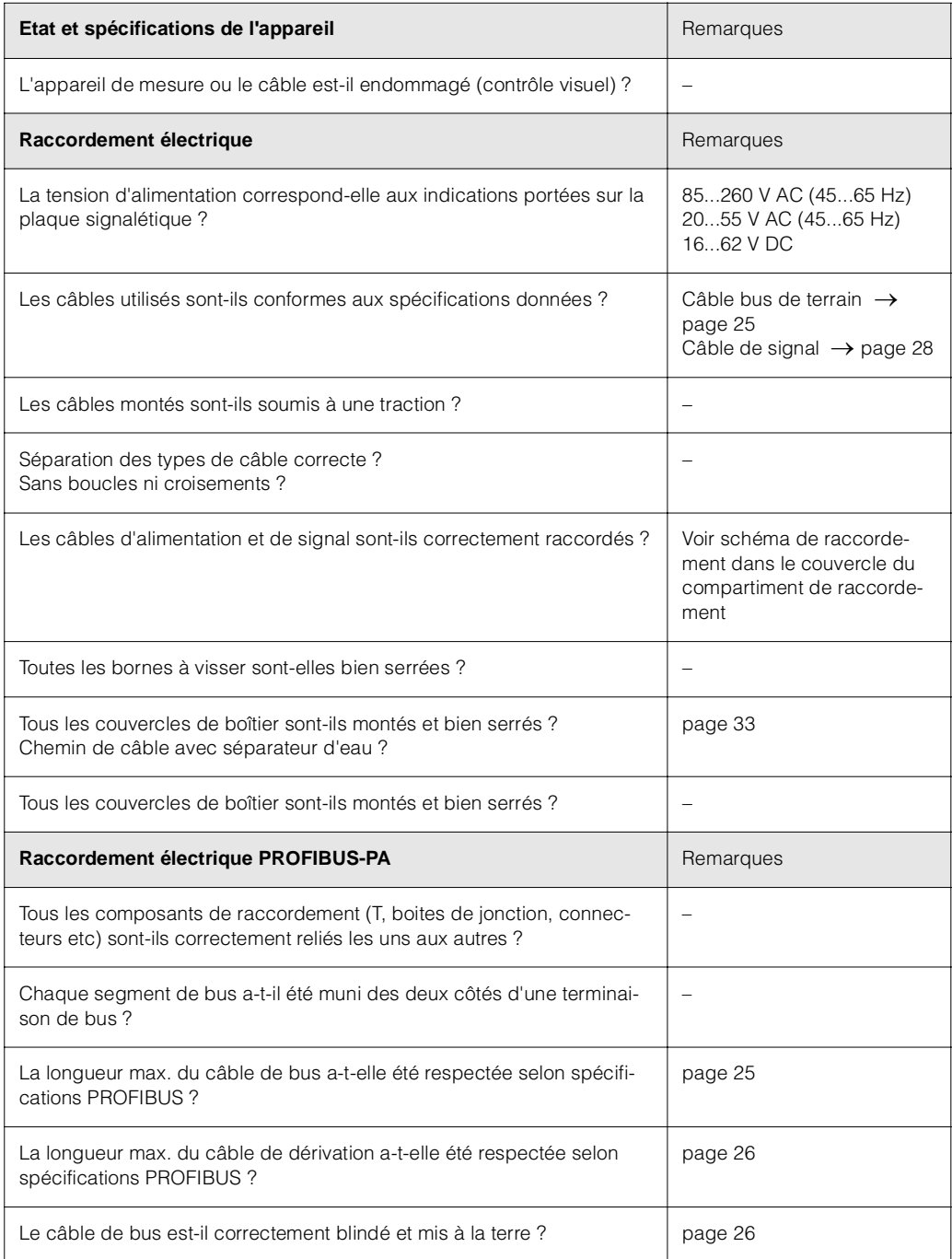

# **5 Commande**

# **5.1 Aperçu**

L'utilisateur dispose de plusieurs possibilités pour la configuration et la mise en service de l'appareil de mesure :

### **1. Affichage local (option)** → **page 36**

Avec l'aide de l'affichage local il est possible de lire d'importantes grandeurs nominales directement au point de mesure, de configurer des paramètres spécifiques sur site et de procéder à la mise en service.

#### **2. Programmes de configuration** → **page 43**

La configuration de paramètres de profil ainsi que des paramètres spécifiques à l'appareil se fait en première ligne par le biais de l'interface PROFIBUS-PA. L'utilisateur dispose pour ce faire de logiciels de configuration et de commande spécifiques, proposés par différents fabricants.

#### **3. Ponts /Microcommutateurs (pour réglages de hardware)** → **page 53**

Par le biais d'un pont ou d'un microcommutateur sur la platine E/S il est possible de procéder aux réglages de hardware suivants pour PROFIBUS-PA :

- Entrée de l'adresse bus de l'appareil
- Mise on/off de la protection en écriture

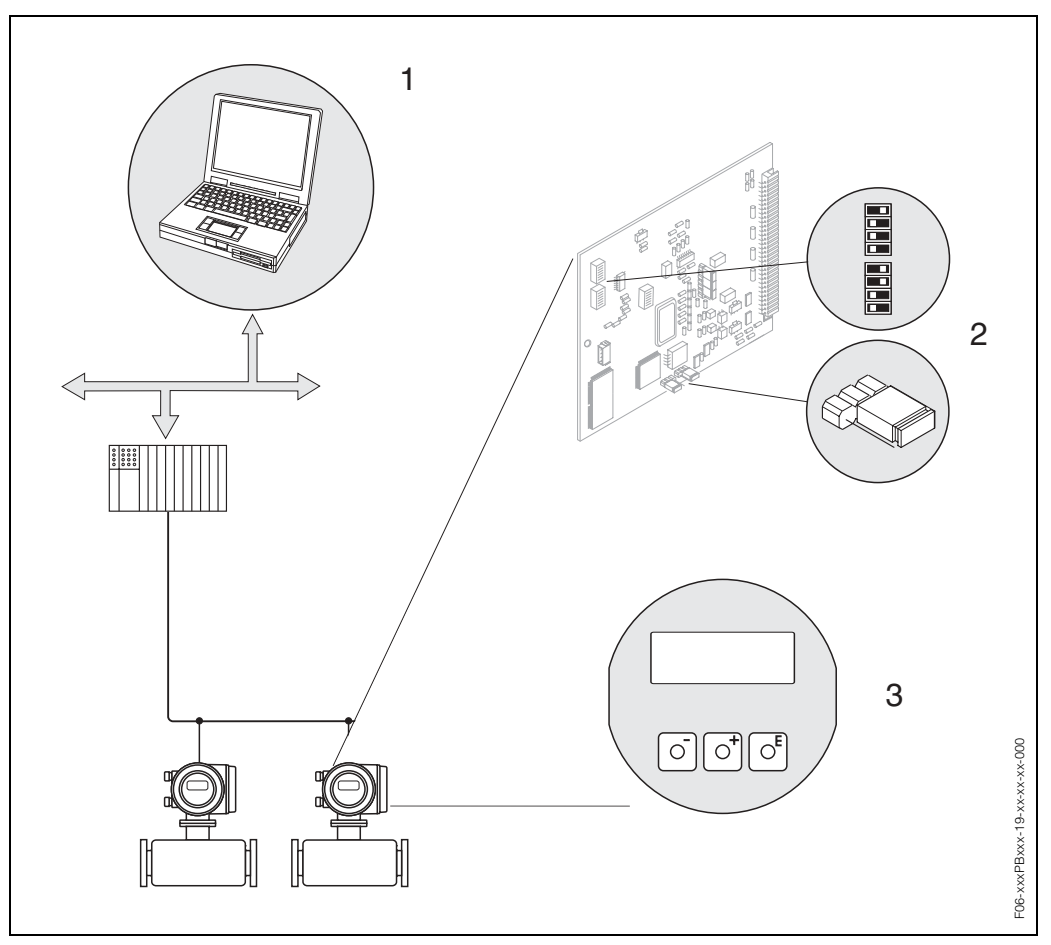

*Fig. 20 : Possibilités de commande pour Promass 80 PROFIBUS-PA*

- *1 Logiciels de configuration/commande pour une utilisation via PROFIBUS-PA*
- *2 Pont/Microcommutateur pour réglage de hardware (protection en écriture, adresse d'appareil)*
- *3 Affichage local pour la commande de l'appareil sur site (option)*

# **5.2 Commande via l'affichage local**

### **5.2.1 Eléments d'affichage et de commande**

Avec l'affichage local vous pouvez lire d'importantes grandeurs nominales directement au point de mesure ou configurer votre appareil.

La zone d'affichage comprend deux lignes sur lesquelles sont affichées les valeurs mesurées et/ou les grandeurs d'état (sens d'écoulement, tube partiellement rempli, bargraph etc). L'utilisateur a la possibilité de modifier l'affectation des lignes d'affichage à différentes grandeurs affichées et de l'adapter à ses besoins (→ Voir manuel "Description des fonctions").

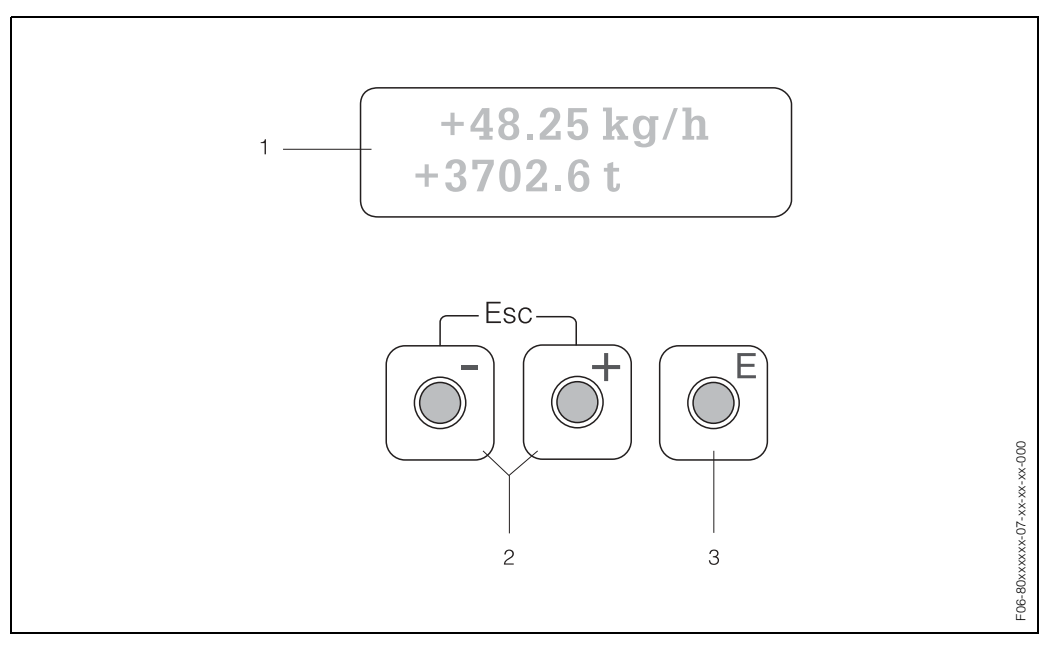

*Fig. 21 : Eléments d'affichage et de commande*

#### **Affichage cristaux liquides (1)**

*L'affichage à cristaux liquides à 2 lignes éclairé indique les valeurs mesurées, les textes de dialogue, ainsi que les messages de défaut ou d'avertissement. On désigne par position HOME (mode de fonction) l'affichage pendant le mode de mesure normal.*

- *Ligne supérieure : Représentation de valeurs mesurées principales, par ex. débit massique en [kg/h] ou en [%].*
- *Ligne inférieure : Représentation de grandeurs de mesure ou d'état supplémentaires, par ex. état de compteur en [t], bargraph, désignation du point de mesure.*

#### **Touches Plus/Moins (2)**

- *Modifier les paramètres/entrer les valeurs chiffrées*
- *Sélection de différents groupes de fonctions dans la matrice de programmation*

*En activant simultanément les touches +/*− *, les fonctions suivantes sont déclenchées :*

- *Sortie progressive de la matrice de programmation* → *Position HOME*
- *Activation des touches +/*− *pendant plus de 3 secondes* → *Retour direct à la position HOME*
- *Interruption de l'entrée de données*

#### **Touche Enter (3)**

*– Position HOME* → *Accès à la matrice de programmation Mémorisation de valeurs chiffrées ou de réglages modifiés*
### **5.2.2 Instructions condensées relatives à la matrice de programmation**

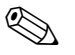

**Ex Remarque !** 

- Tenir absolument compte des remarques générales à la page 38.
- Description des fonctions → Manuel "Description des fonctions"
- 1. Position HOME  $\rightarrow \mathbb{E} \rightarrow$  Accès à la matrice de programmation
- 2. Sélectionner le groupe de fonctions (par ex. SORTIE COURANT 1)
- 3. Sélection de la fonction (par ex. CONSTANTE DE TEMPS)

Modifier les paramètres/entrer les valeurs chiffrées : OS → Sélection/Entrée de : code de déverrouillage, paramètres, valeurs chif-

frées

 $E \rightarrow$  Validation des entrées

- 4. Sortie de la matrice de programmation :
	- Actionner la touche Esc (at ) pendant plus de 3 secondes → Position HOME – Actionner la touche Esc (X) à plusieurs reprises → retour progressif à la position
	- HOME

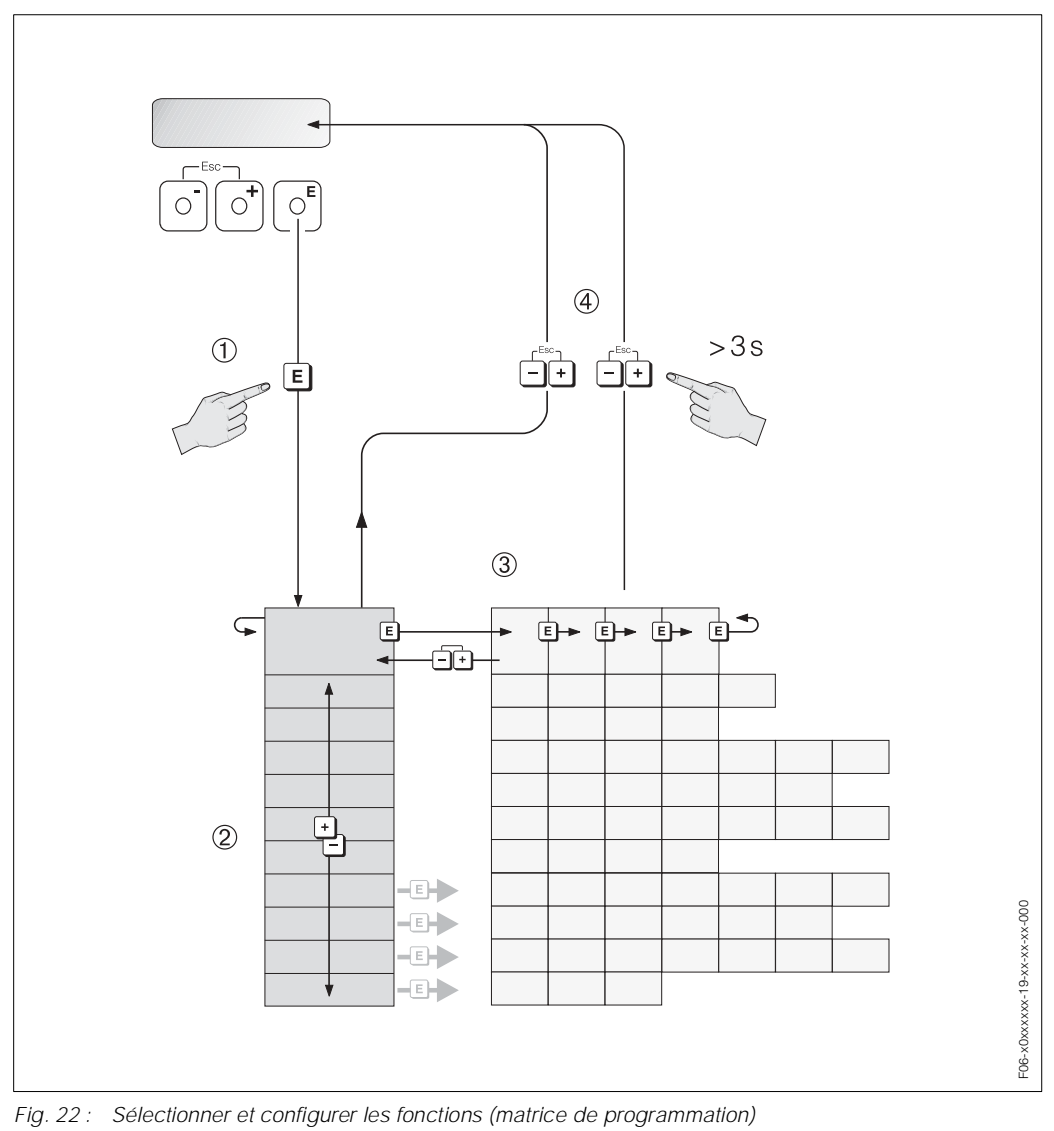

### **Généralités**

Seuls quelques paramètres doivent être entrés pour la mise en service (voir "Mise en service", page 55 et suivantes).

Les mesures plus complexes exigent par contre des fonctions supplémentaires, que l'utilisateur peut régler et ajuster individuellement à ses conditions de process. La matrice de programmation comprend de ce fait une multitude d'autres fonctions, réparties dans différents groupes afin d'offrir une plus grande clarté.

Lors de la configuration des différentes fonctions, tenir compte des conseils suivants :

- La sélection des fonctions est réalisée comme indiqué à la page 37.
- Certaines fonctions peuvent être désactivées (OFF). Ceci a pour conséquence que les fonctions correspondantes dans d'autres groupes de fonctions ne sont plus affichés.
- Pour certaines fonctions on obtient une question de sécurité après l'entrée des données. Avec  $\pm$  sélectionner "SUR [OUI]" et valider avec E. Le réglage est maintenant définitivement mémorisé ou une fonction peut être lancée.
- Si les touches de fonction ne sont pas activées pendant 5 minutes, on a un retour automatique à la position HOME.

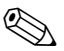

### ! Remarque !

- Au cours de l'entrée de données, le transmetteur continue de mesurer, c'est à dire les valeurs mesurées actuelles sont normalement éditées par le biais des sorties signal.
- En cas de panne de courant toutes les valeurs réglées et paramétrées restent mémorisées dans une EEPROM.

### Attention I

Une description détaillée de toutes les fonctions ainsi qu'une vue détaillée de la matrice de programmation se trouvent dans le manuel **"Description des fonctions"**, qui fait partie intégrante du présent manuel de mise en service !

### **Libérer le mode de programmation**

La matrice de programmation peut être verrouillée. Une modification intempestive des fonctions d'appareil, des valeurs chiffrées ou des réglages usine n'est de ce fait pas possible. Les réglages peuvent être modifiés seulement après entrée d'un code chiffré (réglage usine = 80). L'utilisation d'un code chiffré personnel, librement programmable exclut l'accès aux données par des personnes non autorisées (→ voir manuel "Description des fonctions").

Lors de l'entrée de code tenir compte des points suivants :

- Si la programmation est verrouillée et si la combinaison de touches est activée dans une quelconque fonction, on obtient dans l'affichage la demande d'entrée d'un code
- Si un "0" est entré comme code utilisateur, la programmation est toujours déverrouillée
- Si vous avez oublié votre code personnel, adressez-vous au service après-vente E+H qui peut le retrouver.

### Attention !

La modification de certains paramètres, notamment de toutes les données nominales du capteur, exerce une influence sur de nombreuses fonctions de l'ensemble de l'installation, et notamment sur la précision de mesure.

De tels paramètres ne doivent normalement pas être modifiés et sont de ce fait protégés par un code service uniquement connu par le service après-vente E+H. En cas de questions, veuillez contacter Endress+Hauser.

### **Verrouillage du mode de programmation**

Après un retour à la position HOME, le mode de programmation est automatiquement verrouillé si aucune des touches n'est activée après 60 secondes.

La programmation peut aussi être verrouillée en entrant un nombre quelconque dans cette fonction (différent du code utilisateur).

# **5.3 Messages erreurs**

### **Type d'erreur**

Les erreurs apparaissant en cours de mise en service ou de fonctionnement sont immédiatement affichées. Si l'on est en présence de plusieurs erreurs système ou process, c'est toujours celle avec la plus haute priorité qui est affichée. Le système de mesure distingue en principe deux types d'erreurs :

- *erreur système* : Ce groupe comprend tous les défauts d'appareils, par ex. défaut de communication, défaut de hardware etc.  $\rightarrow$  page 87 et suivantes
- *erreur process :* Ce groupe comprend toutes les erreurs d'application, par ex. produit non homogène etc. → page 87 et suivantes

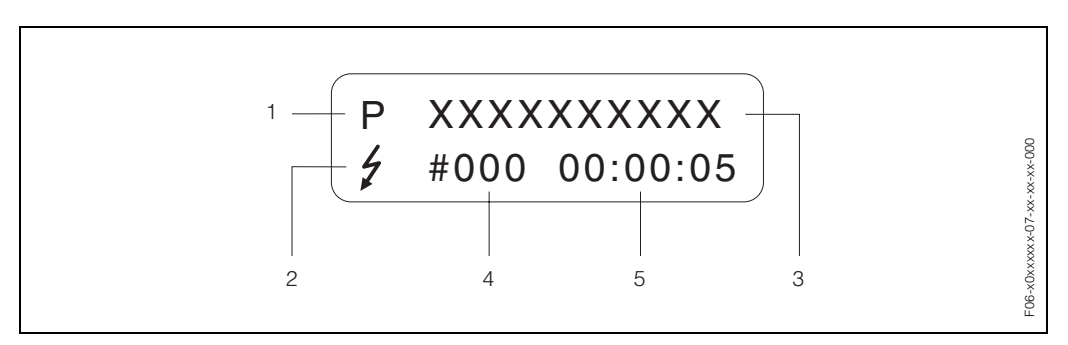

*Fig. 23 : Affichage de messages erreurs (exemple)*

- *1 Type d'erreur : P = erreur process, S = erreur système*
- *2 Type de message erreur :* \$ *= message erreur, ! = message d'avertissement*
- *3 Désignation du défaut : PROD. NON HOMOGENE = désignation de l'erreur par ex. "produit n'est pas homogène"*
- *4 Numéro d'erreur : par ex. #702*
- *5 Durée de l'erreur apparue (en heures, minutes, secondes)*

### **Type de message erreur**

Aux erreurs système et process sont attribués par l'appareil de mesure deux types de messages erreur (message alarme ou avertissement), ce qui permet de les distinguer  $\rightarrow$  page 87 et suivantes

Les erreurs système importantes comme par ex. les défauts de modules d'électronique, sont toujours reconnues par l'appareil de mesure et affichées comme "message défaut".

*Message info*

- L'erreur correspondante n'a aucun effet sur la mesure actuelle.
- Affichage  $\rightarrow$  Point d'exclamation (!), Groupe d'erreurs (S : erreur système, P : erreur process).
- PROFIBUS → Ce type d'erreur est enregistré dans le Transducer Block spécifique avec l'état "UNC(ERTAIN)" pour la grandeur de process correspondante.

*Message erreur (* \$*)*

- L'erreur correspondante interrompt ou stoppe la mesure en cours.
- Affichage → Symbole de l'éclair *(*\$*)*, désignation de l'erreur (S : erreur système, P : erreur process).
- PROFIBUS → Ce type d'erreur est enregistré dans le Transducer Block spécifique avec l'état "BAD" pour la grandeur de process correspondante.

# **5.4 Communication PROFIBUS-PA**

# **5.4.1 Technologie PROFIBUS-PA**

PROFIBUS (Process Field Bus) est un système de bus standardisé selon norme européenne EN 50170, Volume 2 utilisé depuis plusieurs années avec succès dans l'automatisation des fabrications et process (chimie et procédés).

PROFIBUS est un système bus Multi-Master haute performance, approprié pour les installations de taille moyenne ou importante.

### **PROFIBUS-PA**

PROFIBUS-PA complète le PROFIBUS-DP à l'aide d'une technique de transmission optimisée pour appareils de terrain tout en conservant les fonctions de communication de PROFIBUS-DP. Avec la technique de communication choisie il est possible, également en zone explosible, de raccorder des appareils de terrain sur de grandes distances au système d'automatisation et de les alimenter via PROFIBUS-PA. PROFIBUS-PA est l'extension de communication de PROFIBUS-DP.

PROFIBUS-PA = PROFIBUS-DP + technique de transmission optimisée pour appareils de terrain

### **5.4.2 Architecture du système**

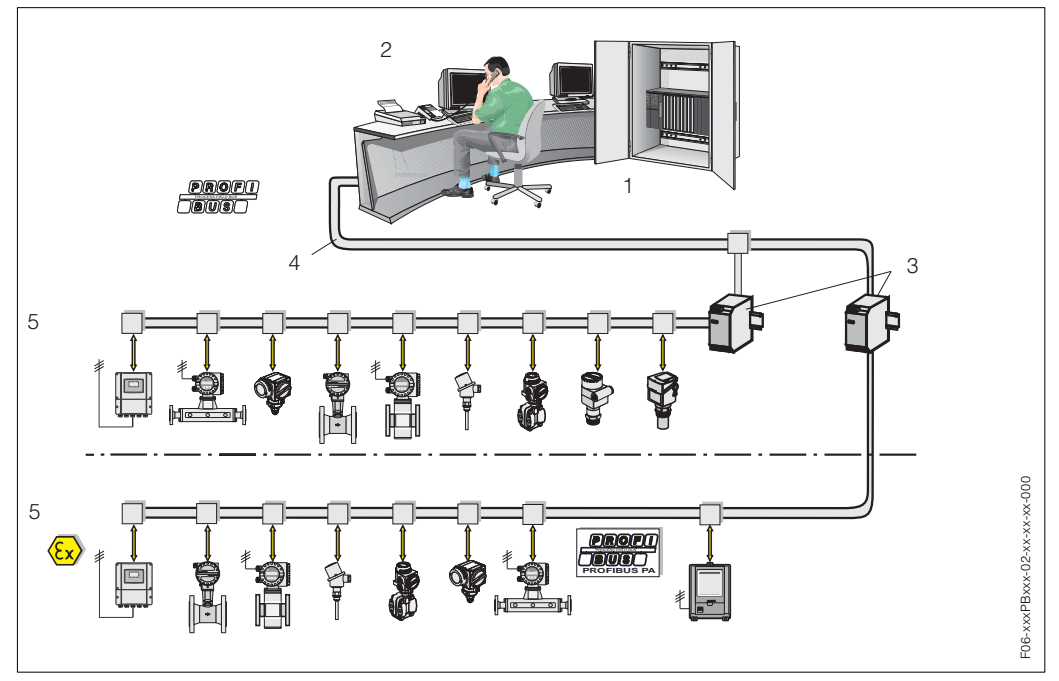

*Fig. 24 : Architecture de système PROFIBUS-PA*

*1 = système d'automatisation, 2 = logiciel d'exploitation Commuwin II, 3 = coupleur de segments,*

*4 = PROFIBUS-DP RS 485 (max. 12 MBit/s), 5 = PROFIBUS-PA IEC 61158-2 (max. 31.25 kbit/s)*

### **Généralités**

Promass 80 peut être équipé d'une interface PROFIBUS-PA selon norme PROFIBUS-DP (EN 50170 Volume 2).

Ceci permet au Promass 80 d'échanger avec le système d'automatisation des données qui satisfont à cette norme. L'intégration dans un système de commande doit se faire selon la spécification pour PROFIBUS-PA Profile 3.0.

Le choix de la technique de transmission standardisée selon CEI 61158-2 (International Electrotechnical Commission) garantit une installation sur le terrain sûre avec PROFIBUS-PA.

### **Partenaires de communication**

Dans un système de commande, le Promass agit comme esclave et peut ainsi, selon le type d'application, échanger des données avec un ou plusieurs maitres. Peut être maitre un SNCC, un API ou un PC avec carte embrochable de communication PROFIBUS-DP.

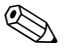

### Remarque !

Lors de l'établissement du projet, noter que la consommation du Promass 80 est de 11 mA.

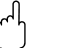

Aftention !<br>Afin d'éviter les effets de défauts d'appareil graves (par ex. court-circuit) sur le segment PROFIBUS-PA, l'interface CEI 61158-2 est munie d'un fusible. Après réaction du fusible, l'appareil est séparé du bus. Dans un tel cas il convient de remplacer le module E/S (page 98 et suivantes).

### **Fonction de dosage**

Contrairement aux fonctions du Promass sans possibilité de raccordement à PROFI-BUS, les fonctions PROFIBUS-PA ne comportent pas de fonction de dosage étant donné que l'appareil n'est pas muni de relais. Il est cependant possible, pour certaines applications, de réaliser un dosage par le biais de la fonction de totalisateur.

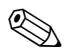

# **28 Remarque !**

Des indications complémentaires sur le bus de terrain PROFIBUS-PA figurent dans le manuel de mise en service BA 198F "Communication de terrain PROFIBUS-DP/-PA"

### **Blocs de fonction**

Pour la descripion des blocs de fonction d'un appareil et la détermination d'un accès uniformisé aux données, PROFIBUS utilise des blocs de fonction prédéfinis. Les blocs de fonction dans les appareils bus de terrain donnent des informations sur

les tâches assurées par un appareil dans le cadre d'une stratégie d'automatisation globale.

Les blocs suivants peuvent être implémentés dans des appareils de terrain selon les profils 3.0 :

- Physical Block :
- Il comprend toutes les caractéristiques spécifiques à l'appareil.
- Transducer Block (bloc de transmission) :

Un ou plusieurs Transducer Blocks contiennent tous les paramètres techniques et spécifiques à l'appareil. Dans les Transducer Blocks sont représentés les principes de mesure (par ex. débit et température) selon spécifications PROFIBUS.

- Function Block (bloc de fonction) :
- Un ou plusieurs Function Blocks contiennent les fonctions d'automatisation de l'appareil. On distingue divers Function Blocks, par ex. Analog Input Block (entrée analogique), Analog Output (sortie analogique), Totalizer Block (totalisateur) etc. Chacun de ces blocs de fonction est utilisé pour des applications différentes.

D'autres explications figurent dans le manuel séparé "Description des fonctions".

### **5.4.3 Echange de données acyclique**

L'échange de données acyclique sert à la transmission de paramètres au cours de la mise en service et de la maintenance ou à l'affichage d'autres grandeurs de mesure non contenues dans l'échange de données cyclique.

En général on distingue entre des liaisons maitre classe 1 et classe 2. Selon l'équipement de l'appareil de terrain il est possible d'instaurer plusieurs liaisons classe 2 simultanément.

- Théoriquement 49 liaisons classe 2 max. peuvent être établies vers un même appareil de terrain.
- Pour le Promass, deux maitres classe 2 sont admis. Cela signifie que deux maitres classe 2 peuvent accéder simultanément au Promass 80. Néanmoins il faut veiller à ce qu'il n'y ait pas simultanément un accès en écriture aux mêmes données, ce qui risquerait de compromettre l'intégrité de ces dernières.
- Lors de la lecture de paramètres par un maitre classe 2 un télégramme est envoyé à l'appareil de terrain, comprenant l'indication de l'adresse de l'appareil de terrain, du slot/index et de la longueur prévue du jeu de données. L'appareil de terrain répond par le jeu de données demandé, dans la mesure où il existe et possède la longueur requise (Byte).
- Lors de l'écriture de paramètres par un maitre classe 2, outre l'adresse de l'appareil de terrain sont transmis le Slot et Index, l'indication de longueur (Byte) et le jeu de données. A la fin, l'appareil de terrain acquitte cet ordre d'écriture.

Avec un maitre classe 2 on peut accéder aux blocs représentés dans le schéma. Les paramètres pouvant être pilotés par le logiciel d'exploitation Endress+Hauser (Commuwin II) sont représentés à la page 44 et suivantes sous forme de matrice.

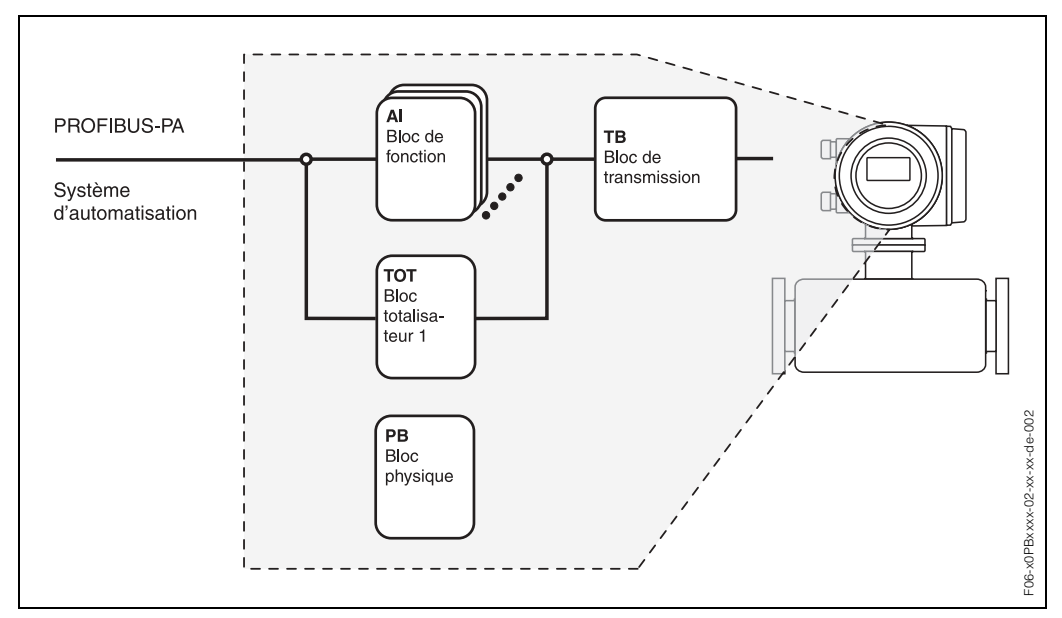

*Fig. 25 : Modèle Function Block pour Promass PROFIBUS-PA*

# **5.5 Commande via logiciels de configuration PROFIBUS**

Pour la configuration l'utilisateur dispose de logiciels de configuration et de commande spécifiques, proposés par différents fabricants. Il est ainsi possible de configurer tant les paramètres PROFIBUS-PA que tous les paramètres spécifiques à l'appareil. Par le biais de Function Blocks prédéfinis un accès uniformisé à toutes les données de réseau et d'appareil sont possibles.

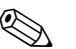

# **Example 1** Remarque !

A la page 56 est représentée en détail la procédure de première mise en service de l'interface PROFIBUS, de même que la configuration de paramètres spécifiques à l'appareil.

# **5.5.1 Logiciel de configuration FieldTool**

FieldTool est un logiciel de service et de configuration utilisable universellement, spécialement mis au point pour les appareils de mesure Promass. Le raccordement se fait par le biais de l'interface service (connecteur service).

FieldTool offre à l'utilisateur les possibilités suivantes :

- Paramétrage de fonctions d'appareil
- Visualisation de valeurs mesurées (y compris "Datalogging")
- Sauvegarde de paramètres d'appareil
- Diagnostic d'appareil étendu
- Documentation du point de mesure

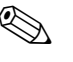

# **28 Remarque !**

D'autres informations relatives à FieldTool figurent dans la documentation E+H suivante • Information série : Information série SI 031D "FieldTool"

# **5.5.2 Logiciel d'exploitation Commuwin II**

Commuwin II est un logiciel pour la configuration à distance d'appareils de terrain ou montés en salle de contrôle. L'utilisation du logiciel Commuwin II est indépendante du type d'appareil et de communication (HART ou PROFIBUS).

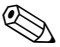

# **A** Remarque !

D'autres informations relatives à FieldTool figurent dans la documentation E+H suivante • Information série : SI 018F "Commuwin II"

- Manuel de mise en service : BA 124F "Commuwin II Programme d'exploitation pour appareils intelligents"
- Un description précise des types de données se trouve dans les listes Slot/Index du manuel séparé "Description des fonctions".

Pour la programmation via Commuwin II toutes les fonctions de Promass 80 sont représentées dans une matrice. A l'aide de la fonction SELECTION MATRICE (VAH5) plusieurs matrices partielles peuvent être interrogées :

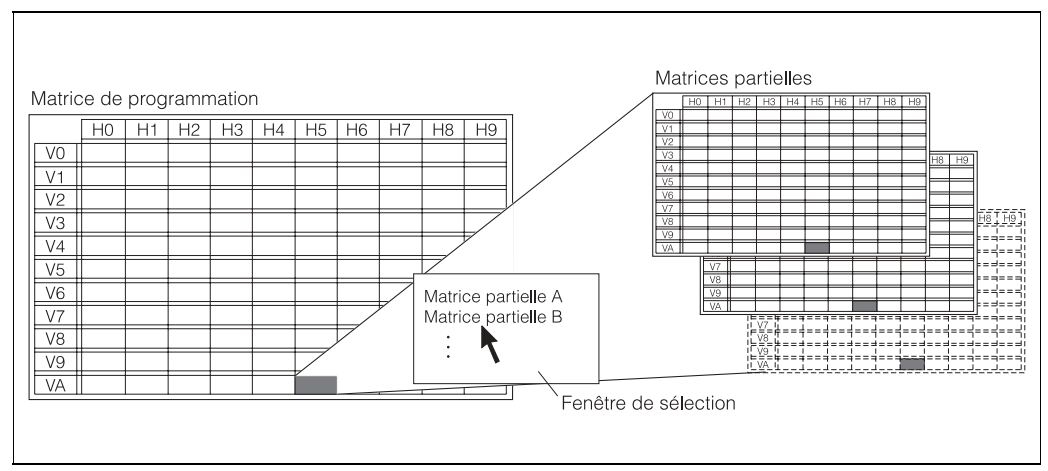

*Fig. 26 : Sélection de matrices partielles*

### **Matrice de programmation**

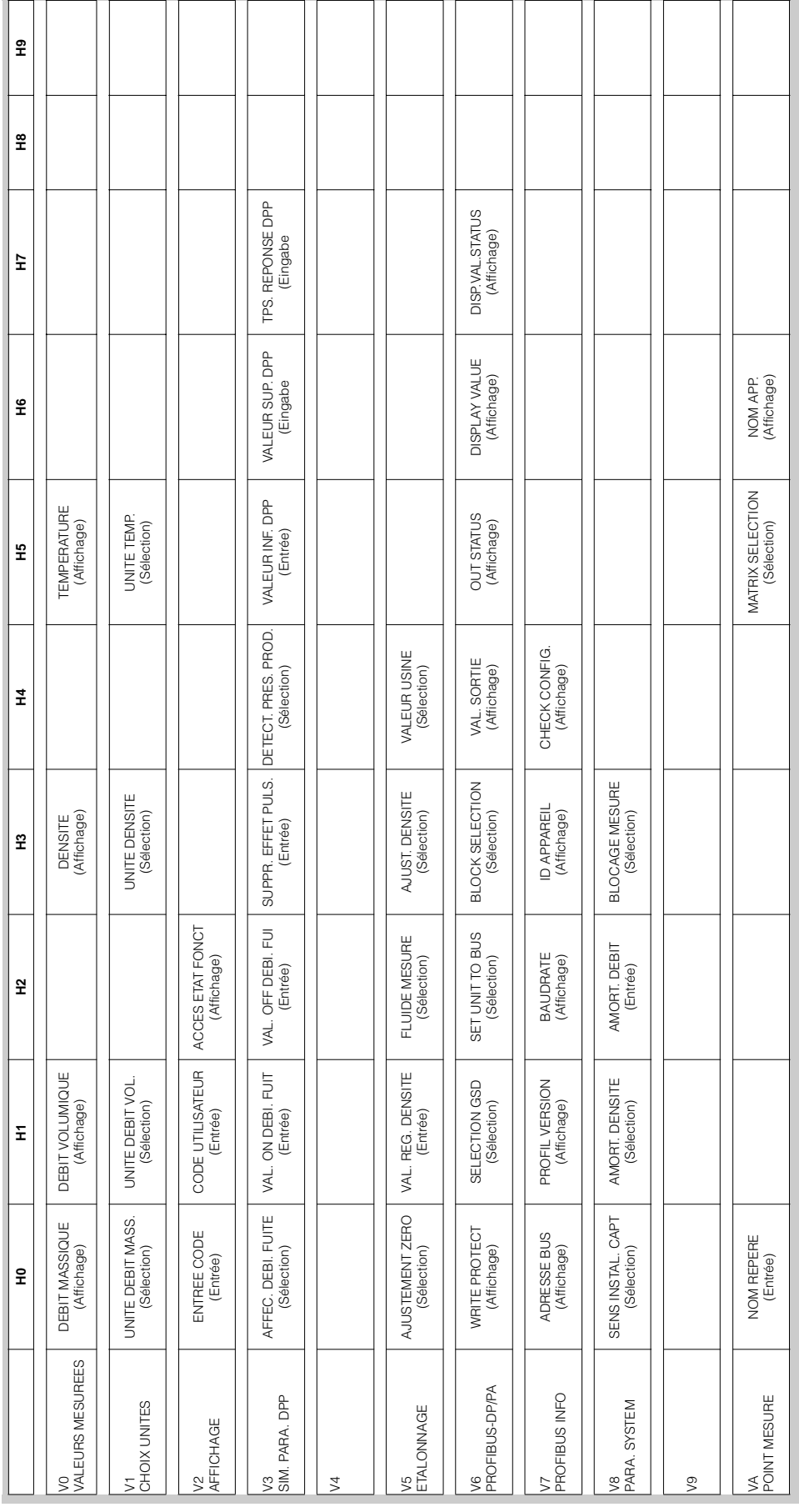

### **Données capteur (matrice partielle)**

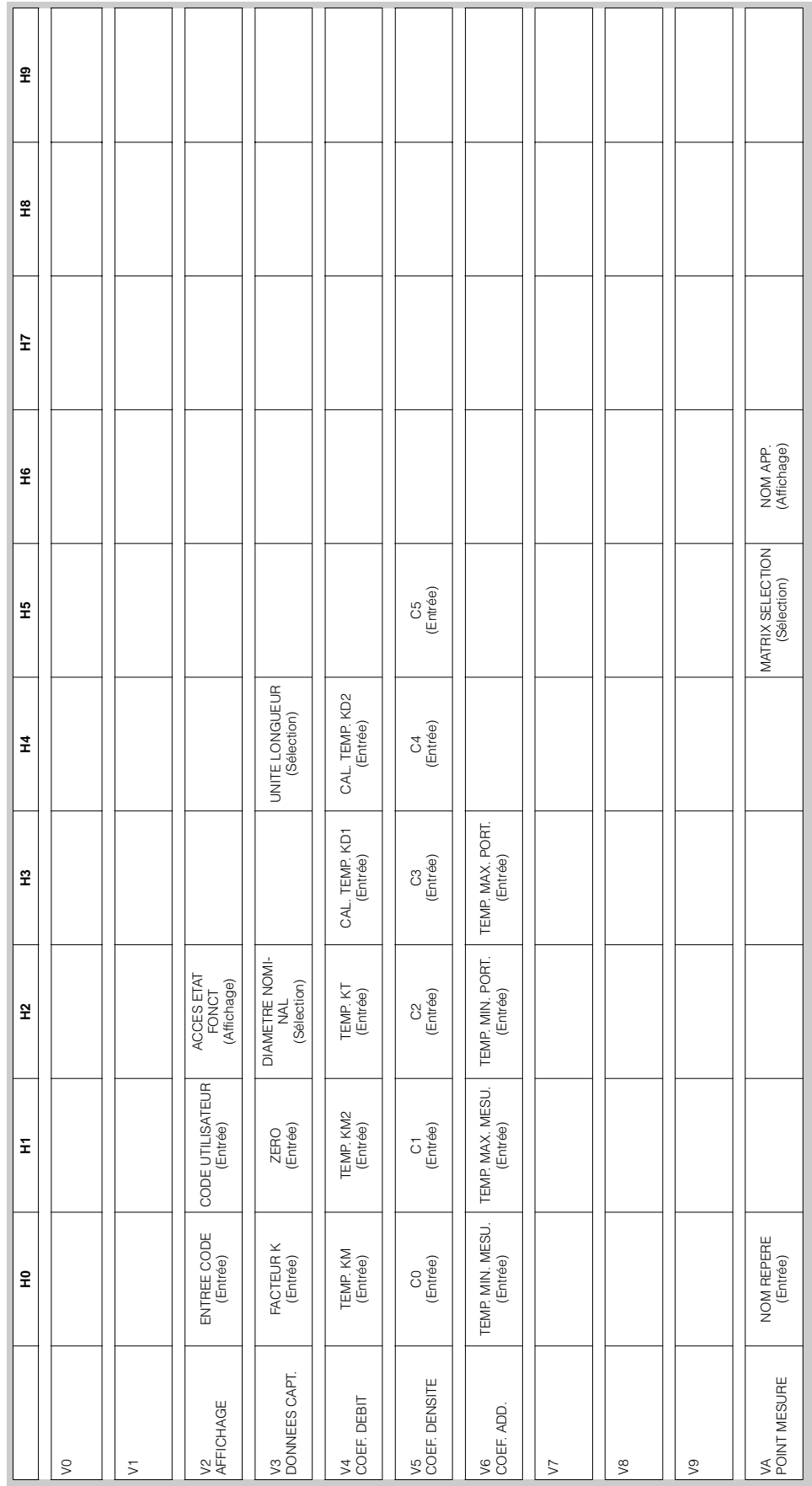

# **Fonction d'affichage (matrice partielle)**

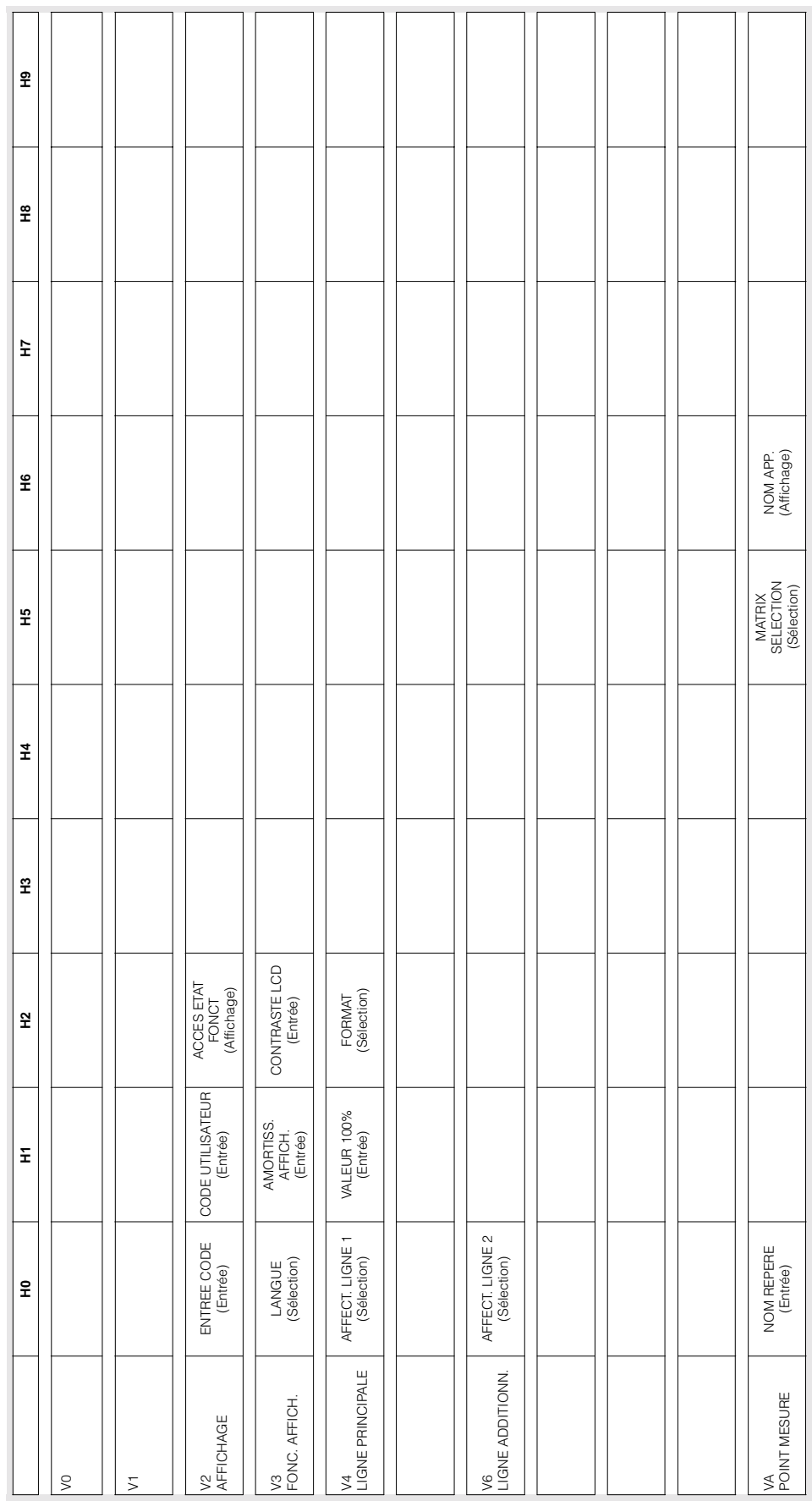

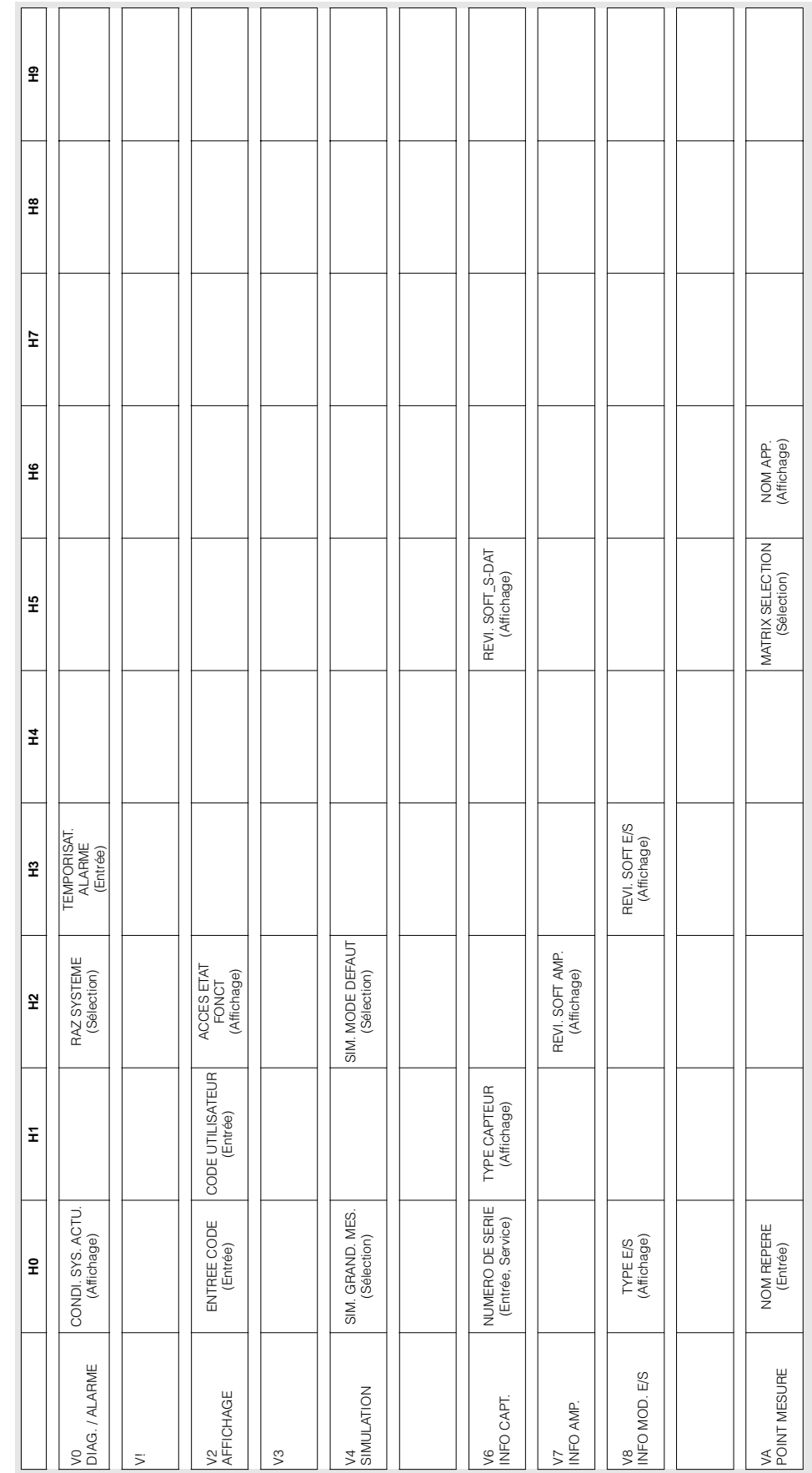

### **Diagnostic/Alarme/Simulation/Version Info/Service&Analyse (matrice partielle)**

# **Physical Block (configuration via Profil)**

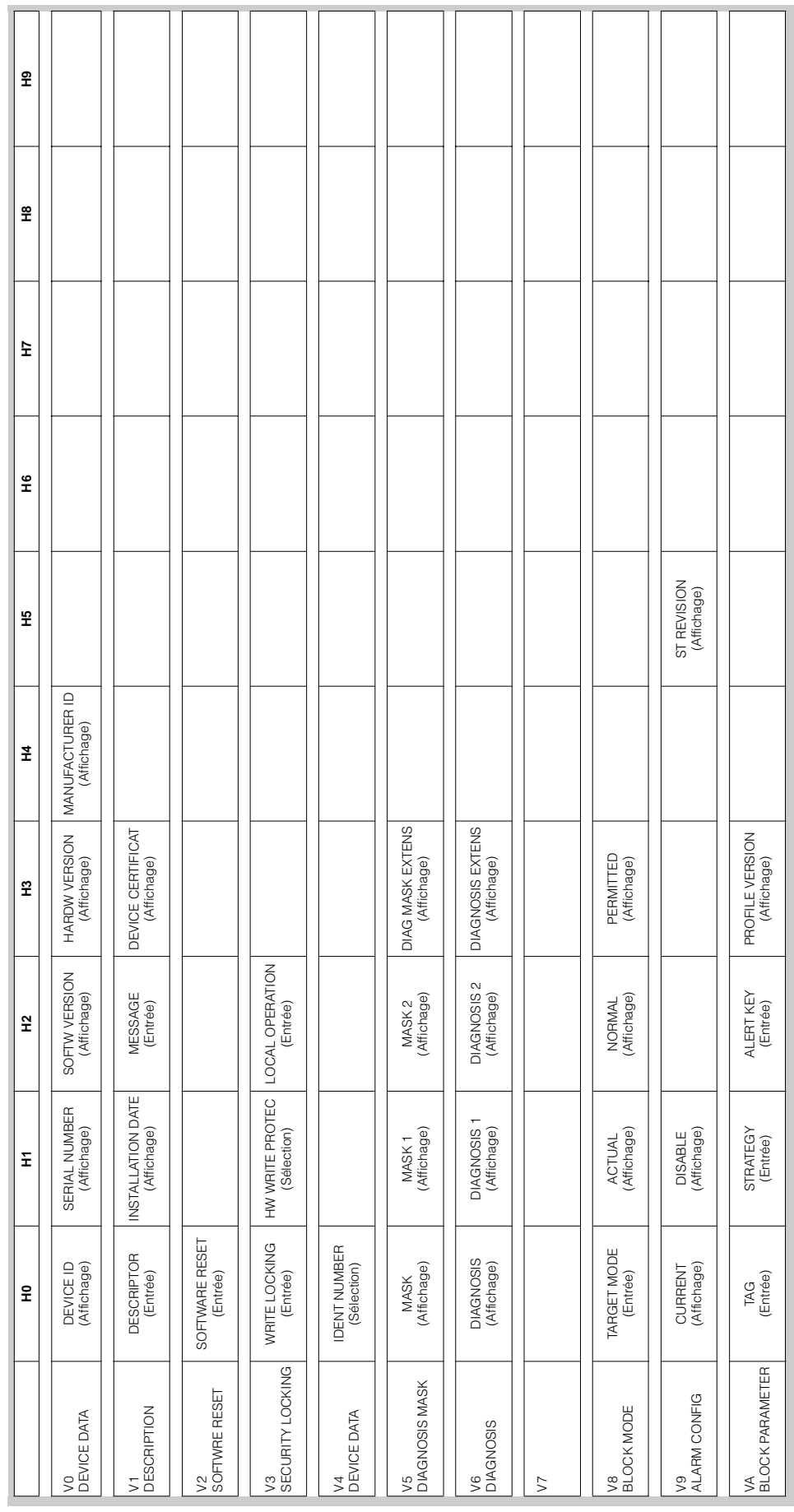

# **Transducer Block Flow (configuration via Profil)**

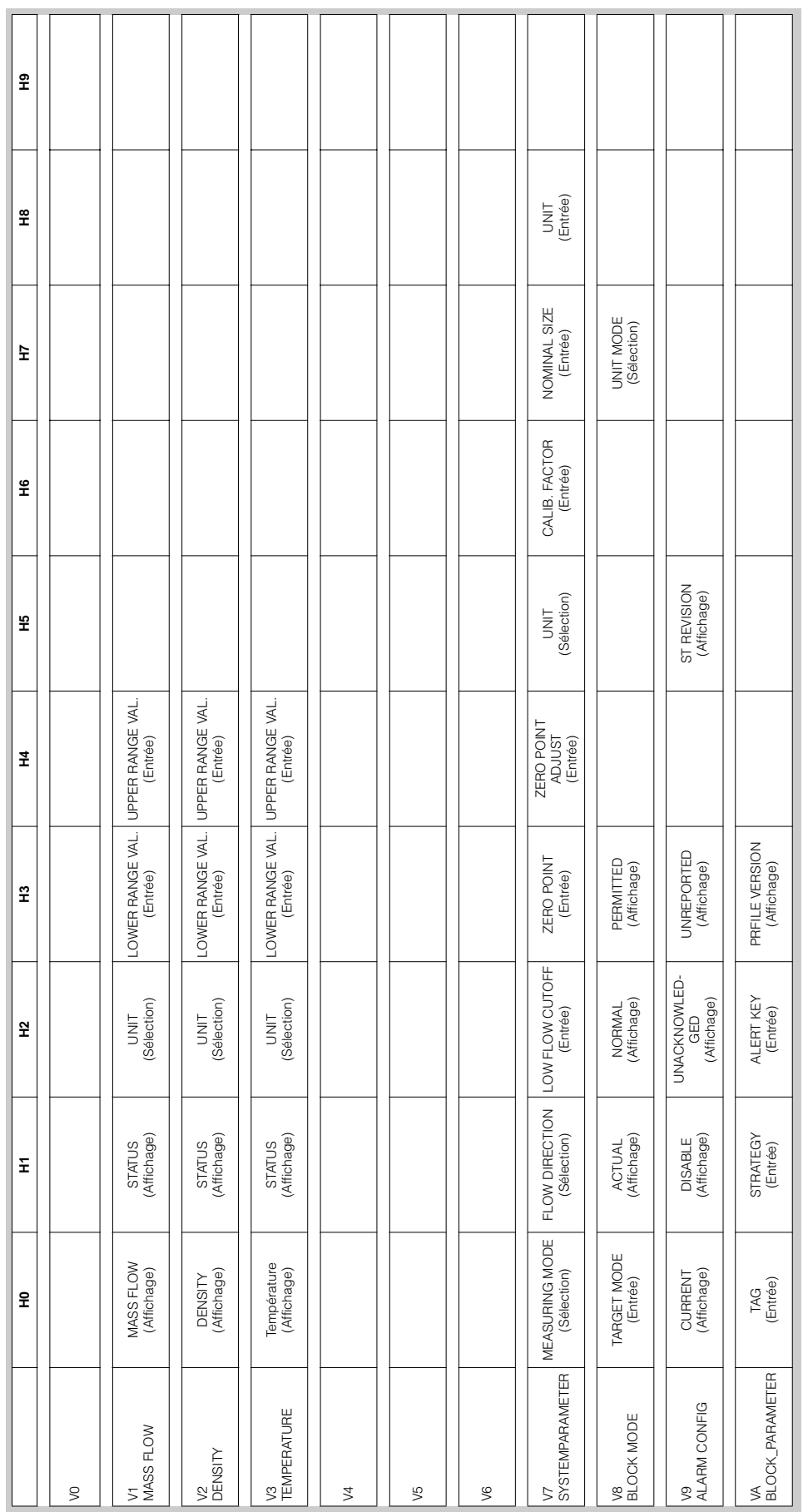

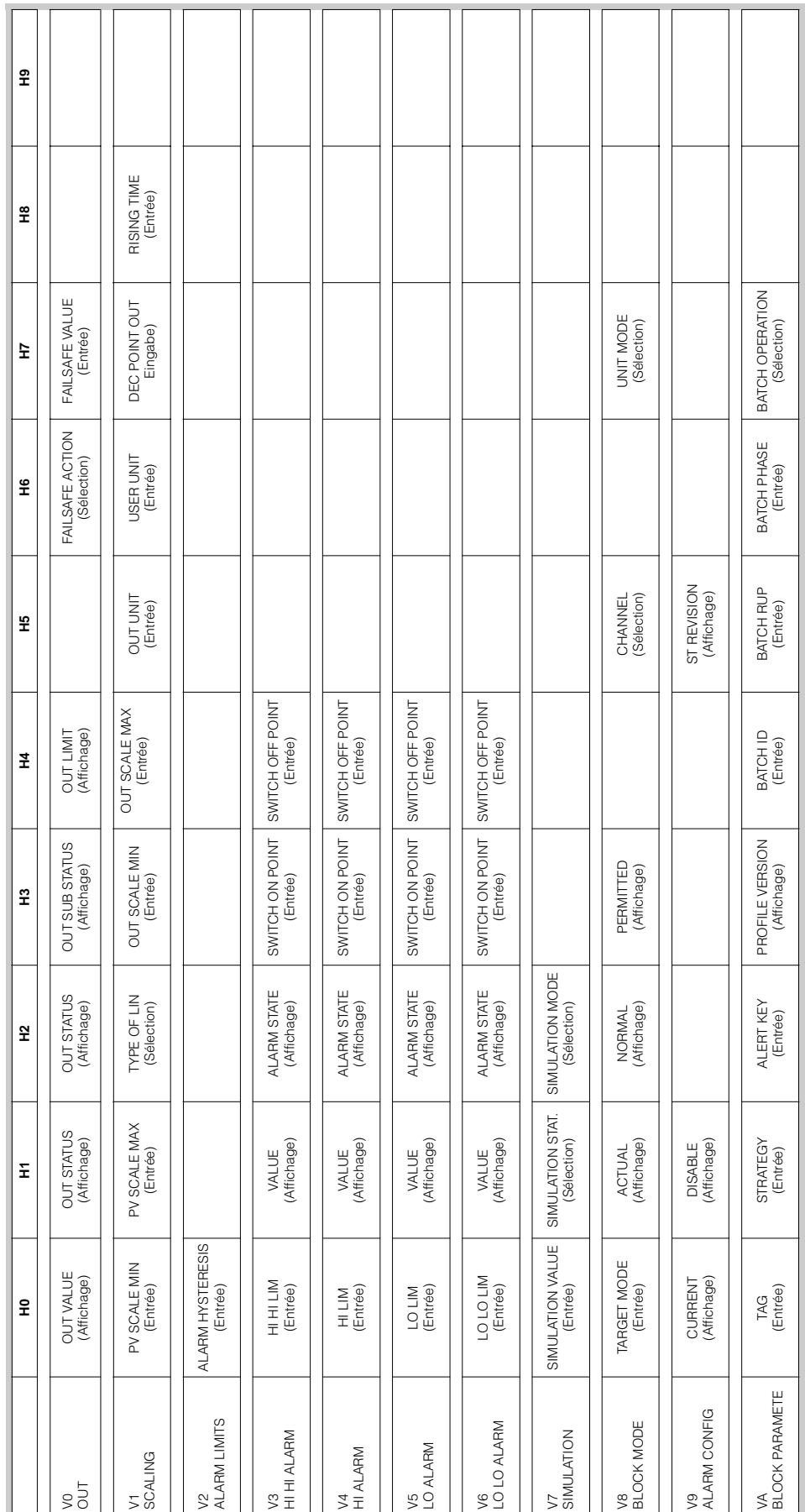

# **Analog Input Block (configuration via Profil)**

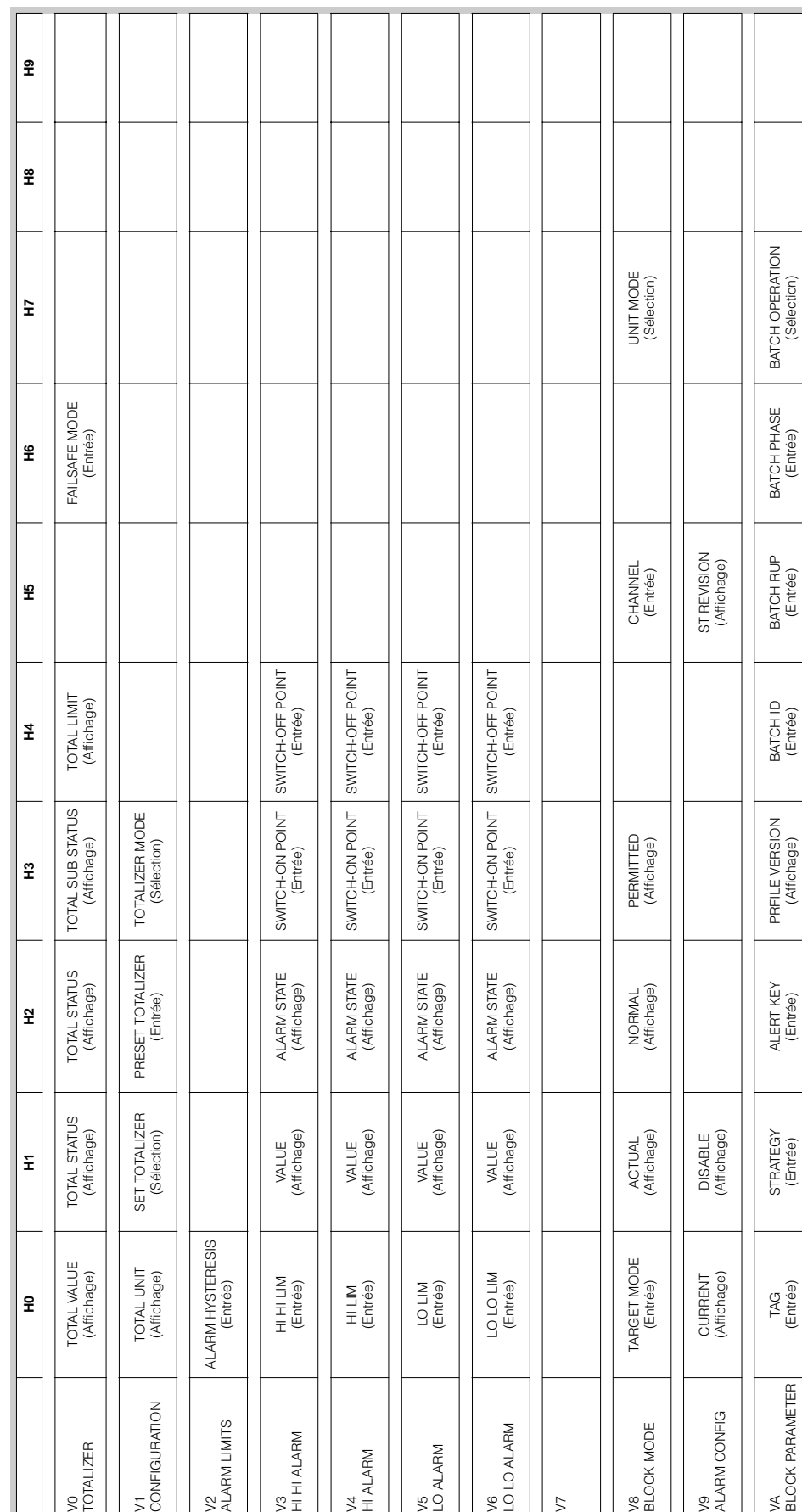

SP | | 58 | | 34 | | \$〒 | | \$∓ | | \$9 | | \$ | | \$ | | \$ # | | \$4 | | \$

### **Totalizer Block (configuration via Profil)**

# **5.6 Réglages hardware**

### **5.6.1 Définir la protection en écriture**

La protection en écriture hardware peut être activée ou désactivée à l'aide d'un pont sur la platine E/S.

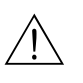

Danger !

Risque d'électrocution ! Pièces accessibles, sous tension. Veuillez vous assurer que l'alimentation est débranchée avant d'enlever le couvercle du compartiment de l'électronique.

- 1. Débrancher l'alimentation.
- 2. Déposer la platine  $E/S \rightarrow$  page 98 et suivantes,
- 3. Configurer la protection en écriture hardware à l'aide de ponts (fig. 27).
- 4. Le montage de la platine E/S se fait dans l'ordre inverse.

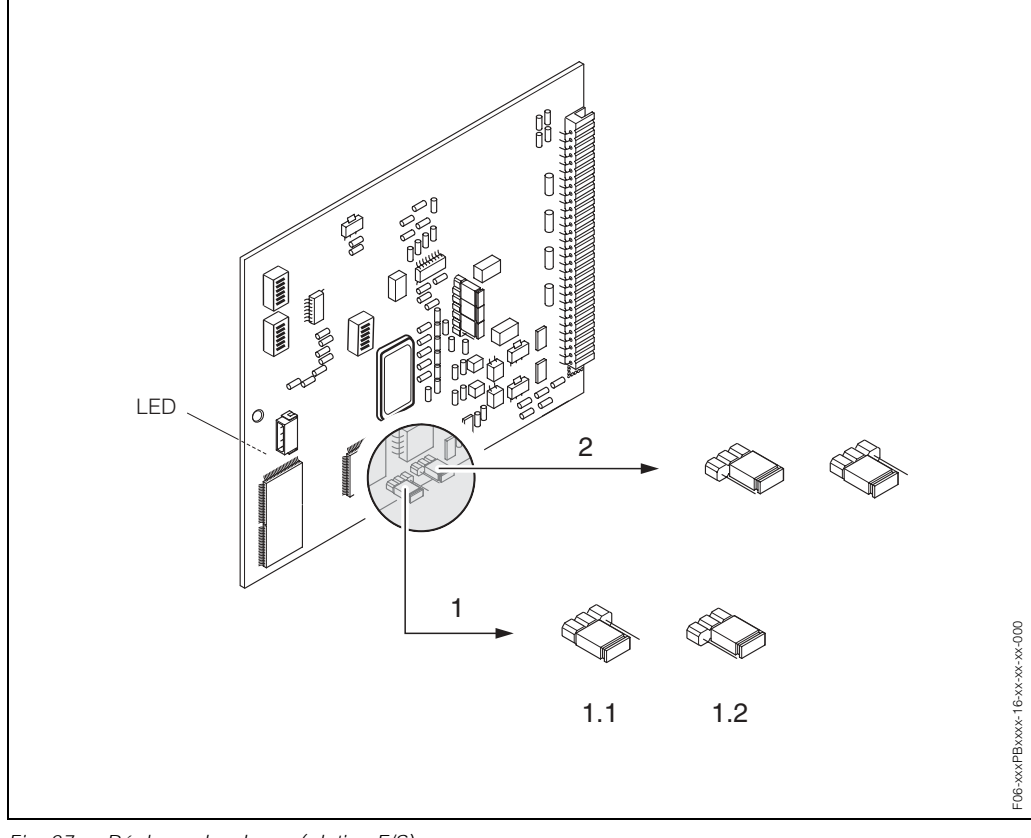

*Fig. 27 : Réglages hardware (platine E/S)*

- *1 Pont 1 pour protection en écriture hardware :*
- *1.1 libéré (réglage usine) = accès aux paramètres d'appareils via PROFIBUS possible*
- *1.2 verrouillé= accès aux paramètres d'appareils via PROFIBUS impossible*
- *2 Pont sans fonction*

*DEL (diode sur la face arrière de la platine) :*

- *allumée en permanence* → *prêt à fonctionner*
- *éteinte* → *pas prêt à fonctionner*
- *clignote* → *présence d'une erreur critique (pas de liaison à l'ampli)*

### **5.6.2 Réglage de l'adresse d'appareil**

Tenir compte des points suivants :

- L'adresse doit toujours être réglée sur un appareil PROFIBUS-PA. Les adresses appareil doivent être comprises entre 0 et 125. Dans un réseau PROFIBUS-PA chaque adresse ne peut être attribuée qu'une seule fois. L'appareil ne sera pas reconnu par le maitre que si l'adresse a été incorrectement réglée. L'adresse 126 est utilisable pour la première mise en service et pour les besoins du service.
- Tous les appareils ont au départ usine par défaut l'adresse software 126.

### **Adressage via l'affichage local** → **page 56**

### **Adressage via micro-commutateurs**

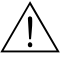

Danger ! Risque d'électrocution ! Pièces accessibles, sous tension. Veuillez vous assurer que l'alimentation est débranchée avant d'enlever le couvercle du compartiment de l'électronique.

- 1. Desserrer la vis cylindrique avec le six pans creux (3 mm) du crampon de sécurité.
- 2. Dévisser le couvercle du compartiment de l'électronique du boîtier du transmetteur.
- 3. Enlever la commande locale (le cas échéant) en desserrant les vis de fixation du module de commande/d'affichage.
- 4. Avec un objet pointu régler la position du micro-commutateur sur la platine de communication.
- 5. Le montage se fait dans l'ordre inverse.

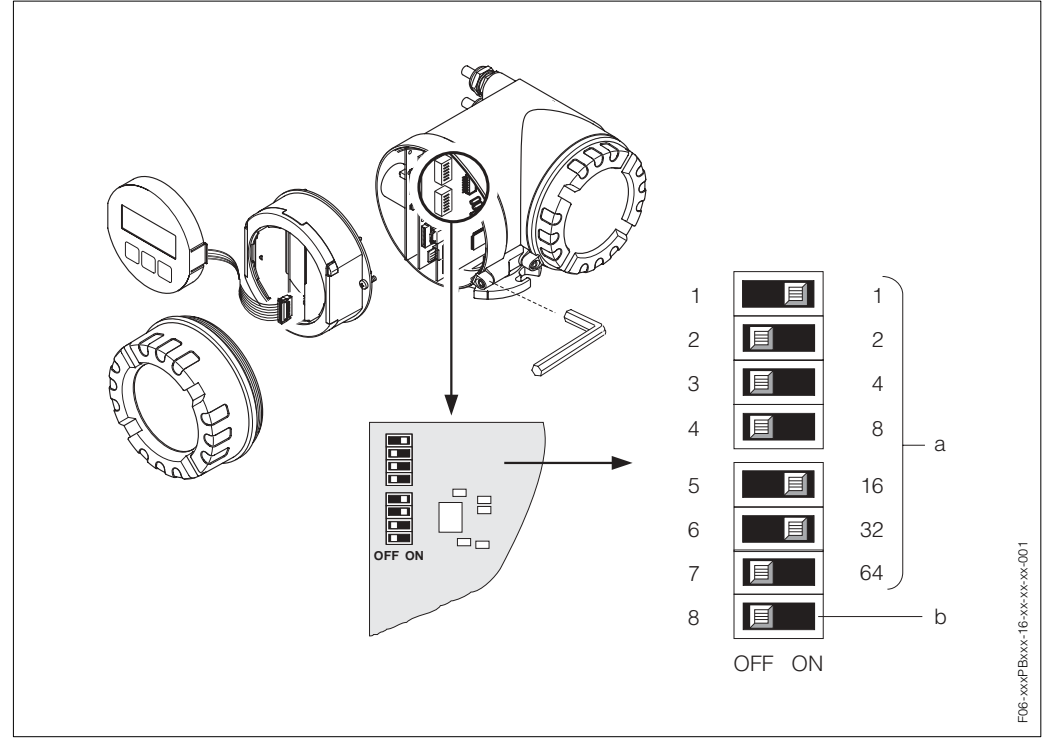

*Fig. 28 : Adressage à l'aide de micro-commutateurs sur la platine E/S.*

- *a Micro-commutateurs N°1–7 pour la détermination de l'adresse du bus (représentation : 1 + 16 + 32 = 49) b Commutateur pour le mode d'adressage (type et mode d'adressage) :* 
	- *OFF = adressage du software via commande locale*

*ON = adressage du software via micro-commutateurs N° 1–7*

# **6 Mise en service**

# **6.1 Contrôle de l'installation**

S'assurer que tous les contrôles ont été effectués avant de mettre le point de mesure en service :

- Check-list "Contrôle du montage" → page 23
- Check-list "Contrôle du raccordement"  $\rightarrow$  page 34

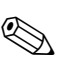

! Remarque !

- Les données techniques de l'interface PROFIBUS-PA selon CEI 61158-2 doivent être respectées (modèle FISCO).
- Une vérification de la tension de bus de 9...32 V ainsi que de la consommation de 11 mA à l'appareil de mesure peut être effectuée à l'aide d'un multimètre normal.
- A l'aide de la diode sur la platine E/S (page 53) il est possible en zone Ex de procéder à un contrôle de fonctionnement simple de la communication bus de terrain.

### **Mise sous tension de l'appareil**

 Après avoir procédé au contrôle des raccordements (v. page 34) mettre sous tension. L'appareil est maintenant prêt à fonctionner !

Après la mise sous tension, l'ensemble de mesure est soumis à des fonctions de test internes. Pendant cette procédure, l'affichage local indique la séquence de messages suivante :

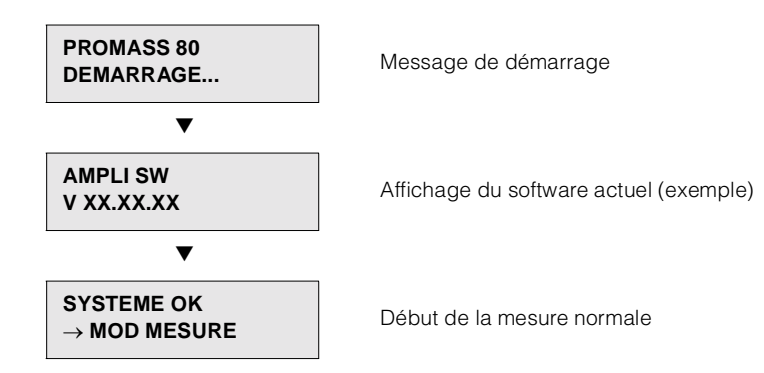

Après un départ réussi, on passe à la mesure normale. Dans l'affichage apparaissent différentes grandeurs de mesure et/ou d'état (position HOME).

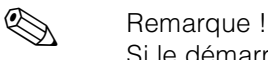

Si le démarrage n'a pas réussi, on obtient un message défaut correspondant, en fonction de l'origine dudit défaut.

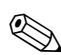

# **6.2 Mise en service via l'affichage local**

### ! Remarque !

Pour modifier les fonctions d'appareil, les valeurs chiffrées ou les réglages usine, il faut entrer un code chiffré (réglage usine : 80) (page 38).

Les pas suivants doivent être effectués successivement :

- 1. Vérifier la protection en écriture hardware : COMMUNICATION  $\rightarrow$  WRITE PROTECT (protection en écriture)
- 2. Entrer la désignation du point de mesure : COMMUNICATION → NOM REPERE
- 3. Attribuer une adresse bus si cela n'a pas déjà été effectué par le biais des microcommutateurs sur la platine E/S (page 54): COMMUNICATION  $\rightarrow$  ADRESSE BUS
- 4. Sélectionner l'unité système du débit massique :
	- Par le biais du groupe des unités système : CHOIX UNITES → UNITE DEBIT MASS.
	- Après activation de la fonction SET UNIT TO BUS l'unité système réglée devient active dans le système d'exploitation : COMMUNICATION → SET UNIT TO BUS

**&** Remarque !

Les valeurs mesurées sont transmises au système d'automatisation dans les unités système décrites à la page 62 et suivantes via l'échange de données cyclique. Si l'unité système d'une valeur mesurée est modifiée par le biais de l'affichage local, ceci n'a d'abord aucun effet sur la sortie de AI-Block, ni de ce fait sur la valeur mesurée transmise au système d'automatisation.

Seulement après activation de la fonction SET UNIT TO BUS dans le groupe de fonction COMMUNICATION → SET UNIT TO BUS l'unité système modifiée de la valeur mesurée est transmise au système d'automatisation.

- 5. Configuration du totalisateur :
	- Sélection des grandeurs de process, par ex. débit massique : TOTALISATEUR → CHANNEL (voie)
	- Entrée de l'unité souhaitée pour le totalisateur : TOTALISATEUR → UNITE TOTALISATEUR
	- Configurer l'état du totalisateur par ex. pour la totalisation : TOTALISATEUR → SET TOTALIZER
	- Réglage du mode totalisateur, par ex. pour l'établissement de bilans : TOTALISATEUR → MODE COMPTAGE
- 6. Sélection du fichier GSD : COMMUNICATION → SELECT GSD

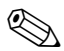

### ! Remarque !

Les possibilités de sélection et les valeurs/paramètres préréglés sont définis avec plus de précision dans le manuel séparé "Description des fonctions".

# **6.3 Mise en service via le maitre classe 2 (Commuwin II)**

La commande via Commuwin II est décrite dans la documentation E+H BA 124F. Les pas 1-5 peuvent être effectués dans le même ordre que décrit au Chap. 6.2 "Mise en service via l'affichage local" .

Les paramètres de configuration se trouvent dans la matrice de configuration Commuwin II aux endroits suivants :

- Dans le Physical Block → page 49
- Dans la matrice de programmation lignes V6 et V7  $\rightarrow$  page 45
- Dans l'Analog Input Block → page 51
- Dans le Totalizer Block ligne V1  $\rightarrow$  page 52
- 1. Paramétrage du "Physical Block":
	- Ouvrir le Physical Block.
	- Pour Promass 80 la protection en écriture software et hardware est désactivée afin de pouvoir avoir accès aux paramètres d'écriture. Vérifier cet état par le biais des paramètres WRITE LOCKING (V3H0, protection en écriture software) et HW WRITE PROTECT. (V3H1, protection en écriture hardware).
	- Entrer la désignation du point de mesure.
- 2. Paramétrage des paramètres d'appareil spécifiques au fabricant du Transducer Block "PROMASS 80":
	- Ouvrir le Transducer Block spécifique au fabricant "PROMASS 80"
	- Entrer la désignation du bloc souhaité (désignation du point de mesure). Réglage usine : pas de désignation du bloc (désignation du point de mesure)
	- Configurer les paramètres spécifiques pour la mesure de débit.

# <sup>2</sup> Remarque !

Afin de configurer d'autres paramètres spécifiques au fabricant il est possible de sélectionner d'autres matrices dans la case matricielle VAH5.

Noter que les modifications des paramètres d'appareil deviennent seulement actives après entrée d'un code de libération valable. Le code de libération peut être entré dans la case matricielle V2H0 (réglage usine : 80).

3. Paramétrage du "Analog Input Function block":

Promass 80 dispose de quatre Analog Input Function blocks (AI 1 = débit massique, AI 2 = débit volumique, AI 3 = densité, AI 4 = température). Ils sont sélectionnés par le biais de la liste des connexions.

- Entrer la désignation du bloc souhaité pour Analog Input Function block 1 (réglage usine : MASSFLOW BLOCK).
- Ouvrir l'Analog Input Function block.
- Dans l'Analog Input Function Block on peut mettre à l'échelle la valeur d'entrée ou la gamme d'entrée selon les exigences du système d'automatisation (page 58)
- Si nécessaire régler les seuils.
- 4. Paramétrage du "Totalizer Block" (bloc totalisateur): Promass 80 dispose d'un Totalizer Function Block. Celui-ci est sélectionné par le biais du Profile block "Totalizer Block" dans la liste des connexions.
	- Entrer la désignation souhaitée pour Totalizer Function block (réglage usine : TOTALIZER BLOCK).
	- Sélectionner la grandeur de process par ex. débit volumique par le biais du paramètre CHANNEL (voie, V8H5).
	- Entrer l'unité souhaitée pour le totalisateur (UNIT TOTALIZER, V1H0).
	- Configurer l'état du totalisateur (SET TOT, V1H1), par ex. pour la totalisation.
	- Configurer le mode totalisateur (TOTALIZER MODE, V1H3), par ex. pour l'établissement d'un bilan.
- 5. Configuration du transfert de données cyclique :
	- Toutes les données importantes sont décrites au chapitre "Intégration système" (page 59).
	- Pour une configuration pas à pas il est recommandé d'utiliser la "Documentation de couplage" disponible auprès d'Endress+Hauser Process Solutions pour différents systèmes d'automatisation et automates programmables industriels.
	- Les données nécessaires pour la mise en service et la conception du réseau peuvent être obtenues comme décrit à la page 59.

### **6.3.1 Changement d'échelle pour la valeur d'entrée**

Dans l'Analog Input Function Bloc on peut mettre à l'échelle la valeur ou la gamme d'entrée selon les exigences de l'automatisation.

*Exemples*

- L'unité système dans le Transducer Block est kg/h.
- La gamme de mesure du capteur est de 0...30 kg/h.
- La gamme de sortie vers le système d'automatisation doit être de 0...100%.
- L'échelle de la valeur mesurée du Transducer Block (valeur d'entrée) est modifiée linéairement par le biais de l'échelle d'entrée PV\_SCALE sur la gamme de sortie souhaitée OUT\_SCALE.

Groupe de paramètres PV\_SCALE (voir manuel "Description des fonctions") PV\_SCALE\_MIN (V1H0)  $\rightarrow$  0 PV SCALE MAX (V1H1)  $\rightarrow$  30

Groupe de paramètres OUT\_SCALE (voir manuel "Description des fonctions") OUT\_SCALE\_MIN (V1H3)  $\rightarrow$  0  $OUT\_SCALE\_MAX (V1H4) \rightarrow 100$  $OUT$  UNIT (V1H5)  $\rightarrow$  [%]

Il en résulte que pour une valeur d'entrée de 15 kg/h une valeur de 55% est émise par le biais du paramètre OUT.

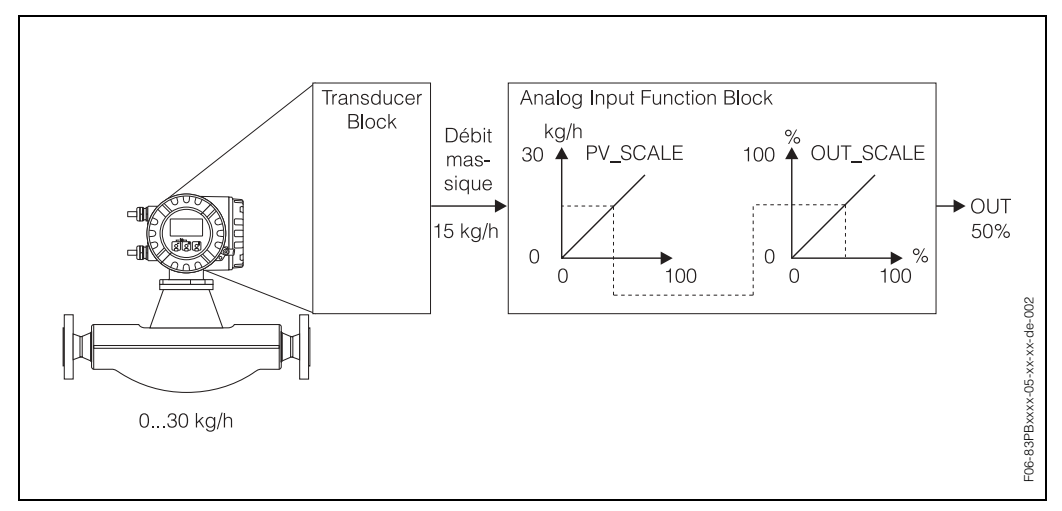

*Fig. 29 : Mise à l'échelle de la valeur d'entrée pour l'Analog Input Function Block*

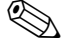

# $\begin{matrix} \mathbb{R} \\ \mathbb{R} \end{matrix}$  Remarque !

OUT\_UNIT n'a pas d'effet sur l'échelle. Il faut cependant la régler afin de pouvoir par ex. la représenter dans l'affichage local.

# **6.4 Intégration système**

Après la mise en service via l'affichage local ou le maitre classe 2 (Commuwin II) l'appareil est prêt pour l'intégration système. Pour intégrer les appareils de terrain au système bus, le système PROFIBUS-PA nécessite une description des paramètres d'appareil comme les données de sortie, les données d'entrée, la quantité et la vitesse de transmission supportée.

Ces données sont comprises dans un fichier mère (fichier GSD) mis à la disposition du maitre PROFIBUS-PA lors de la mise en service du système de communication.

Peuvent également être intégrés les bitmaps d'appareil qui apparaissent sous forme de symboles dans l'arborescence du réseau.

Par le biais du fichier mère Profil 3.0 (GSD) il est possible de remplacer les appareils de terrain de différents fabricants sans procéder à une nouvelle définition du projet.

Généralement avec les Profile 3.0 on pourra avoir trois différentes extensions des GSD (réglage usine : GSD spécifique au fabricant) :

**GSD spécifique au fabricant :** Avec ce GSD est garantie la pleine fonctionnalité de l'appareil de terrain. Les paramètes de process et les fonctions spécifiques à l'appareil sont ainsi disponibles.

**Profil GSD :** Se distingue par le nombre d'Analog Input Blocks (AI) et par les principes de mesure. Dans la mesure où une installation est projetée avec les Profil GSD, il est possible de procéder à un échange d'appareils de différents fabricants. Il faut cependant veiller à ce que les valeurs de process cycliques se succèdent dans le bon ordre.

### *Exemple :*

Promass 80 supporte le Profil PA139742.gsd (IEC 61158-2). Ces GSD contiennent trois AI Blocks et un Totalizer Block. Les AI Blocks sont toujours attribués aux grandeurs de mesure suivantes : AI 1 = débit massique, AI 2 = densité, AI 3 = température. Ceci garantit que la première grandeur de mesure concorde avec les appareils de terrain d'autres fabricants.

**Profil GSD (Multivariable)** avec numéro Ident 9760<sub>Hex</sub> : Dans ce GSD tous les blocs de fonction comme AI, DO, DI.... sont compris. Ces GSD ne sont pas supportés par Promass.

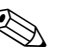

### ! Remarque !

- Avant l'établissement du projet il convient de décider avec quel GSD l'installation est exploitée.
- Il est possible de modifier le réglage par le biais de l'affichage local ou via un maitre classe 2. Réglage via l'affichage local, voir page 56 et suivantes

Promass 80 supporte les fichiers GSD suivants :

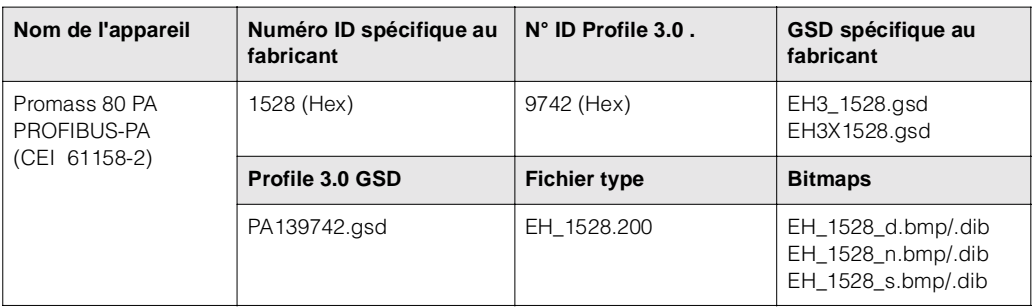

Chaque appareil obtient de l'organisation des utilisateurs de Profibus (PNO) un numéro d'identification (N° ID). Le nom du fichier mère (GSD) en découle.

Pour Endress+Hauser ce N° ID commence avec le repérage fabricant 15xx.

Afin d'obtenir une meilleure attribution et plus de clarté par rapport au GSD correspondant, les noms des GSD (sauf fichier type) chez Endress+Hauser se nomment comme suit :

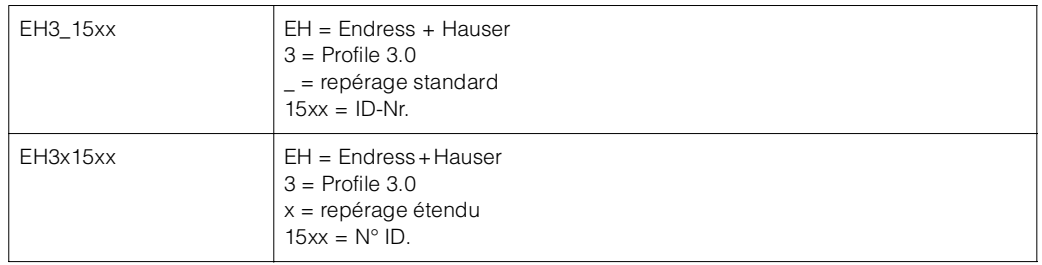

Les fichiers GSD de tous les appareils Endress+Hauser peuvent être demandés comme suit :

- Internet (Endress+Hauser) → http://www.endress.com (Products → Process Solutions  $\rightarrow$  PROFIBUS  $\rightarrow$  GSD files)
- Internet (PNO)  $\rightarrow$  http://www.profibus.com (GSD libary)
- Sur CD ROM d'Endress+Hauser : Référence 50097200

### **Structure du contenu des fichiers GSD d'Endress+Hauser**

Pour les transmetteurs de terrain Endress+Hauser avec interface PROFBUS toutes les données nécessaires à l'établissement d'un projet sont contenues dans un fichier. Ce fichier génèrera après la décompression une structure décrite comme suit :

- Le repérage Revision #xx donne la version d'appareil correspondante. Dans le répertoire "BMP" et "DIB" on trouve des Bitmaps spécifiques à l'appareil qui peuvent être employés en fonction du logiciel servant à établir le projet.
- Dans le dossier "GSD" on trouve les fichiers GSD dans les sous-répertoires "Extended" et "Standard". Des informations sur l'implémentation des transmetteurs de terrain et sur les éventuels liens dans le logiciel de l'appareil se trouvent dans "Info". Lire ces informations avant de définir le projet. Les fichiers avec l'extension .200 se trouvent dans le dossier "TypDat".

### **Standard et Extended Formats**

Il existe des fichiers GSD dont les modules peuvent être transmis par un repérage étendu (par ex. 0x42, 0x84, 0x08, 0x05). Ces fichiers GSD se trouvent dans le dossier "Extended".

Par ailleurs, les fichiers GSD avec un repérage standard (par ex. 0x94) se trouvent dans le dossier "Standard".

Lors de l'intégration de transmetteurs de terrain il convient d'utiliser toujours en premier les fichiers GSD avec un marquage Extended. Si l'intégration devait cependant échouer, il convient d'utiliser les GSD standard. Cette distinction résulte d'une implémentation spécifique dans les systèmes maitres.

#### **Contenu du fichier de téléchargement d'Internet et du CD-ROM :**

- Tous les fichiers GSD Endress+Hauser
- Les fichiers type Endress+Hauser
- Les fichiers Bitmap Endress+Hauser
- Des informations précieuses sur les appareils

### **Utilisation des fichiers GSD/type**

Les fichiers GSD doivent être intégrés dans le système d'automatisation. Les fichiers peuvent, en fonction du logiciel utilisé, être soit copiés dans le répertoire correspondant, soit par une fonction d'importation au sein du logiciel d'établissement de projet être copiés dans la base de données.

#### *Exemple 1 :*

Pour le logiciel Siemens STEP 7 der Siemens SPS S7-300 / 400 le sous-répertoire est ...\ siemens \ step7 \ s7data \ gsd.

Aux fichiers GSD sont également associés des fichiers Bitmap. A l'aide des fichiers Bitmap les points de mesure sont représentés graphiquement. Les fichiers Bitmap dovient être chargés dans le répertoire ...\ siemens \ step7 \ s7data \ nsbmp.

#### *Exemple 2 :*

Si vous possédez un API Siemens S5, le réseau PROFIBUS-DP étant conçu avec le logiciel COM ET 200, il vous faut les fichiers types (fichiers x.200).

Dans le cas d'un autre logiciel de projet, renseignez-vous auprès du fabricant de votre API pour obtenir le répertoire correct.

### **Compatibilité d'appareils avec versions profil 2.0 et 3.0**

Dans une même installation il est possible de relier des appareils avec Profil 2.0 et 3.0 avec des GSD différents à un maitre DP étant donné que les données cycliques pour le système d'automatisation des deux versions de profil sont compatibles.

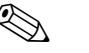

#### ! Remarque !

Généralement il est possible de remplacer des appareils avec version Profil 2.0 par une version 3.0 du même type sans effectuer un nouveau projet.

Ceci n'est pas valable pour le remplacement d'un débitmètre E+H avec Profil 2.0 par un débitmètre Profil 3.0. La nouvelle génération d'appareil (Profil 3.0) se distingue par la fonctionnalité et le nom des appareils Profil 2.0.

De ce fait il existe pour les appareils (Profil 3.0) un nouveau numéro d'identité ; ainsi le remplacement d'appareil n'est possible qu'après définition d'un nouveau projet pour le système d'automatisation.

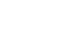

# **6.4.1 Echange cyclique de données**

Pour PROFIBUS-PA, la transmission cyclique des valeurs analogiques vers le système d'automatisation se fait par des blocs de données de 5 Byte. La valeur mesurée est représentée dans les 4 premiers bytes sous forme de nombres à virgule flottante selon standard IEEE 754 (voir nombre à virgule flottante IEEE). Le 5ème byte contient une information d'état correspondant à la valeur mesurée, implémentée selon spécification Profil 3.0 (page 59). L'état est affiché, le cas échéant, sous forme de symbole.

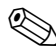

# **A** Remarque !

Un description précise des types de données se trouve dans les listes Slot/Index du manuel séparé "Description des fonctions".

### **Nombre à virgule flottante IEEE**

Conversion d'une valeur hexadécimale en nombre à virgule flottante IEEE pour l'enregistrement de la mesure.

Les valeurs mesurées sont représentées au format IEEE-754 suivant et transmises au maitre classe 1 :

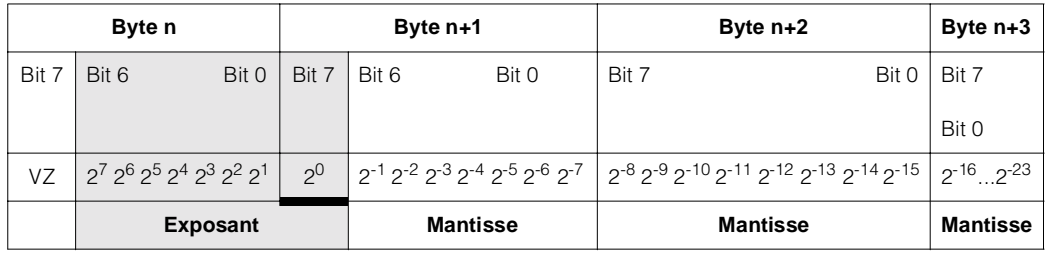

Formule =  $(-1)^{VZ}$  \*  $2^{(Exposant -127)}$  \*  $(1 +$  Mantisse)

*Exemple :*

40 F0 00 00 hex = 0100 0000 1111 0000 0000 0000 0000 0000 binaire Valeur  $= (-1)^{0} \times 2^{(129-127)} \times (1 + 2^{-1} + 2^{-2} + 2^{-3})$  $= 1 \times 2^2 \times (1 + 0.5 + 0.25 + 0.125)$  $= 1 * 4 * 1,875 = 7,5$ 

### **Modèle bloc**

Les valeurs analogiques transmises par le Promass 80 au cours de l'échange de données cyclique sont :

- Débit massique
- Débit volumique
- Densité
- Température
- Totalisateur 1 et commandes correspondantes
- Display value (valeur affichée)
- Commande pour fonctions spécifiques au fabricant

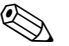

#### ! Remarque !

Le totalisateur 1 peut être configuré en diverses combinaisons avec les commandes de totalisateur.

Il est possible de ne configurer que le totalisateur 1 ou d'intégrer en plus un ou deux blocs de commandes, par ex. pour remettre le totalisateur 1 à zéro ou pour stopper la totalisation.

Une description détaillée de la configuration se trouve à la page 66.

Le modèle bloc représenté (fig. 30) indique les données d'entrée et de sortie mises à la disposition par le Promass 80 pour un échange de données cyclique.

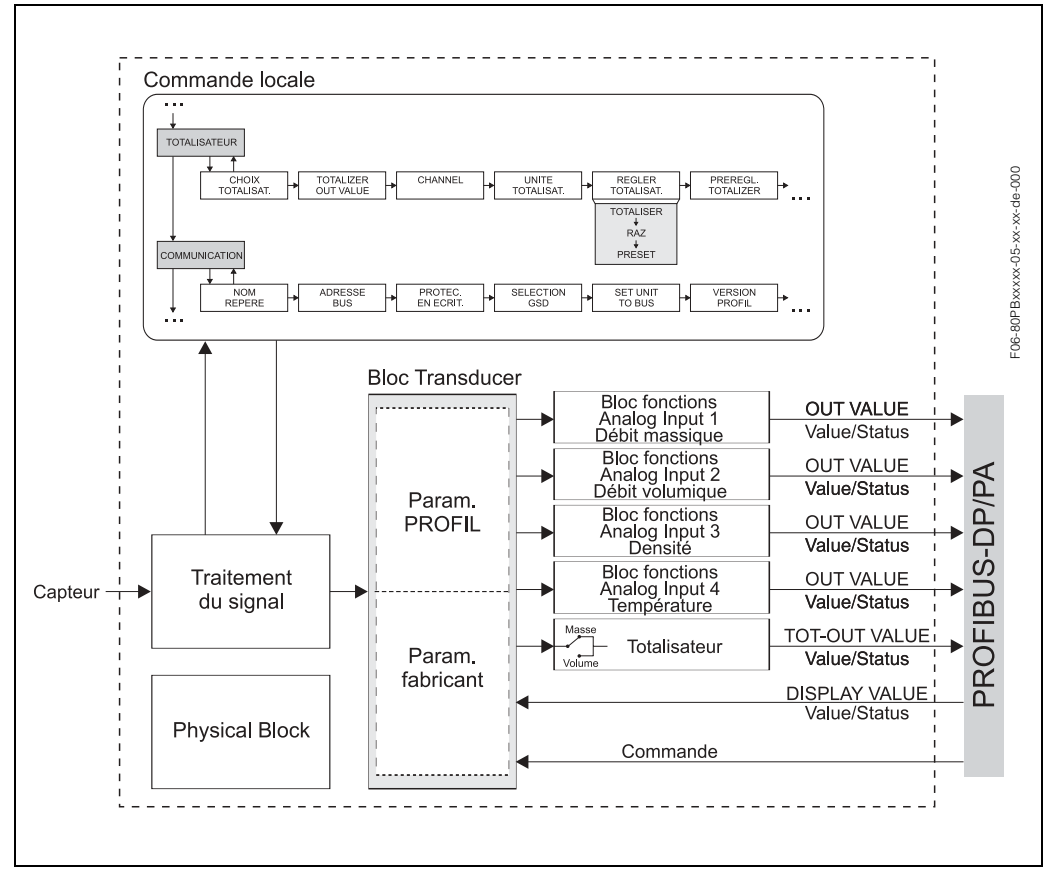

*Fig. 30 : Modèle bloc Promass 80 PROFIBUS-PA Profil 3.0*

### **Données d'entrée**

Les données d'entrée sont :

débit massique, débit volumique, densité, température et totalisateur 1. Avec ces grandeurs de mesure il est possible de transmettre la valeur mesurée actuelle au système d'automatisation.

### *Transfert de données de Promass au système d'automatisation*

Les bytes d'entrée et de sortie sont structurés de manière fixe en ce qui concerne leur ordre. Si l'on a effectué l'adressage automatiquement par le biais du logiciel de configuration, les valeurs chiffrées des bytes d'entrée et de sortie peuvent différer des valeurs figurant dans le tableau ci-après.

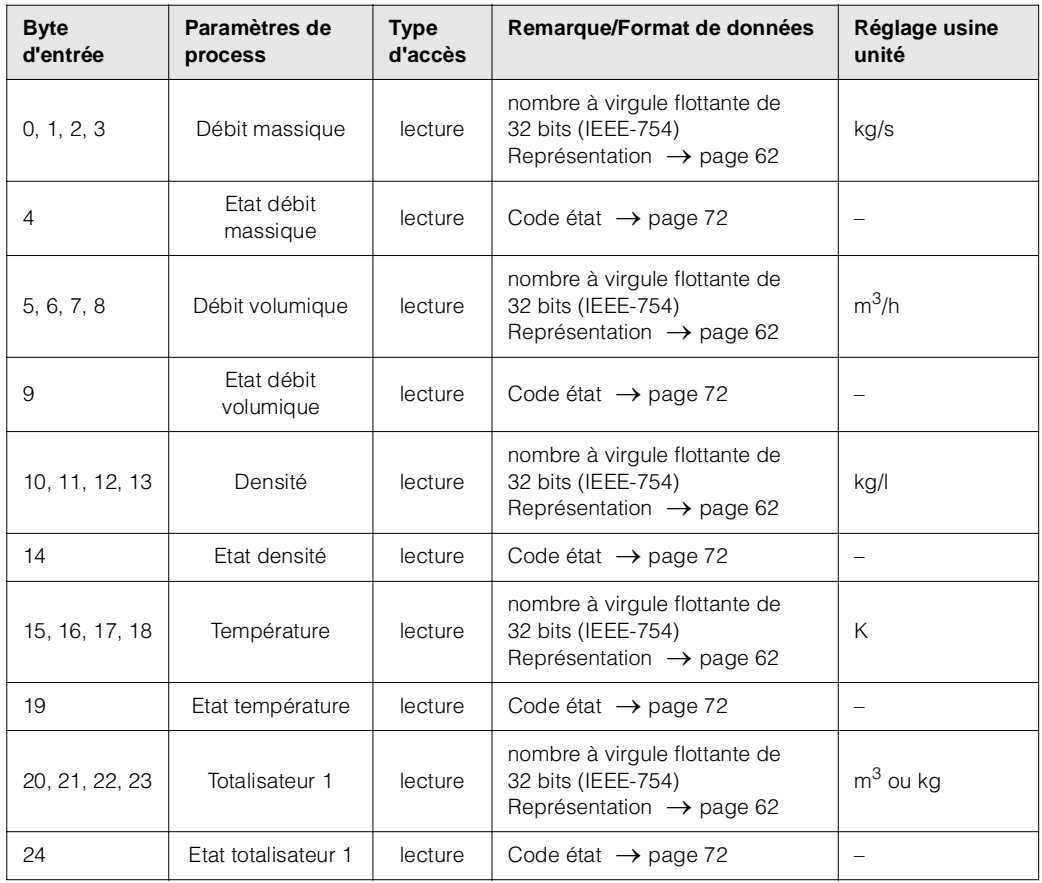

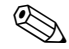

# **28 Remarque !**

- Les unités systèmes dans le tableau correspondent aux échelles préréglées transmises au cours de l'échange de données cyclique.
- Une attribution de la grandeur de mesure au totalisateur peut être réglée via le paramètre Channel (voie)", ou l'affichage local ou par le biais du maitre classe 2.
- Pour le totalisateur les réglages suivants sont possibles (par défaut : débit volumique) – Off
	- Débit massique
	- Débit volumique

Une description plus précise du paramètre "Channel (voie)" est donnée dans le manuel séparé "Description des fonctions".

### **Données de sortie Display value (valeur affichée)**

La Display value (valeur d'affichage) permet de transmettre directement au Promass une valeur mesurée calculée dans le système d'automatisation. Cette valeur mesurée est une pure valeur d'affichage, qui peut être attribué à la ligne 1 et à la ligne 2. La Display value (valeur d'affichage) comprend 4 Byte de valeur mesurée et 1 Byte de valeur d'état.

*Transfert de données du système d'automatisation vers le Promass (Display value)*

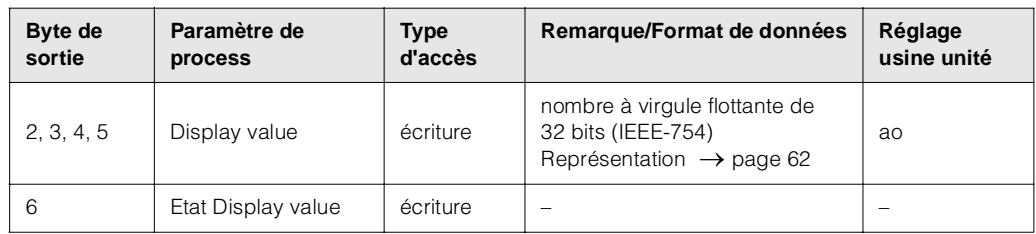

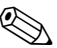

! Remarque !

L'état peut être entré librement ; il est interprété en fonction des codes état selon spécification de profil 3.0.

*Exemple :*

Dans le système d'automatisation, la concentration est calculée en % f<sub>(température, den-</sub> sité). L'état de la densité et de la température est transmis avec les deux valeurs mesurées cycliques et peut ainsi être affiché directement avec la concentration calculée dans le système d'automatisation.

### **Commandes (données de sortie) spécifiques au fabricant**

L'appareil est en mesure de traiter des commandes (données de sortie) au cours de l'échange de données cyclique. Ceci peut par ex. être l'activation de la suppression de la valeur mesurée.

Le tableau suivant indique les commandes possibles (données de sortie) pouvant être transmises à l'appareil.

*Transfert de données du système d'automatisation vers le Promass 80 (Commande)*

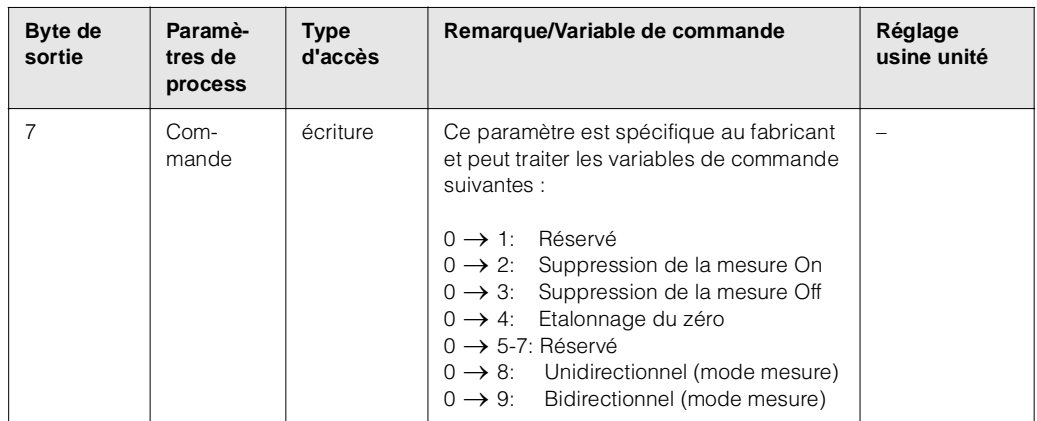

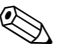

#### Remarque !

A chaque passage du byte de sortie de "0" sur un autre modèle de bit il est possible d'effectuer une commande par le biais de l'échange de données cyclique. Ultérieurement il convient de revenir à "0", avant qu'une autre commande puisse être effectuée. Le passage d'un modèle de bit quelconque à "0" n'a aucun effet.

### **Commandes pour le totalisateur 1 (données de sortie)**

Avec ces fonctions il est possible de commander le totalisateur 1 à partir du système d'automatisation.

Les commandes suivantes sont possibles : totalisation, remise à zéro, activation d'une valeur préréglée, bilan, enregistrement de débit positif, enregistrement de débit négatif et arrêt de la totalisation.

*Transfert de données du système d'automatisation vers le Promass 80 (Commandes totalisateur)*

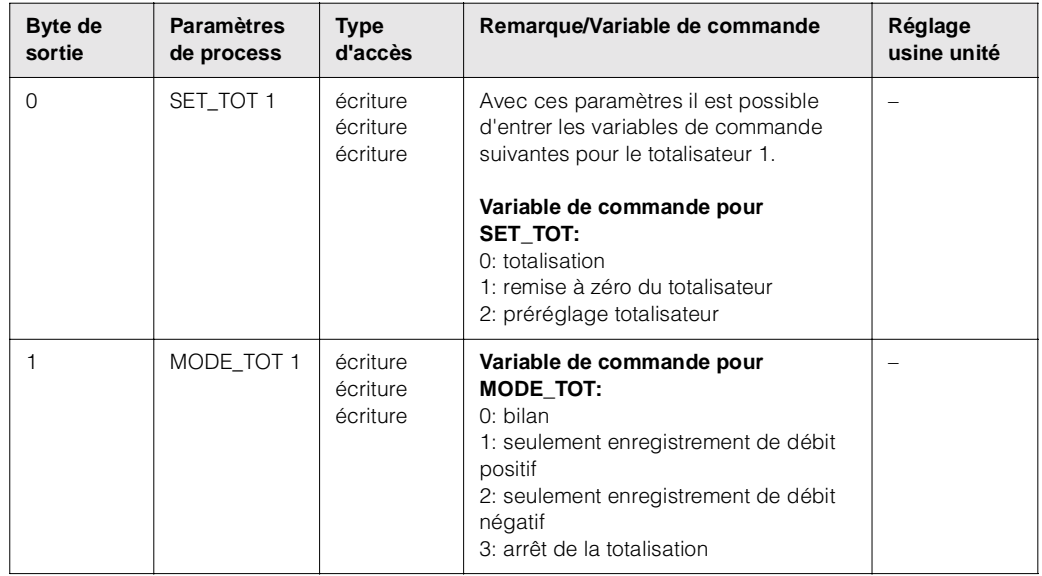

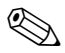

# **Example Bemarque !**

- A chaque passage du byte de sortie d'un modèle de bit quelconque sur un autre modèle de bit il est possible d'effectuer "une" commande par le biais de l'échange de données cyclique. Pour effectuer une commande il faut d'abord avoir effectué une remise à "0".
- Le préréglage d'une valeur de totalisateur prédéfinie est seulement possible par le biais de la commande locale ou du maitre classe 2 !

### *Exemple pour SET\_TOT et MODE\_TOT :*

Si la variable de commande SET\_TOT est réglée sur "1" (1 = remise à zéro du totalisateur), la valeur du totalisateur est alors réglée sur "0". La valeur du totalisateur est maintenant totalisée à partir de "0".

Si le totalisateur doit conserver la valeur "0", il faut d'abord que la variable de commande MODE\_TOT soit réglée sur "3" (3 = STOP de la totalisation). Ceci a pour conséquence que le totalisateur ne continue pas de totaliser. Puis, avec l'aide de la variable de commande on peut régler SET\_TOT sur "1" (1 = remise à zéro du totalisateur).

### **Réglages usine des grandeurs de mesure cycliques**

Les grandeurs de mesure suivantes sont configurées en usine pour Promass 80 :

- Débit massique
- Débit volumique
- Densité
- Température
- Totalisateur 1 (avec commande SET\_TOT et MODE\_TOT)
- Display value (valeur entrée)
- Control (commande, spécifique au fabricant)

Si toutes les grandeurs de mesure ne sont pas nécessaires, il est possible à l'aide du module de remplacement "EMPTY\_MODULE" (0x00), contenu dans le fichier GSD, de désactiver certaines grandeurs de mesure en utilisant le logiciel de projet du maitre classe 1. Exemples pour la configuration  $\rightarrow$  page 67

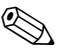

### ! Remarque !

Activer seulement les blocs de données traités dans le système d'automatisation. Ceci améliore le débit de données d'un réseau PROFIBUS-PA.

Pour reconnaitre qu'un Promass 80 communique avec le système d'automatisation, un symbole à double flèche clignotant est affiché.

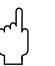

### Attention !

- Lors de la configuration des grandeurs de mesure il faut absolument respecter l'ordre – débit massique, débit volumique, densité, température, totalisateur 1, Display value (valeur affichée) et Control (commande) !
- Après le chargement d'une nouvelle configuration de la grandeur de mesure vers le système d'automatisation, il faut remettre l'appareil à zéro. Ceci peut être effectué de deux manières :
	- Via l'affichage local : HOME → SUPERVISION → Fonction SYSTEM RESET
	- Mettre la tension d'alimentation on et off

### **Unités système**

Les valeurs mesurées sont transmises au système d'automatisation dans les unités système décrites dans le tableau à la page 64 via l'échange de données cyclique. Si l'unité système d'une valeur mesurée est modifiée par le biais de l'affichage local, ceci n'a d'abord aucun effet sur la sortie de AI-Block (Analog Input Block), ni de ce fait sur la valeur mesurée transmise au système d'automatisation.

Seulement après activation de la fonction SET UNIT TO BUS dans le groupe COMMUNICATION → fonction SET UNIT TO BUS l'unité système modifiée de la valeur mesurée est transmise au système d'automatisation. Ceci peut également être activé avec un maitre classe 2 (par ex. Commuwin II).

### **Exemples de configuration**

Le projet d'un système PROFIBUS-PA est généralement réalisé comme suit :

- 1. Les appareils de terrain à configurer (Promass 80) sont intégrés via le réseau PRO-FIBUS-PA au moyen du fichier GSD dans le logiciel de configuration du système d'automatisation. Les grandeurs de mesure nécessaires peuvent être configurées "offline" avec le logiciel de projet.
- 2. Le logiciel d'exploitation du système d'automatisation doit maintenant être programmé. Dans le logiciel d'exploitation on pilote d'une part les données d'entrée et de sortie et d'autre part on détermine l'endroit où trouver les grandeurs de mesure afin de pouvoir les traiter.

Le cas échéant il faudra utiliser, pour un système d'automatisation qui ne supporte pas le format virgule flottante IEEE-754, un module supplémentaire de conversion de la valeur mesurée.

Selon le type de gestion des données dans le système d'automatisation (format Little-Endian ou Big-Endian), il peut également être nécessaire de procéder à un changement de l'ordre des bytes (Byte-Swapping).

- 3. A la fin du projet ce dernier est transmis sous forme de fichier binaire au système d'automatisation.
- 4. Le système peut maintenant être démarré. Le système d'automatisation établit une liaison vers les appareils à projeter. Maintenant il est possible de régler les paramètres d'appareil ayant trait au process via un maitre classe 2, par ex. à l'aide de Commuwin II (page 57).

# **6.4.2 Exemples de configuration avec Simatic S7 HW-Konfig**

### *Exemple 1 :*

Configuration complète avec le fichier GSD spécifique au fabricant

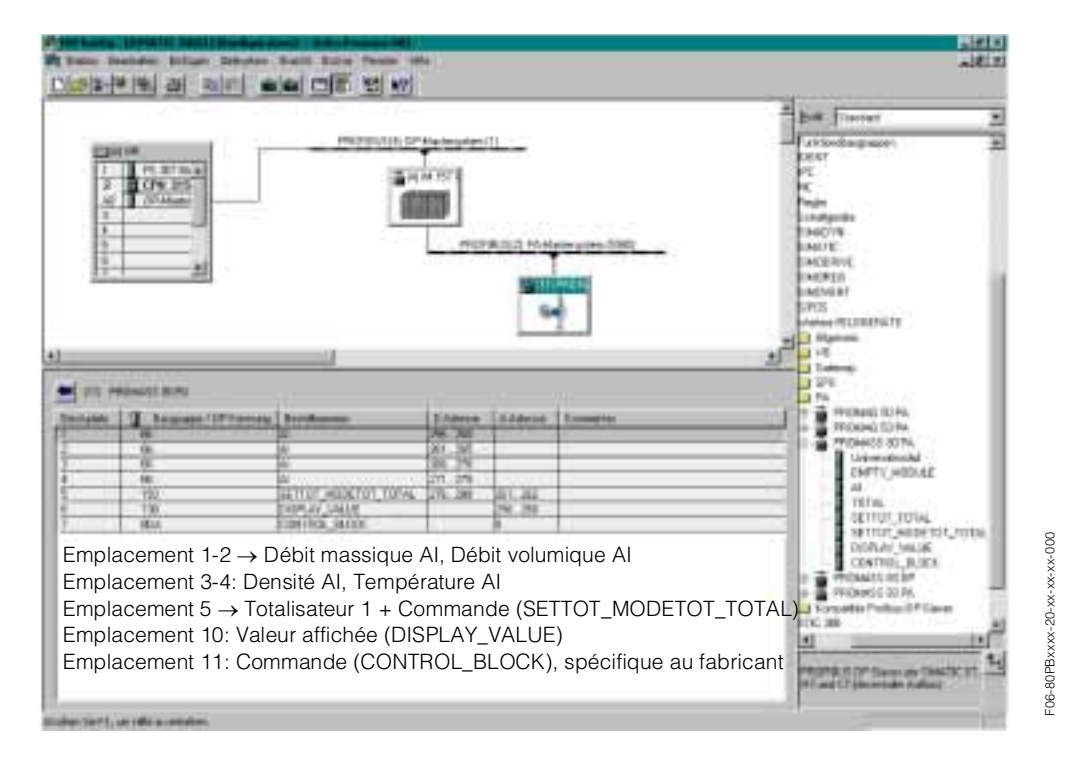

Pour cette configuration tous les blocs de données supportés par Promass 80 sont activés.La signification de SET\_TOT et MODE\_TOT est décrite à la page 66.

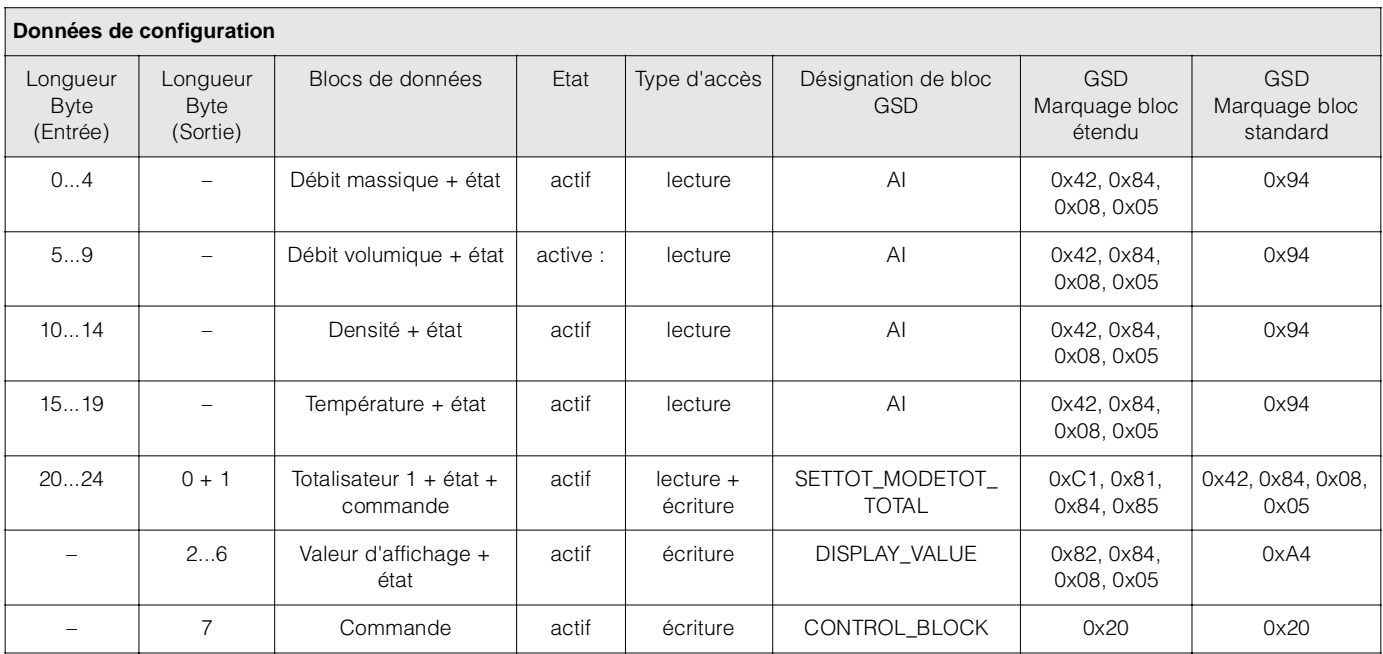

### *Exemple 2 :*

Remplacement de grandeurs de mesure par un module (EMPTY\_MODULE) via le fichier GSD spécifique

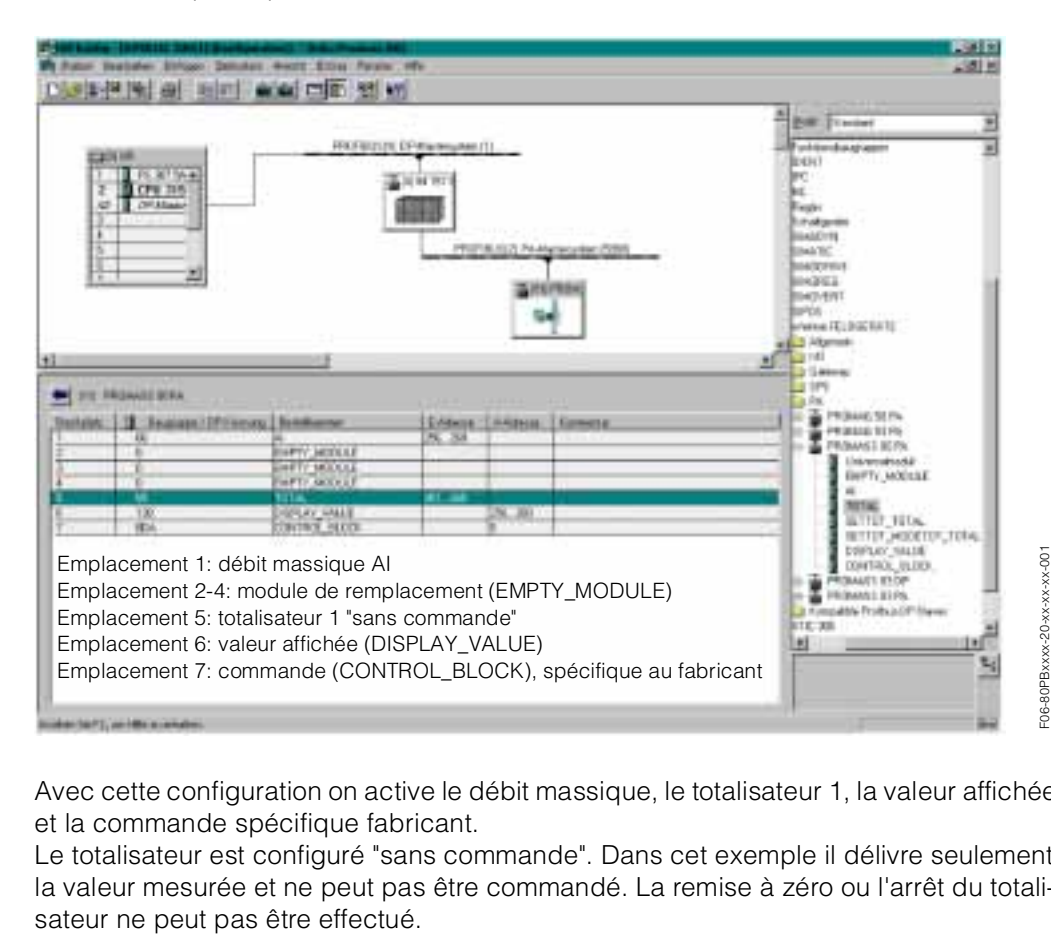

Avec cette configuration on active le débit massique, le totalisateur 1, la valeur affichée et la commande spécifique fabricant.

Le totalisateur est configuré "sans commande". Dans cet exemple il délivre seulement la valeur mesurée et ne peut pas être commandé. La remise à zéro ou l'arrêt du totali-

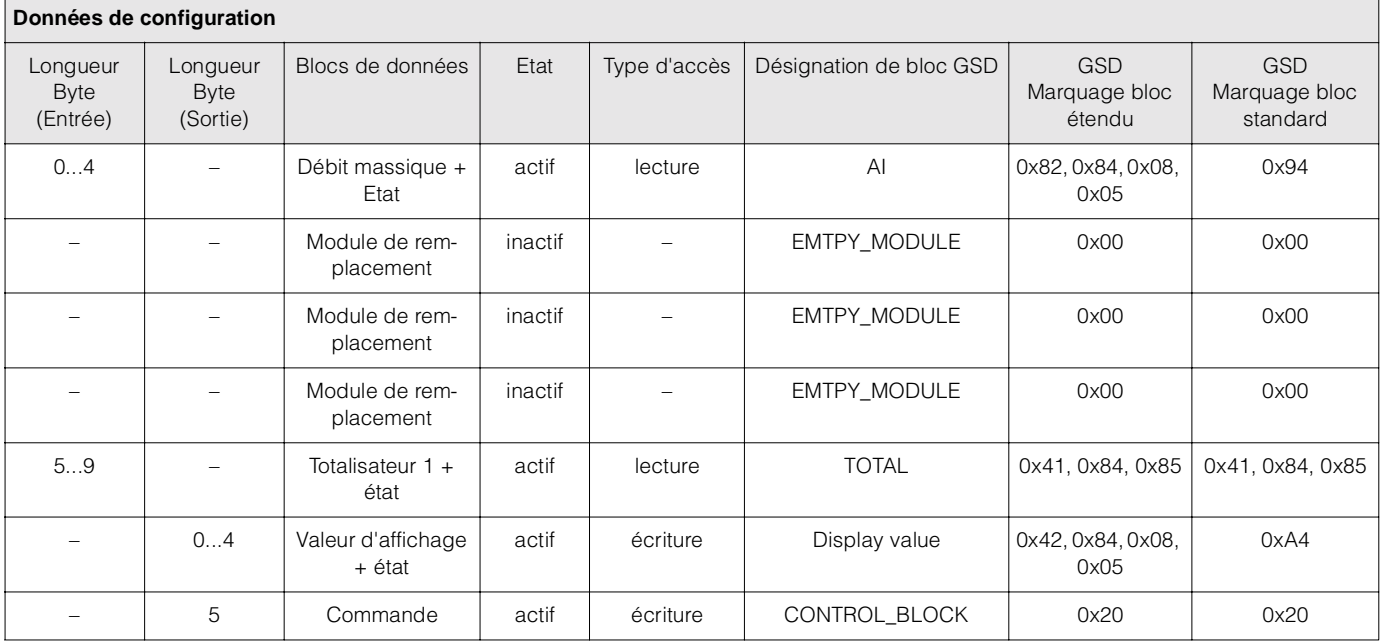

### *Exemple 3 :*

Configuration des grandeurs de mesure sans module de remplacement (EMPTY\_MODULE) au moyen du fichier GSD spécifique fabricant.

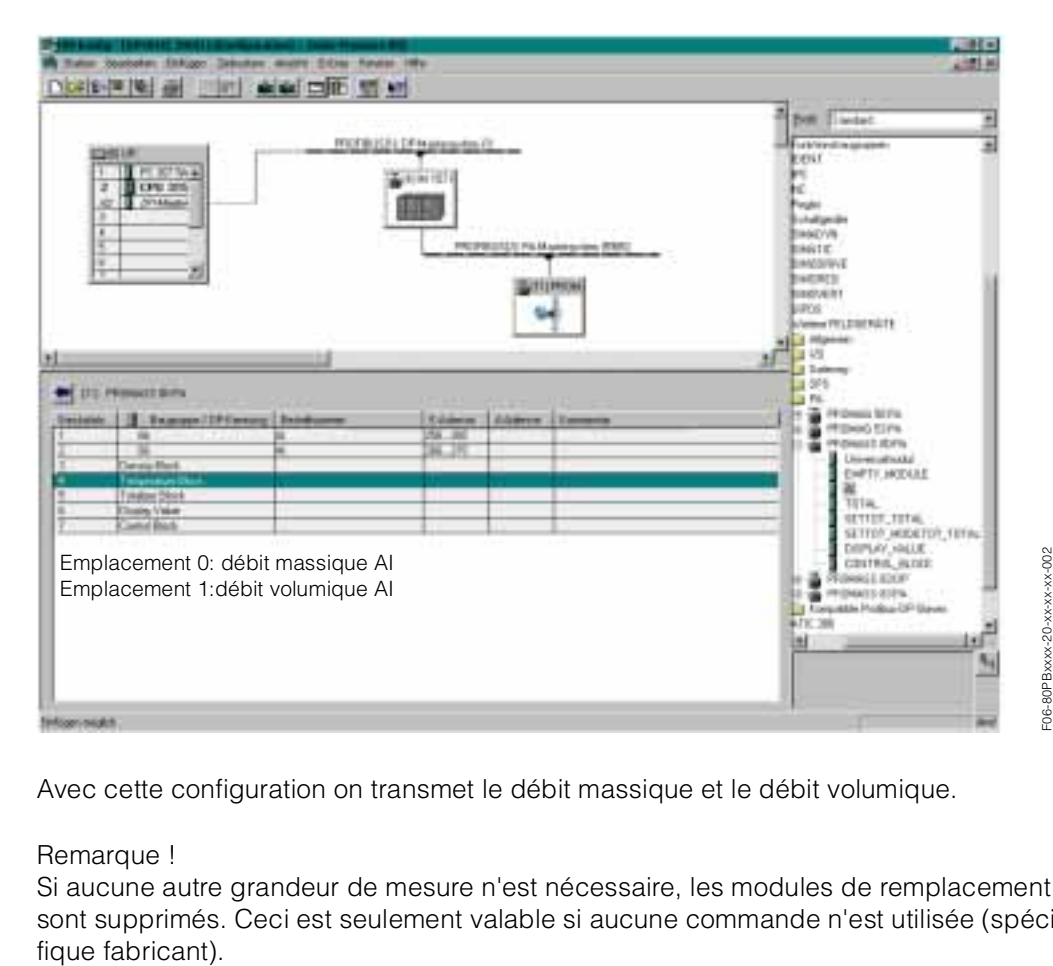

Avec cette configuration on transmet le débit massique et le débit volumique.

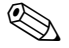

# **Example 1**<br> **Example 21**

Si aucune autre grandeur de mesure n'est nécessaire, les modules de remplacement sont supprimés. Ceci est seulement valable si aucune commande n'est utilisée (spéci-

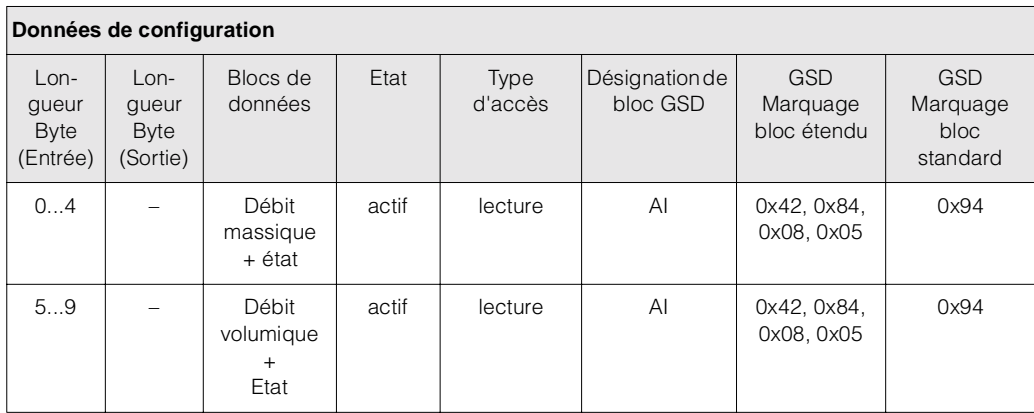

### *Exemple 4 :*

Configuration complète au moyen du fichier GSD Profil PA139740.gsd (IEC 61158-2).

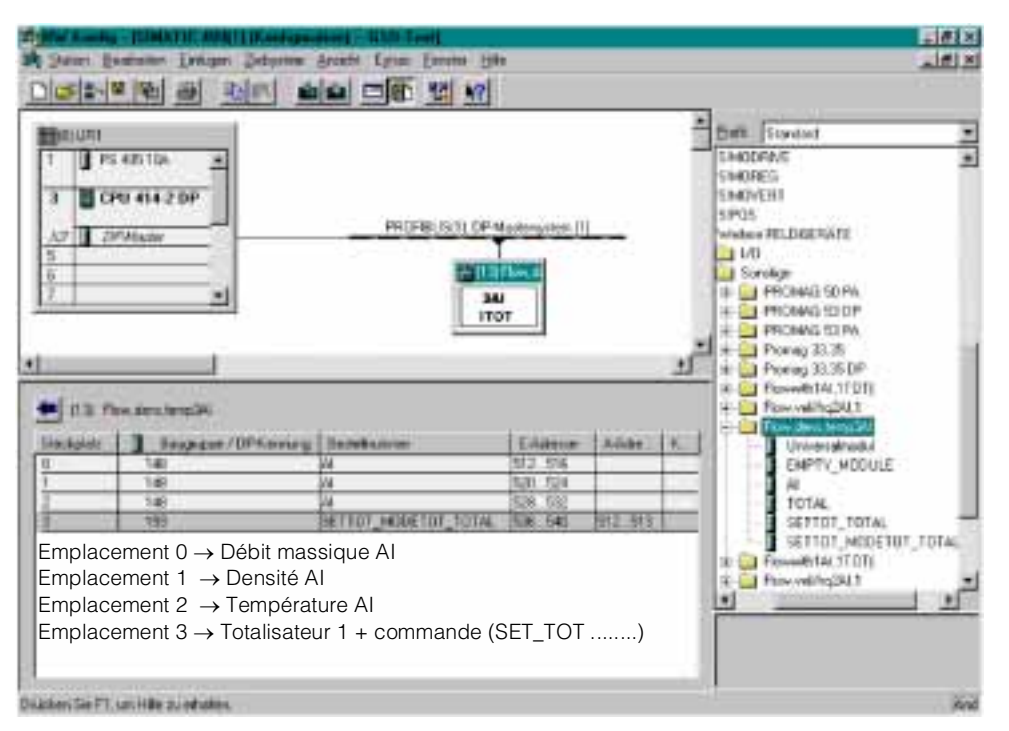

=06-80PBxxxx-20-xx-xx-xx-003 F06-80PBxxxx-20-xx-xx-xx-003

Avec cette configuration on transmet débit massique, densité, température et totalisateur 1 + commande.

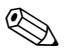

# **Ex Remarque !**

Ce fichier GSD contient trois AI Blocks et un Totalizer Block. Les AI Blocks sont toujours attribués aux grandeurs de mesure suivantes : AI 1 = débit massique, AI 2 = densité, AI 3 = température. Ceci garantit que les grandeurs de mesure concordent avec les appareils de terrain d'autres fabricants.

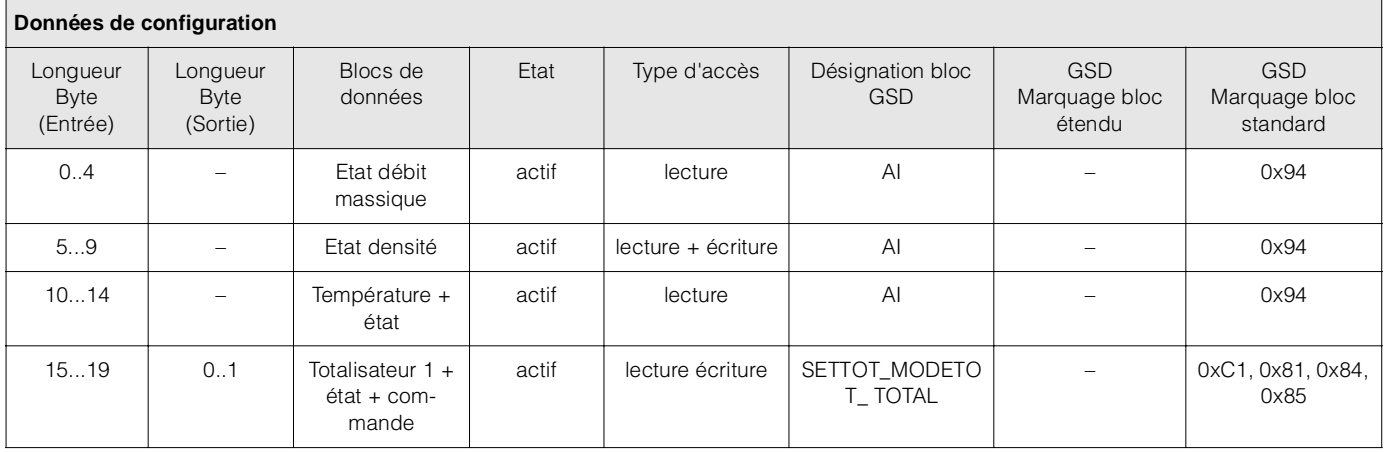

### **Code état**

Dans le tableau suivant sont regroupés les codes état supportés par les blocs AI (Analog Input), TOT (totalisateur) et Display value.

Le codage de l'état correspond aux profils PROFIBUS 3.0 "PROFIBUS-PA Profile for Process Control Devices - General Requirements" V 3.0:

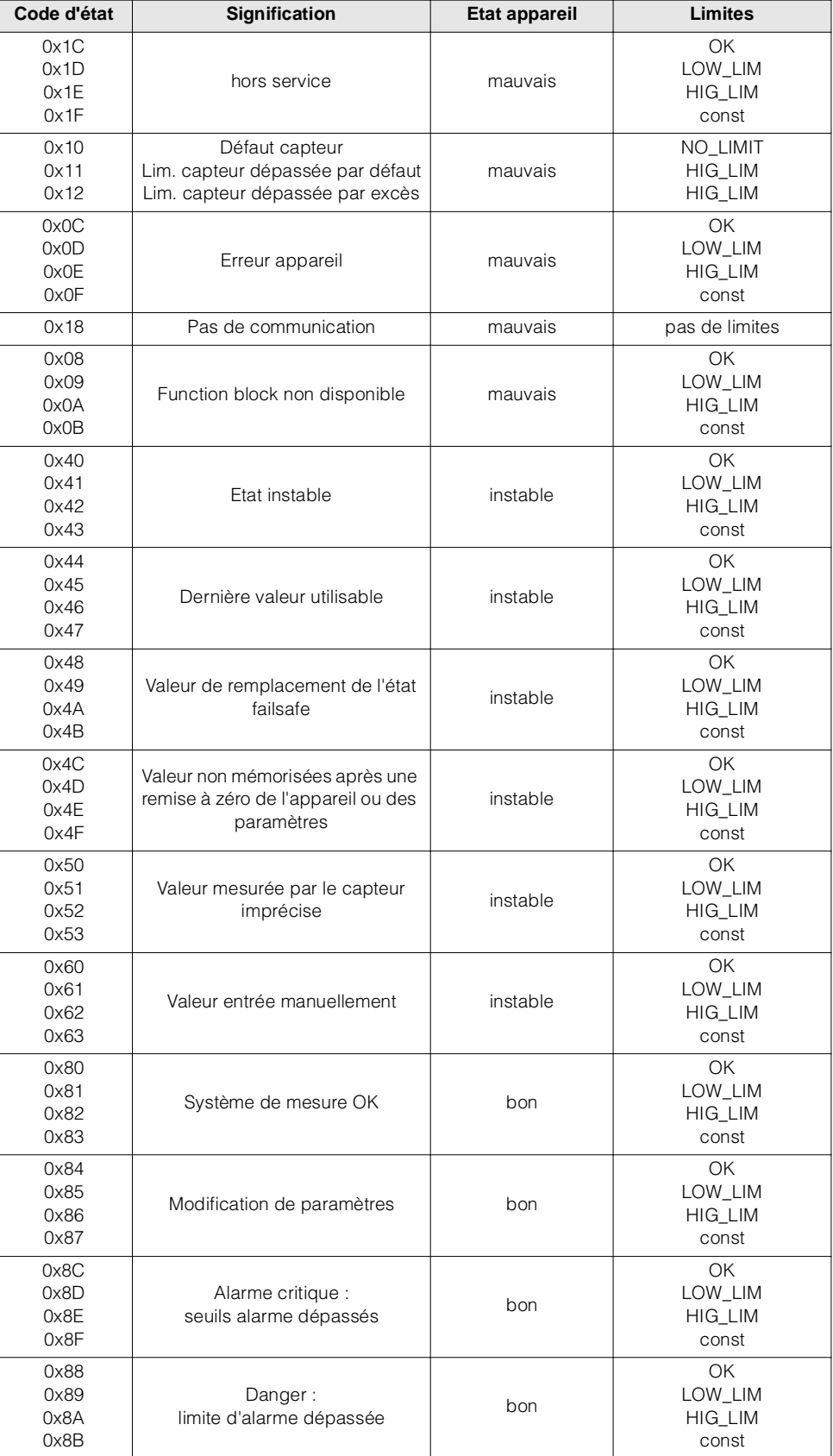
## **6.4.3 Temps de cycle**

Le traitement des données et la communication de données du Promass se fait en trois étapes :

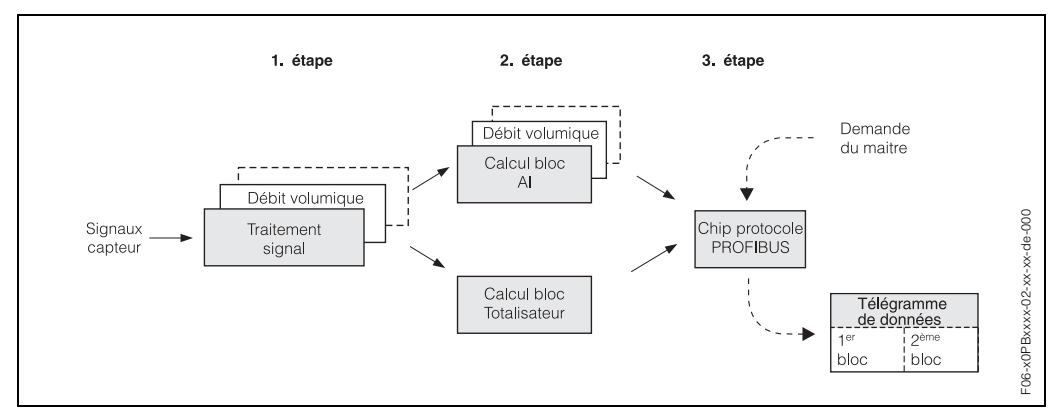

*Fig. 31 : Traitement de la mesure pour Promass PROFIBUS*

#### **1ère étape : traitement du signal**

Lors du traitement de la mesure, les grandeurs de mesure débit massique, débit volumique, densité et température sont calculées à partir des siganux capteur. Ces grandeurs de mesure sont transmises toutes les 20 ms au module E/S.

#### **2ème étape : Calcul bloc AI**

Avec la grandeur de mesure déterminée à partir du traitement de la mesure (débit massique etc) les valeurs de sortie du bloc AI et du totalisateur sont calculées et copiées dans un télégramme de données cyclique. Le calcul du bloc AI exige 50 ms par bloc.

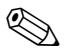

# **Example Remarque !**

Par passage on ne calcule qu'un bloc AI ou un bloc totalisateur. Le bloc AI ou totalisateur est calculé lorsqu'il a été activé par le biais du logiciel de projet (page 66). Cela signifie qu'en désactivant les paramètres non nécessaires dans le télégramme de données cyclique, le temps de réponse de l'appareil est amélioré.

#### **3ème étape : puce de protocole PROFIBUS**

Le télégramme de données cyclique est transmis à la puce de protocole et envoyé au maitre, à sa demande, à la vitesse de transmission réglée (fig. 32).

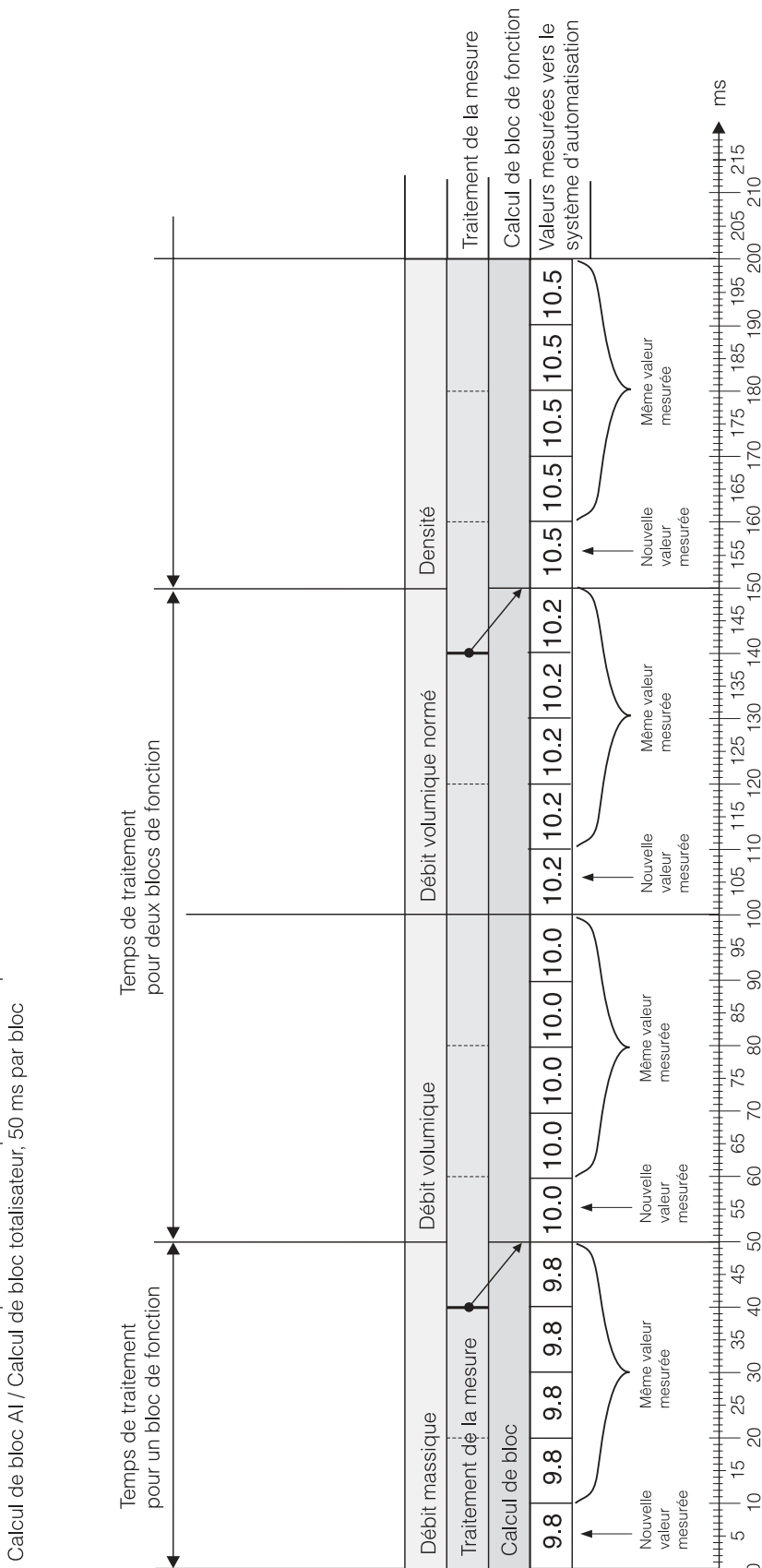

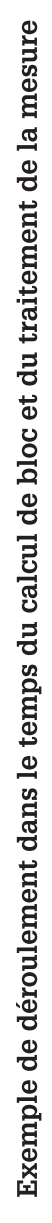

4 blocs actifs : débit massique - débit volumique - débit volumique normé - densité

Promass F

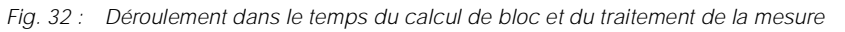

F06-8xFPBxxx-02-xx-xx-de-000

F06-8xFPBxxx-02-xx-xx-de-000

## **6.5 Mise en service spécifique à l'application**

## **6.5.1 Quick Setup "Mise en service"**

Si l'appareil de mesure est muni d'un affichage local il est possible de configurer rapidement et simplement tous les paramètres importants pour le mode de mesure standard par le biais du menu Quick Setup "Mise en service" (fig. 33).

Pour les appareils sans affichage local, les différents paramètres et fonctions doivent être configurés par le biais du logiciel de configuration par ex. Commuwin II (page 45).

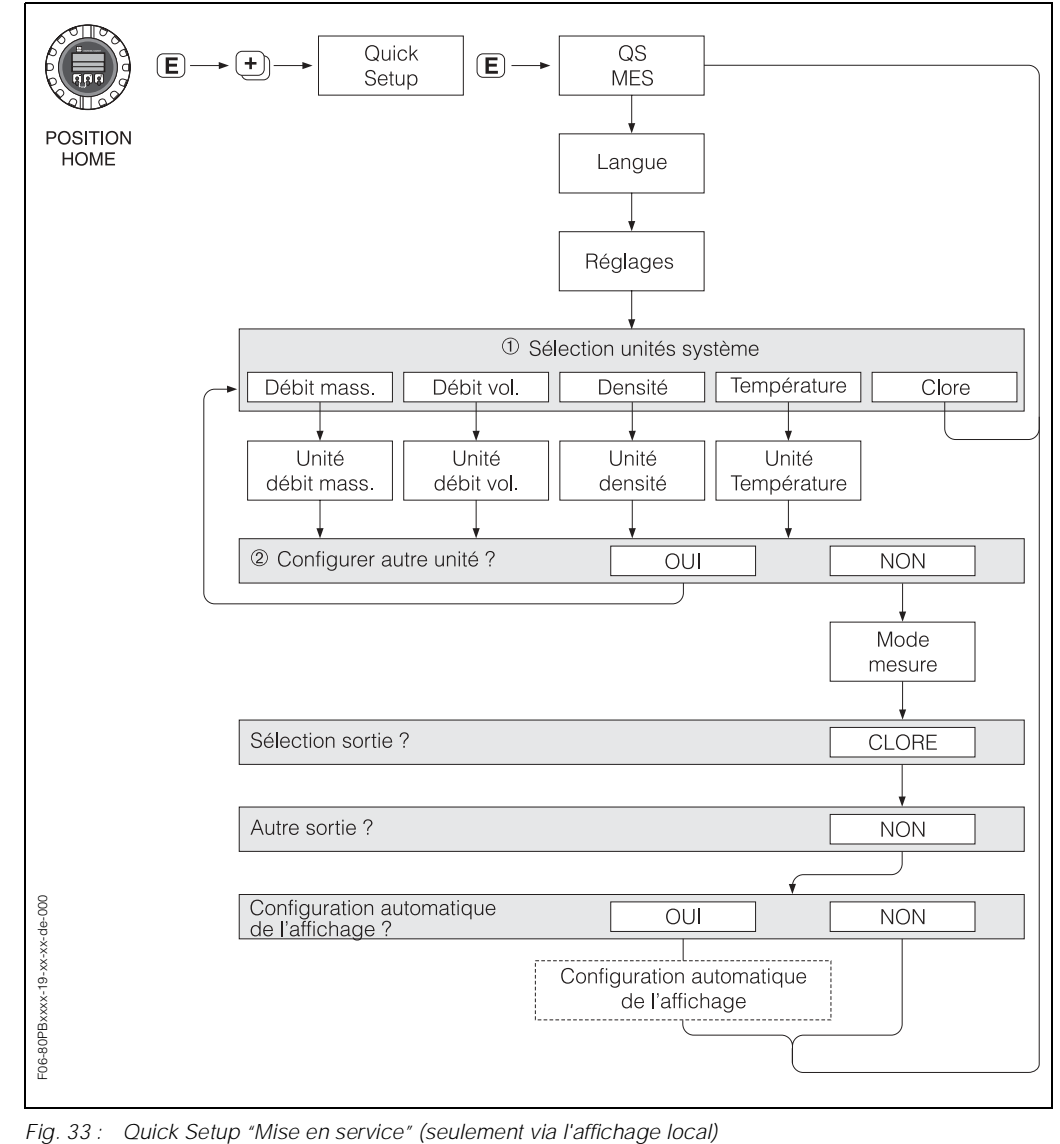

## **6.5.2 Etalonnage du zéro**

Tous les appareils Promass sont étalonnés d'après les derniers progrès techniques. Le zéro ainsi déterminé est gravé sur la plaque signalétique. L'étalonnage se fait sous conditions de référence (page 108). Un étalonnage du zéro est de ce fait **non** indispensable !

Un étalonnage du zéro est recommandé uniquement dans certains cas particuliers :

- lorsqu'une précision élevée est exigée ou en cas de très faibles débits
- dans des conditions de process ou de service extrêmes, par ex. températures du process très élevées ou viscosité du produit très importante.

#### **Conditions pour l'étalonnage du zéro**

Tenir compte des points suivants avant de procéder à l'étalonnage :

- L'étalonnage ne pourra se faire que sur des produits sans bulles de gaz ou particules solides.
- L'étalonnage est réalisé sur des tubes de mesure entièrement remplis et avec un débit nul (v = 0 m/s). Pour ce faire on peut prévoir des vannes de fermeture en amont ou en aval du capteur ou utiliser des vannes ou clapets existants (fig. 34).
	- Mode mesure normal → Vannes 1 et 2 ouvertes
	- Etalonnage du zéro *avec* pression de pompe → Vanne 1 ouverte / Vanne 2 fermée
	- Etalonnage du zéro *sans* pression de pompe → Vanne 1 fermée / Vanne 2 ouverte

Attention !

- Dans le cas de produits très délicats (par ex. avec particules solides ou ayant tendance à dégazer) il est possible qu'un point zéro stable ne puisse être obtenu malgré plusieurs étalonnages. Dans de tels cas veuillez-vous adresser à votre agence E+H.
- La valeur du zéro actuelle peut être interrogée par le bias de la fonction suivante :  $-$  Affichage local :HOME  $\rightarrow \Box$   $\rightarrow$   $\Box$   $\rightarrow$  PARAM. PROCESS  $\rightarrow$  AJUSTEMENT ZERO
	- Interface PROFIBUS/Logiciel de configuration :Transducer Block spécifique au fabricant (PROMASS 80 PBUS) → Matrice "Données capteur" → ZERO (V3H1)

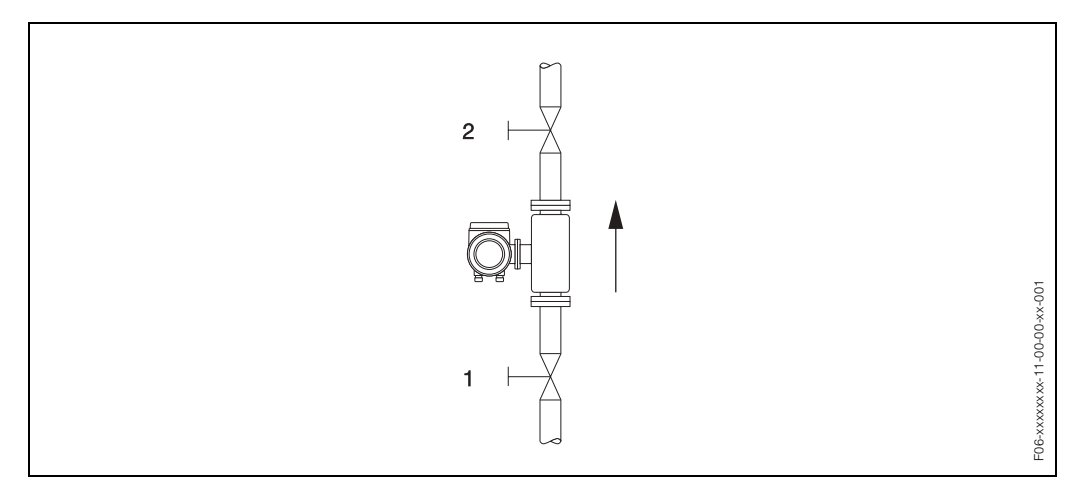

*Fig. 34 : Etalonnage du zéro et vannes de fermeture*

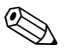

## **28 Remarque !**

L'étalonnage du zéro peut être effectué de la manière suivante :

- par le biais du logiciel de configuration PROFIBUS dans le Transducer Block spécifique au fabricant (PROMASS 80 PBUS)
- par le biais de l'affichage local (option)

#### **Réalisation de l'étalonnage du zéro (avec affichage local** k**)**

- 1. Laisser fonctionner l'installation jusqu'à l'obtention de conditions de service normales.
- 2. Arrêter le débit  $(v = 0 \text{ m/s})$ .
- 3. Vérifier les vannes de fermeture quant à d'éventuelles fuites.
- 4. Vérifier la pression de service nécessaire.
- 5. Sélectionner avec l'aide de l'affichage local la fonction "AJUSTEMENT ZERO" dans la matrice de programmation :  $HOME \to \mathbb{F} \to \overline{\mathbb{H}} \to PARAM$ . PROCESS  $\to \overline{\mathbb{H}} \to AJUSTEMENT ZERO$
- 6. Entrer le code, si après activation de  $\Box$  l'affichage demande d'entrer un code (seulement avec matrice de programmation verrouillée).
- 7. Sélectionner avec  $\pm$  le réglage START et valider avec  $\epsilon$ .
	- Répondre par OUI à la question de sécurité et valider une fois encore par  $\boxed{\mathbb{E}}$ . L'étalonnage du zéro démarre alors :
		- Pendant l'étalonnage du zéro l'affichage indique pendant 30...60 secondes le message AJUSTEMENT ZERO EN COURS.
		- Si la vitesse du produit dépasse 0,1 m/s, l'affichage indique le message erreur suivant : AJUSTEMENT ZERO IMPOSSIBLE
		- A la fin de l'étalonnage zéro apparaît à nouveau dans l'affichage la fonction "AJUSTEMENT ZERO".
- 8. Retour à la position HOME :
	- Activer les touches Esc  $(\bar{E}^{\ast})$  pendant plus de trois secondes.
	- Activer brièvement les touches Esc  $(\bar{E}$ ) à plusieurs reprises.

### **Réalisation de l'étalonnage du zéro (avec logiciel de configuration** !**)**

- 1. Laisser fonctionner l'installation jusqu'à l'obtention de conditions de service normales.
- 2. Arrêter le débit  $(v = 0$  m/s).
- 3. Vérifier les vannes de fermeture quant à d'éventuelles fuites.
- 4. Vérifier la pression de service nécessaire.
- 5. Ouvrir le logiciel de configuration puis le Physical Block.
- 6. Vérifier que la protection en écriture du software et du harware est bien désactivée : – Software → WRITE LOCKING (V3H0), désactivé = 2457, activé = 0

– Hardware → HW WRITE PROTEC (V3H1), désactivé = 0, activé = 1

Désactiver la protection en écriture, si nécessaire  $\rightarrow$  page 53

- 7. Ouvrir le Transducer Block spécifique au fabricant (PROMASS 80PBUS).
- 8. Libérer le niveau de programmation :
	- Entrer le code de libération dans le paramètre "ENTREE CODE (V2H0)" (Réglage usine  $= 80$ ).
	- Dans le paramètre "ACCES ETAT FONCT. (V2H2)" doit maintenant être affiché "CLIENT".
- 9. Démarrer l'étalonnage du zéro :
	- Sélectionner dans la fonction matricielle "AJUSTEMENT ZERO (V5H0)" le réglage "EXECUTER".
	- Démarrer l'étalonnage en envoyant ce réglage à l'appareil de terrain. Si la vitesse du produit dépasse 0,1 m/s on a dans la matrice Service&Analyse / fonction "CONDI. SYS. ACTU. (0H0)" le message erreur "Erreur d'étalonnage zéro".
- 10. Fermer le programme de configuration.

## **6.5.3 Etalonnage de densité**

La précision lors de la mesure de la densité du produit exerce une influence directe sur le calcul du débit volumique. Ce type d'étalonnage de densité est nécessaire dans les conditions suivantes :

- Le capteur ne mesure pas avec précision la densité, que l'utilisateur est en droit d'attendre sur la base des analyses réalisées en laboratoire.
- Les propriétés du produit se situent en dehors des points de mesure ou conditions de référence avec lesquels l'appareil de mesure a été étalonné.
- L'installation sert exclusivement à la mesure d'un produit dont la densité doit être mesurée avec précision dans des conditions constantes.

#### **Réalisation de l'étalonnage de densité en 1 point (avec affichage local** k**)**

#### Attention !

- Un étalonnage de densité sur site suppose en principe que l'utilisateur connaît bien la densité de son produit, notamment grâce à des analyses précises en laboratoire.
- La valeur de densité de référence entrée ici peut dépasser par excès ou par défaut de max. ±10% la valeur actuelle de la densité du produit.
- Les erreurs lors de l'entrée de la valeur de densité de référence agissent sur toutes les fonctions de densité et de volume calculées.
- L'étalonnage de densité modifie les valeurs d'étalonnage de densité réglées en usine ou par le technicien de service.
- Les fonctions décrites dans la suite sont détaillées dans le manuel "Description des fonctions".
- 1. Remplir le capteur de produit. Veiller à ce que les tubes de mesure soient complètement remplis et que le produit soit exempt de bulles de gaz.
- 2. Attendre que la température entre le produit rempli et le tube de mesure soit stable. Le temps d'attente dépendra du produit et du niveau de température actuel.
- 3. Avec l'aide de l'affichage local sélectionner les fonctions d'étalonnage de densité suivantes :
	- $HOME \rightarrow E \rightarrow 1 \rightarrow PARAM$ . PROCESS  $\rightarrow 4 \rightarrow VAL$ . REF. DENSITE
	- Entrer le code, si après activation de  $\Sigma$  l'affichage demande d'entrer un code (seulement avec matrice de programmation verrouillée).
	- Entrer ensuite la valeur de densité de référence du premier produit avec  $\pm\equiv$  et mémoriser cette valeur avec  $E$  (limites d'entrée = valeur de densité actuelle  $±10%$ ).
- 4. Avec E sélectionner la fonction "FLUIDE MESURE". Avec  $\Box$  sélectionner le réglage "START" et activer  $\Box$ . Dans l'affichage apparaît alors pendant 10 secondes le message "MESURE EN COURS". Pendant cette

plage de temps Promass mesure la densité actuelle du premier produit (valeur réelle de densité).

5. Avec E sélectionner la fonction "ETALONNAGE DENSITE". Avec  $\pm$  sélectionner le réglage "START" et activer  $\epsilon$  . Promass compare maintenant la valeur de référence et la valeur réelle et calcule les nouveaux coefficients

Attention !

de densité.

Si l'étalonnage de densité ne se déroule pas comme prévu, vous pouvez activer

avec la fonction "RETABLIR ORIGINAL" les coefficients de densité réglés en usine.

6. Retour à la position HOME avec  $\mathbb{\bar{H}}$  (activer +/– simultanément).

#### **Réalisation de l'étalonnage de densité en 1 point (avec logiciel de configuration**  !**)**

#### Attention !

- Un étalonnage de densité suppose en principe que l'utilisateur connaît bien la densité de son produit, notamment grâce à des analyses précises en laboratoire.
- La valeur de densité de référence entrée ici peut dépasser par excès ou par défaut de max. ±10% la valeur actuelle de la densité du produit.
- Les erreurs lors de l'entrée de la valeur de densité de référence agissent sur toutes les fonctions de densité et de volume calculées.
- L'étalonnage de densité modifie les valeurs d'étalonnage de densité réglées en usine ou par le technicien de service.
- 1. Remplir le capteur de produit. Veiller à ce que les tubes de mesure soient complètement remplis et que le produit soit exempt de bulles de gaz.
- 2. Attendre que la température entre le produit rempli et le tube de mesure soit stable. Le temps d'attente dépendra du produit et du niveau de température actuel.
- 3. Ouvrir le logiciel de configuration puis le Physical Block.
- 4. Vérifier que la protection en écriture du software et du harware est bien désactivée : – Hardware → HW WRITE PROTEC (V3H1), désactivé = 2457, activé = 0
	- Software → WRITE LOCKING (V3H0), désactivé = 0, activé = 1

Désactiver la protection en écriture, si nécessaire  $\rightarrow$  page 53

- 5. Ouvrir le Transducer Block spécifique au fabricant PROMASS 80
- 6. Entrer la désignation du point de mesure.
	- Entrer le code de libération dans le paramètre "ENTREE CODE (V2H0)" (Réglage usine  $= 80$ ).
	- Dans le paramètre "ACCES ETAT FONCT. (V2H2)" doit maintenant être affiché "CLIENT".
- 7. Dans le paramètre "VAL. REF. DENSITE (V5H1)" entrer la valeur de densité de référence (limite d'entrée = valeur de densité actuelle ±10%). Envoyer cette valeur à l'appareil de terrain.
- 8. Sélectionner dans le paramètre "FLUIDE MESURE (V5H2)" le réglage "START" et envoyer ce réglage à l'appareil de terrain. Promass mesure alors pendant env. 10 secondes la densité actuelle du produit (valeur réelle de densité).
- 9. Sélectionner dans le paramètre "AJUST. DENSITE (V5H3)" le réglage "START". Démarrer l'étalonnage de densité en envoyant ce réglage à l'appareil de terrain. Promass compare maintenant les valeurs de référence et réelle de densité du produit et calcule à partir de là les nouveux coefficients de densité.
- 10. Si l'étalonnage de densité ne se déroule pas comme prévu, vous pouvez activer avec la fonction "RETABLIR ORIGINAL (V5H4)" les coefficients de densité réglés en usine.
- 11. Fermer le programme de configuration.

## **6.5.4 Raccords de purge et de surveillance de pression**

Le boîtier du capteur sert à la protection de l'électronique et de la mécanique intégrées ; il est rempli d'azote sec. Sauf pour le Promass E il remplit en outre, jusqu'à une certaine pression de mesure spécifiée, la fonction d'enceinte de confinement.

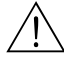

#### Danger !

Pour des pressions de process supérieures à la pression spécifiée pour l'enceinte de confinement le boîtier ne remplit pas de fonction protectrice supplémentaire. Si en raison des propriétés du process, notamment dans le cas de produits corrosifs, il y a risque de rupture de conduite, nous recommandons d'utiliser des capteurs dont les boîtiers sont munis de "raccords de surveillance de pression" spéciaux (en option). Avec l'aide de ces raccords il est possible d'évacuer, en cas de rupture du tube de mesure, le produit accumulé dans le boîtier. Ceci réduit le danger d'une contrainte mécanique du boîtier, qui pourrait provoquer sa rupture et engendrer ainsi des risques supplémentaires. Ces raccords peuvent également servir au lavage des gaz (détection de gaz).

Lors de l'utilisation de raccords de purge et de surveillance de pression, tenir compte des points suivants :

- Ouvrir les raccords de purge uniquement si on peut remplir immédiatement après un gaz inerte sec.
- Ne rincer qu'avec une légère surpression. Pression maximale 5 bar.